KOMPERNASS GMBH · BURGSTRASSE 21 · D-44867 BOCHUM www.kompernass.com ID-Nr.: KH6521/22 - 07/09-V4

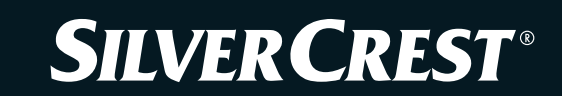

## **DVD PLAYER**

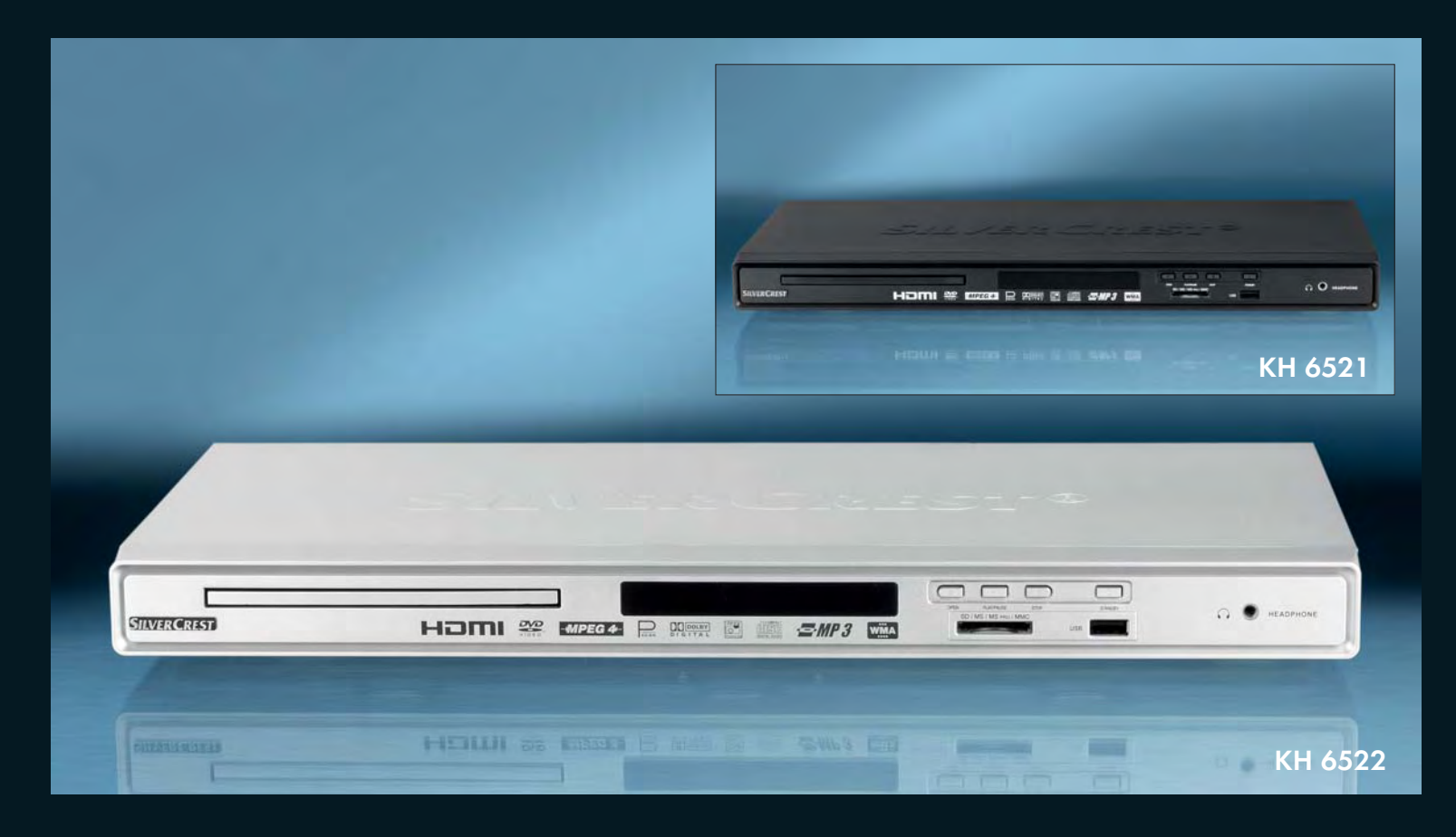

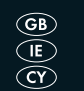

DVD Player Operating instructions

DVD predvajalnik Navodila za uporabo

KH 6521 / 6522

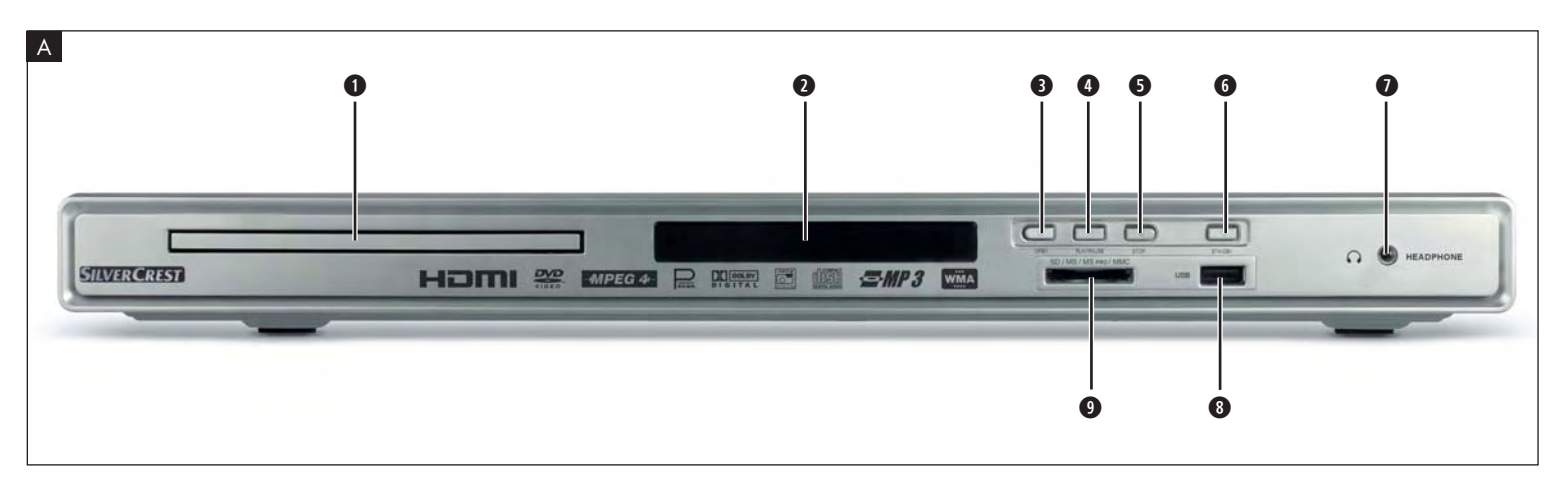

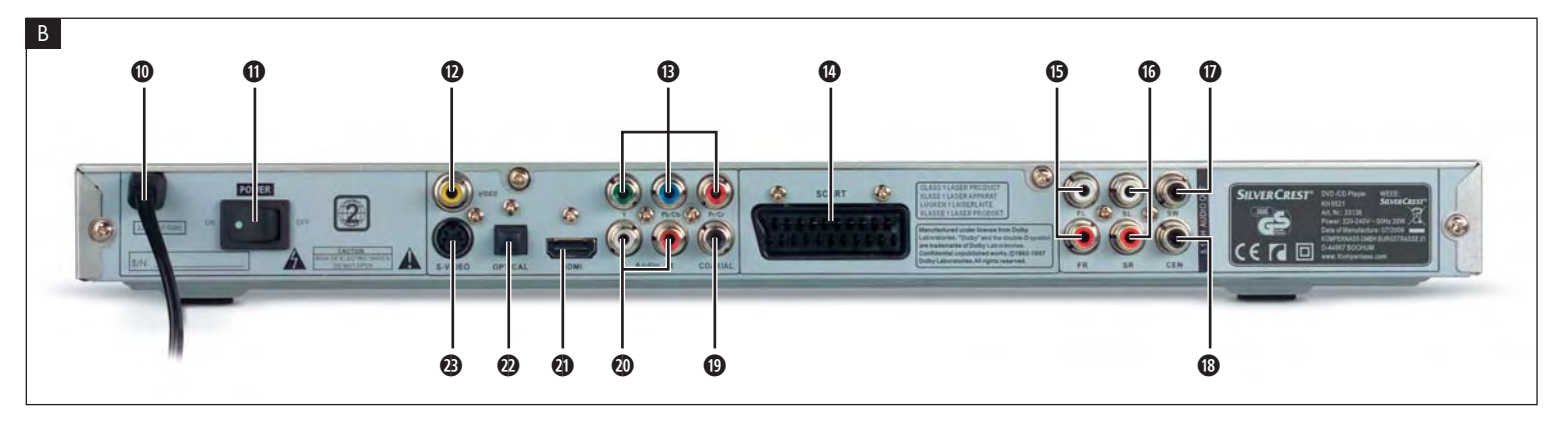

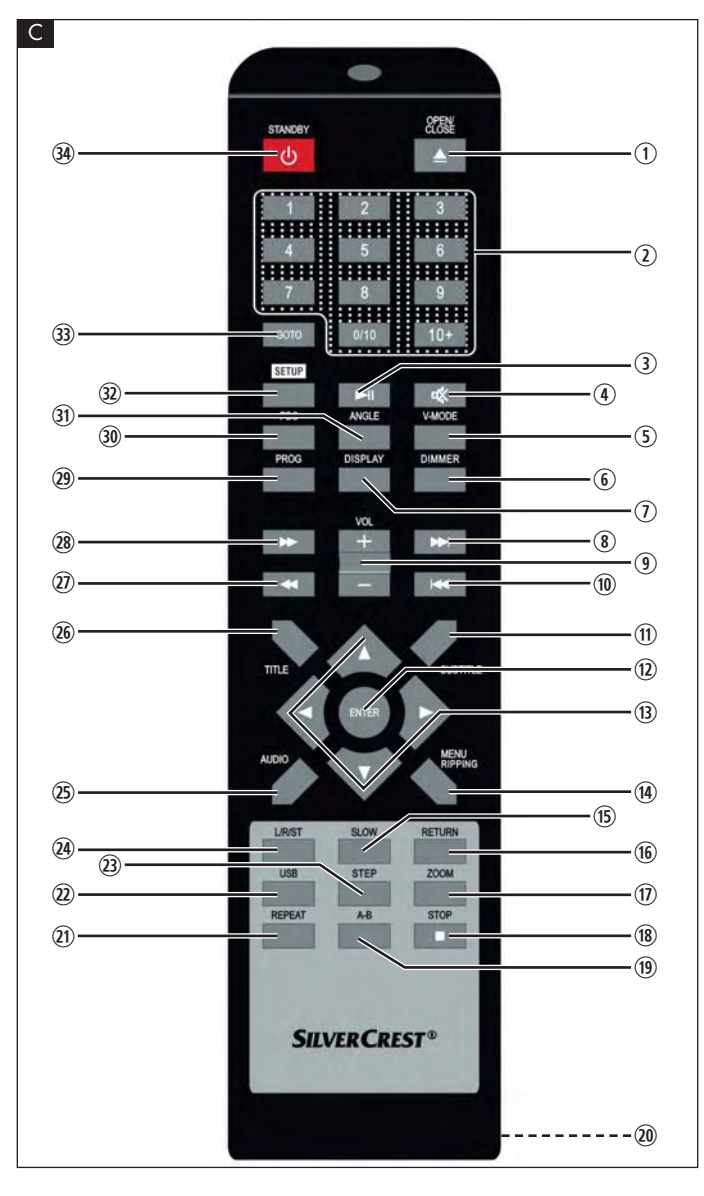

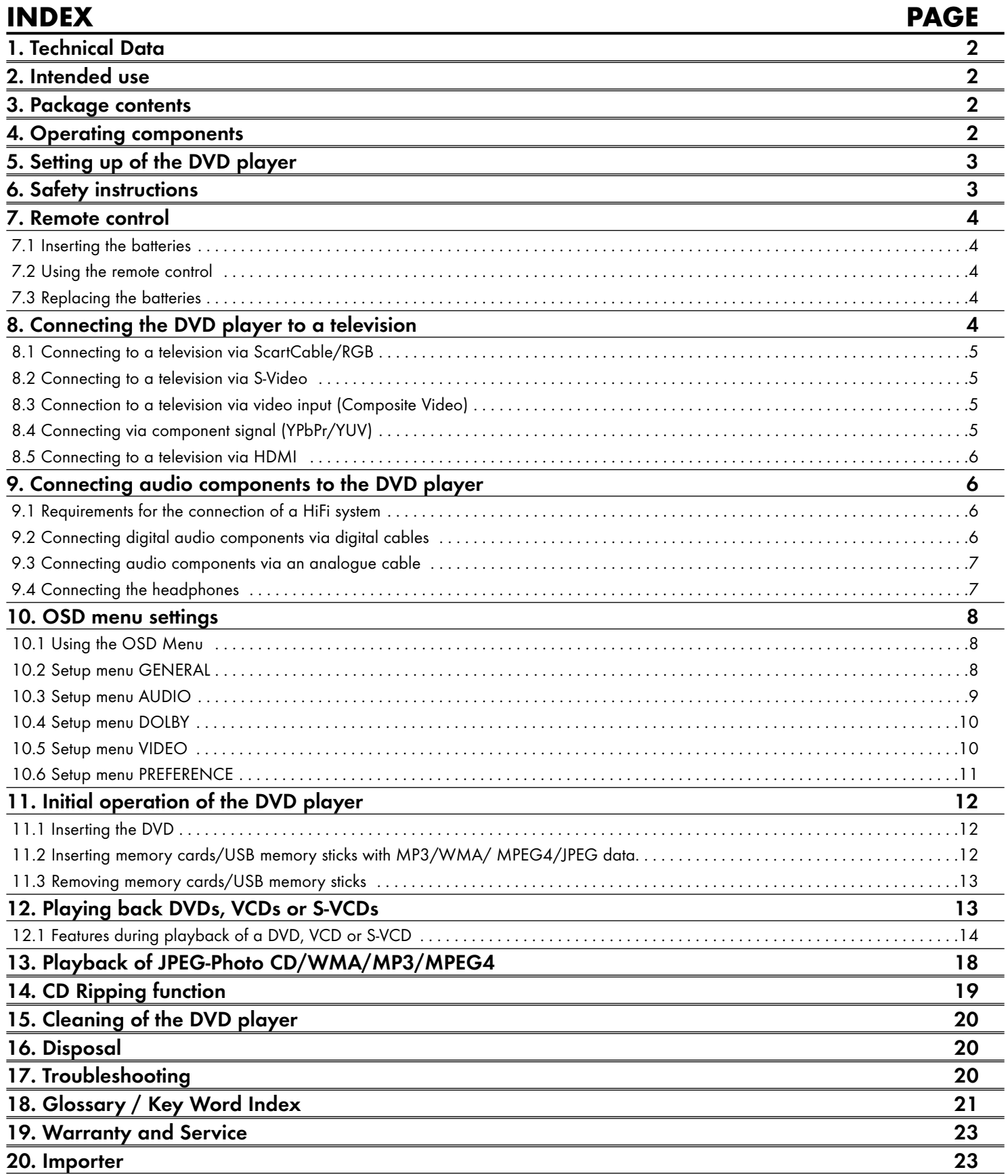

Read these operating instructions carefully before using the device for the first time and preserve this manual for later reference.

Pass this manual on to whoever might acquire the device at a future date.

## 1. Technical Data

This device complies in regards to conformance with the basic requirements and other relevent regulations of the EMV directive 2004/108/EC, as well as the directive for low voltage devices 2006/95/EC.

Power supply:  $AC 220 V - 240 V \sim 50 Hz$ <br>Power consumption:  $20 W$ att Power consumption: Power consumption: Standby: < 1 W Protection class: II /  $\Box$ TV standard: PAL/NTSC Operating temperature:  $+5 \sim +40^{\circ}$ C<br>Humidity:  $5 \sim 90\%$  (no  $5 ~ 90\%$  (no condensation) **Measurements** 

 $(L \times W \times H):$  220  $\times$  430  $\times$  44 mm Weight : 1,6 kg approx. Laser class: 1

#### Video Output

Format: 4:3 / 16:9 Decoder: MPEG 2 D/A converter: 12 Bit

Audio Output

Decoder: MPEG Dolby Digital (AC-3) DTS only possible with additional external decoder D/A converter: 24 Bit / 96 kHz

#### USB port

#### Readable

Max. current output: 100 mA

USB memory sticks: USB1.1 and 2.0 up to a capacity of 4 GB

#### Memory card slot

Readable memory cards: SD (2 GB no SDHC), MS/MSPro (4 GB), MMC (4 GB)

#### Headphones output

Jackplug: 3,5 mm Maximum output voltage: approx. 25 mV

## Playable mediums/formats<br>VIDEO: DV

DVD, DVD+R, DVD+RW, DVD-R, DVD-RW, DVD-R DL, DVD+R DL, VCD, S-VCD Audio: CD, CD-R, CD-RW, Audio-DVD, MP3, WMA, OGG Vorbis Additional formats: AVI, MPEG 4, Xvid, JPEG (Foto-CD) Regional code:

2. Intended use

The SilverCrest KH 6521/22 DVD player is intended exclusively for stationary use in enclosed spaces. The device is intended exclusively for private, non-commercial use.

The device is intended for use as a home entertainment device.

No liability/guarantee will be assumed for damage that results from use other than that for which the device was intended!

## 3. Package contents

- DVD-Player
- Infrared remote control
- 2 Batteries for remote control, type AAA/ (Micro cells)
- RGB Scart cable
- Audio/Video RCA Cinch cable
- HDMI cable
- Operating manual

## 4. Operating components

## A. DVD player front panel

- **q** Disc tray
- **2** Display (with standby LED (green) and IR sensor for remote control)
- **e** OPEN/CLOSE **A** button
- **<sup>0</sup>** PLAY/PAUSE  $\rightarrow$  II button
- **6** STOP **button**
- **<sup>9</sup>** STANDBY  $\bigcirc$  button
- **1** Headphones output for 3,5 mm jackplug
- **8** USB port
- **o** Memory card slot for SD/MMC/MS and MSPro cards

#### B. DVD player rear panel

- **a** Power cable
- **<sup>6</sup>** POWER switch
- **<sup>0</sup>** VIDEO: Composite video output
- **f** Y, U/Pb, V/Pr: Component video outputs
- **<sup>g</sup>** SCART: Scart/RGB output
- **6** FL/FR: Output for front, left and right audio channels
- **6** SL/SR: Output for rear, left and right audio channels
- **<sup>6</sup>** SW: Output for bass audio channel
- **<sup>1</sup>** CEN: Output for front and centre audio channels
- **<sup>1</sup>** COAXIAL: Coaxial audio output
- **20** MIX L/R: Left and right audio outputs
- **2!** HDMI: HDMI output
	- **2@** OPTICAL: optical digital audio output
	- **23** S-VIDEO: S-Video output

#### C. Remote control

- $\Omega$  OPEN/CLOSE  $\equiv$  : Open/Close the disc tray
- (2) Number buttons
- <sup>3</sup> PLAY/PAUSE > II: Start/Suspend playback
- $\phi$  MUTE  $\mathbb{X}$  : Switch the sound on/off
- **5** V-MODE: Set the video output<br> **6** DIMMER: Adiust the display b
- **DIMMER:** Adjust the display brightness
- u DISPLAY: Superimpose disc information
- **3** SKIP FWD
- VOL +/-: Raise/lower the sound level
- $\omega$  SKIP BWD
- (ii) SUBTITLE: Set the subtitle
- (12) ENTER: Confirm input
- **f** Control buttons  $\rightarrow$   $\rightarrow$   $\rightarrow$
- (14) MENU/RIPPING: Access disc menu/ripping function
- (15) SLOW: Slow motion function
- (16) RETURN: Set the playback mode
- (ii) ZOOM: Set the image enlargement
- $\sqrt{18}$  STOP  $\blacksquare$ : Stop playback
- (19) A-B: Repeat sequence
- 2) Battery compartment (on the rear panel)
- 21) REPEAT: Set the repeat function
- 2@ USB: Change between disc playback and USB/card playback
- 23 STEP: Individual frame playback
- 24 L/R/ST: Set the audio channel
- 2% AUDIO: Set the audio language
- 20 TITLE: Access the title menu
- $\widehat{20}$  **FAST RWD 44** : Fast search backwards
- 28 FAST FWD >>: Fast search forward
- 2( PROG: Access the programme function
- 3) PBC: PBC function activate/deactivate (VCD, SVCD only)
- 31) ANGLE: Change the camera perspective
- 32 SETUP: Access the OSD menu
- 33 **GOTO:** Access titles, chapters and time direct select menus
- **34** STANDBY  $\bigcup$ : Switch the device to standby mode

## 5. Setting up of the DVD player

- 1. Carefully remove the DVD player and the supplied accessories from the packing.
- 2. Remove the protective foil from the display.
- 3. Place the DVD player on a flat, even and firm base. Do not subject the device to any external heat or moisture source. Make sure that the device has sufficient ventilation on all sides. Do not place any television directly on top of the DVD player.

#### Attention!

Do not plug the DVD player into an electrical outlet at this time. Wait until you have connected the DVD player to a television set.

In the event that you wish to change the type of video or audio connection you must first pull the power plug from the power socket! Otherwise the DVD player and possibly equipment connected to it could become irreparably damaged through voltage peak strikes!

## 6. Safety instructions

- This device is not intended for use by individuals (including children) with restricted physical, physiological or intellectual abilities or deficiences in experience and/or knowledge unless they are supervised by a person responsible for their safety or receive from this person instruction in how the device is to be used.
- Children should be supervised to ensure that they do not play with the device.
- To avoid unintentionally switching on the device pull the power cord from the mains supply after use and before cleaning.
- Check the device and all parts for visible damages. The safety concept can work only if the device is in a faultless condition.
- The power plug must always be easily accessible, so that the device can be quickly disconnected from the mains in the event of an emergency.

## Risk of electrical shocks!

- Connect the device only to correctly installed and earthed mains sockets. Ensure that the rating of the local power supply tallies completely with the details given on the rating plate of the device.
- Arrange for defective power plugs and/or cables to be replaced at once by qualified technicians or our Customer Service Department.
- Arrange for customer service to repair or replace connecting cables and/or devices that are not functioning properly or have been damaged.
- Never immerse the device in water. Wipe it only with a slightly damp cloth.
- Do not expose the device to rain and never use it in a humid or wet environment.
- Ensure that the power cable never becomes wet during operation.
- You must not open the housing or repair the device yourself. Should you do so, device safety can no longer be assured and the warranty will become void.
- Protect the device against drip and spray water. Do not place any water-filled vessels (e.g. flower vases) on the device.

## Risk of fire!

- Do not use the device in the vicinity of hot surfaces.
- Do not locate the device in places exposed to direct sunlight. If you do, it may overheat and become irreparably damaged.
- Do not leave the device unattended when in use.
- Never cover the ventilation slots of the device while it is being used.
- Do not place any open sources of fire, like candles, on the device.

## Injury hazard!

- Keep children away from the connecting cable and the device. Children frequently underestimate the dangers of electrical equipment.
- Ensure that the device stands with a safe and secure positioning.
- Do not operate the device if it has sustained a fall or is damaged. Arrange for the device to be checked and/or repaired by qualified technicians.
- Batteries/ battery cells are potentially fatal if swallowed. Store batteries out of the reach of children. If a battery is swallowed medical assistance must be sought immediately.
- Also, store the packaging foils well away from children. There is a risk of suffocation.

#### Danger! Laser radiation!

This device is fitted with a "Class 1 Laser".

- Never open the device.
- Never attempt to repair the device.
- There is invisible laser radiation inside the device. Do not expose yourself to the laser beam.

#### Note:

Some aggressive furniture finishes can have a destructive influence on the device's rubber feet. If necessary, place the device on a nonslip pad.

#### Thunderstorms!

Equipment connected to a power supply can be damaged during a thunderstorm. You should therefore always pull the power plug from the power socket when there is a storm.

#### Notice regarding electrical power surges (EFT / electrical fast transient) and electrostatic discharges:

In the case of malfunction due to an electrical fast transient (power surge) and/or electrostatic discharge, the device must be returned to default settings in order to re-establish normal operation. The power supply may have to be disconnected and then reconnected. The batteries (if present) must be removed and then reinserted.

#### Notice regarding disconnection from mains-power

The POWER switch does not completely disconnect the device from the power network. Additionally, the device consumes power when in standby-mode. To completely disconnect the device from mains-power, the power plug MUST be removed from the wall socket.

#### Information regarding the handling of batteries

#### The remote control is operated by batteries.

For the safe handling of batteries please observe the following safety information:

#### Danger exists from uses other than those intended!

- Do not throw the batteries into a fire.
- Do not short circuit the batteries.
- Do not attempt to recharge the batteries.
- Regularly check the condition of the battery. Leaking battery acid can cause permanent damage to the device. When handling a damaged or leaking battery special care should be taken. Danger from acid burns! Wear protective gloves.
- Clean the battery compartment and the battery contacts with a dry cloth.
- Store batteries out of reach of children. When swallowed seek immediate medical attention.
- Remove the batteries from the device if you do not intend to use the device for an extended period of time.
- Never open batteries, never solder or weld batteries. The risk of explosions and injuries exists!

#### Attention!

No liability/warranty will be considered for damage to the DVD player caused by the effects of moisture, water penetration or overheating!

## 7. Remote control

#### 7.1 Inserting the batteries

- 1. Open the battery compartment on the rear of the remote control.
- 2. Place the two supplied batteries type AAA (micro cells) into the battery compartment. Make sure that the batteries are inserted in accordance with the correct polarity.
- 3. Replace the battery compartment cover.

#### 7.2 Using the remote control

In order to guarantee faultless operation when using the remote control…

- Always point the remote control, during use, directely at the DVD player • Make sure that there are no obstructions between the remote control and the DVD player that will hinder reception.
- When using the remote control place yourself not more than 5 metres from the DVD player

otherwise interferences can occur during operation of the DVD player functions with the remote control.

#### 7.3 Replacing the batteries

If the operation of the DVD player via the remote control does not function properly or does not function at all the batteries must be replaced

• Always renew all batteries in order to return the remote control to its full performance ability.

## 8. Connecting the DVD player to a television

After setting up the DVD player, you can now connect it to a television. The DVD player can be connected to televisions which operate with the PAL and NTSC standards.

If you want to use the DVD player on a television with the NTSC standard you must change the video setting in the DVD players "OSD menu". There PAL is set as the television standard at the factory. Depending on the televisions equipment there are different methods of connecting the DVD player to it, these are explained as follows.

#### 8.1 Connecting to a television via ScartCable/RGB

#### Note:

Connecting the DVD player to a television with a Scart cable via the RGB input offers a high quality connection. Select this connection variation in the case of televisions equipped with an RGB input. If you are not sure if the television is equipped with an RGB input then you can check this by consulting the television's instruction manual.

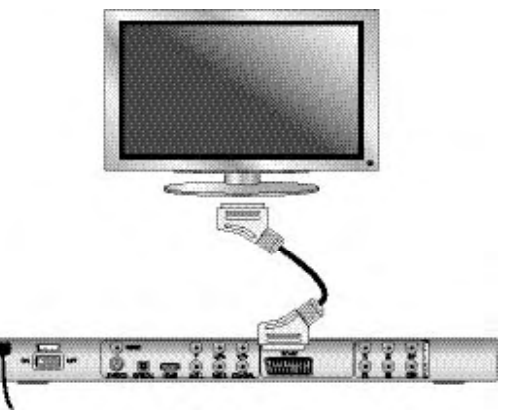

- Connect the jack inscribed with SCART to a television Scart socket by using the supplied Scart cable.
- For playback select the matching channel on your television Check with the television's instruction manual on how you can set the AV channel.
- In the OSD menu select under the VIDEO/VIDEO OUTPUT/RGB or OFF menus.

The menu option VIDEO OUTPUT is only selectable when the HDMI output is deactivated. On this subject see also chapter 10 "Settings in the OSD menu".

#### 8.2 Connecting to a television via S-Video

#### Note:

For this type of connection the television must have available an S-VIdeo input and two audio "IN" cinch sockets. If you are not sure if the television is equipped with S-Video and/or cinch sockets you can check this by consulting the television's instruction manual.

For this connection variant you will need:

- an audio cinch cable (not supplied)
- an S-video cable (not supplied) These can be obtained from your dealer. To connect the DVD player to a television via S-video:

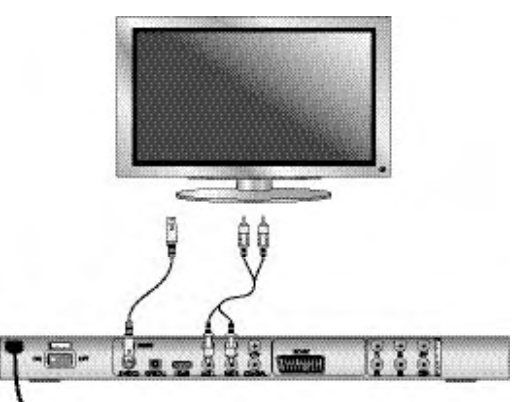

- Connect the jack inscribed with S-VIDEO to a television S-Video socket using an S-Video cable.
- Connect the audio output sockets MIX L/R on the rear panel of the DVD player via an audio cinch cable to the corresponding audio inputs on the television. Make sure that the red and white colour markings correspond.
- For playback select the matching channel on your television Check with the television's instruction manual on how you can set the AV channel.
- In the OSD menu select the menu option VIDEO/VIDEO OUTPUT/OFF.

On this subject see also chapter 10 "Settings in the OSD menu".

#### 8.3 Connection to a television via video input (Composite Video)

For this connection variant the television must be equipped with Audio/Video cinch sockets (Composite Video).

In order to connect the DVD player to a television via Composite Video you will need

• an audio/video RCA cinch cable (supplied)

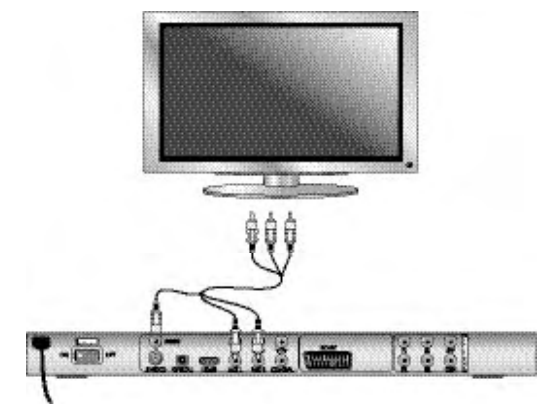

- Connect the yellow marked video socket with the yellow VIDEO socket on the television.
- Connect the audio output sockets MIX L/R on the rear panel of the DVD player to the corresponding audio inputs on the television. Make sure that the colour markings yellow, red and white correspond.
- For playback select the matching channel on your television Check with the television's instruction manual on how you can set the AV channel.
- In the OSD menu select the menu option VIDEO/VIDEO OUTPUT/OFF.

On this subject see also chapter 10 "Settings in the OSD menu".

#### 8.4 Connecting via component signal (YPbPr/YUV)

This connection variant is only possible with very high grade televisions, LCD/Plasma screens or Video projectors.

Check with the instruction manual of the corresponding playback device to see if this connections variant is available. It is possible that additional playback device settings may have to be implemented.

The so called "Component signal" is put out via the YPbPr socket of the DVD player. Component signals are available in the form of the so called "YUV" signal (Half image) as well as in the form of the so called "YPbPr" signal (Full image/Progressive scan).

On this topic, please refer to Section 18. "Glossary / KeyWord Index".

The cable connections are the same in both cases; YPbPr-signal for Progressive Scan however can only be used if the television (or Video projector), to which you want to connect the DVD player, is capable of Progressive Scan. If you are not sure whether the television (or Video projector), to which you want to connect the DVD player is capable of Progressive Scan and has cinch sockets available then you can check this by consulting the television's (or Video projectors's) instruction manual.

For both variations – "YPbPr" and "YUV"– you will need

- an audio cinch cable (not supplied)
- an YUV cable (not supplied) These can be obtained from your dealer.

On the rear panel of the DVD player you will find the connection sockets Y, U/Pb and V/Pr.

#### Connecting the DVD player via component signal:

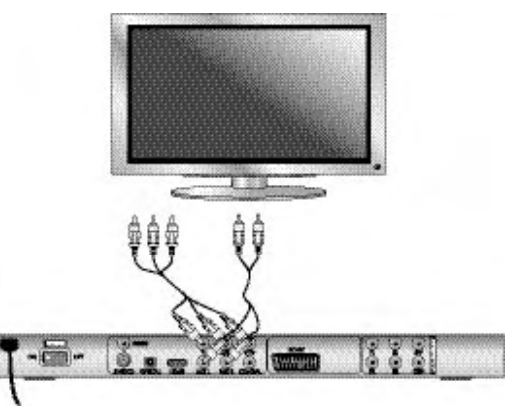

- Connect the sockets Y (green), U/Pb (blue) and V/Pr (red) with the corresponding sockets on the television.
- Connect the audio output sockets MIX L/R on the rear panel of the DVD player to the corresponding audio inputs on the television with an audio cinch cable.

Make sure that the red and white colour markings correspond.

- For playback select the matching channel on your television Check with the television's instruction manual on how you can set the AV channel.
- In the OSD menu select the menu option VIDEO/VIDEO OUTPUT/YUV.

On this subject see also chapter 10 "Settings in the OSD menu".

#### 8.5 Connecting to a television via HDMI

This connection variant is only possible with very high grade televisions, LCD/Plasma screens or Video projectors

Check with the instruction manual of the corresponding playback device to see if this connections variant is available. It is possible that additional playback device settings may have to be implemented. For this type of connection you will need the HDMI cable (supplied);

#### Connecting the DVD player via HDMI:

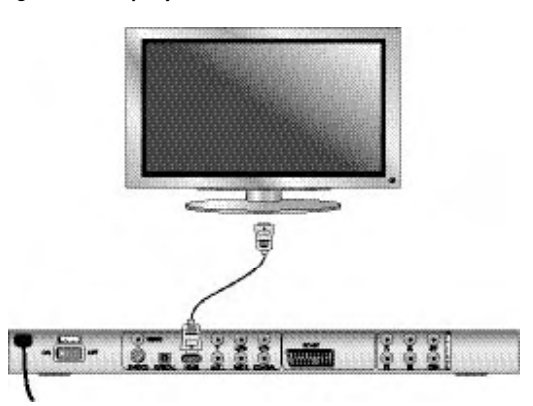

- Connect the jack inscribed with "HDMI" using a HDMI cable to the corresponding socket on the television.
- For playback select the matching channel on your television Check with the television's instruction manual on how you can set the AV channel.
- In the OSD menu select the menu option VIDEO/HDMI Setup/ON.

On this subject see also chapter 10 "Settings in the OSD menu".

#### 9. Connecting audio components to the DVD player

Besides sound playback of DVDs, VCDs/S-VCDs and audio and MP3-CDs via the speaker of the television, to which the DVD player is connected, sound can also be played back via external audio components such as a HiFi system, Dolby digital/DTS receiver or a surround sound system.

#### 9.1 Requirements for the connection of a HiFi system

In order to enjoy a full sound experience when playing DVDs with the DVD player you can connect a HiFi system to the player. Before connecting check with the HiFi system's instruction manual to verify...

- if the HiFi system is suitable for connection to a DVD player.
- if the HiFi system is equipped with cinch sockets; if yes, you can connect the HiFi system to the DVD player via cinch cables.

#### Connecting a HiFi system:

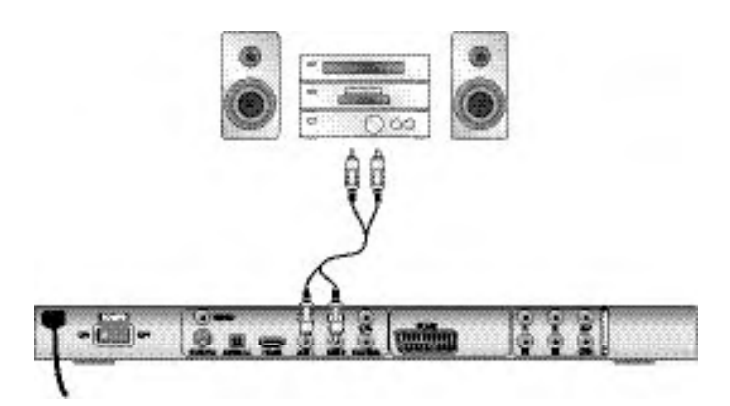

- Connect the audio output sockets MIX L/R on the rear panel of the DVD player to the corresponding audio inputs on the HiFi system with an audio cinch cable. Make sure that the red and white colour markings correspond.
- Check with the instruction manual which settings on the HiFi system may be necessary in order to reproduce sound via the HiFi system during the playback of a DVD, VCD/S-VCD, audio or MP3-CD from the DVD player.

#### Note:

For an optimal sound experience place your HiFi system's loud speakers to the left and to the right of the television, on which you connected the DVD player.

If you connected the DVD player to the television via a Scart cable the audio signal will be transmitted via the cinch cable to your HiFi system as well as via the Scart cable to the television. In this case, set the volume of the television to the lowest value.

#### 9.2 Connecting digital audio components via digital cables

In order to enjoy sound playback throughout the room from correspondingly equipped DVDs (recognizable by the Dolby Digital or DTS logos), you can connect the DVD player to a digital audio component, for example, a Dolby Digital or DTS receiver or a suitable surround sound system.

The cables necessary for the following described connection variations can be obtained from your dealer.

Firstly check with the digital component's instruction manual to see if it allows for connection to the DVD player...

- via a coaxial cable
- or via an optical cable.

#### Connection via coaxial cable

To connect the DVD player to a digital audio component with a digital coaxial cable:

• Connect the "COAXIAL" inscribed plug to the corresponding socket on the digital audio component.

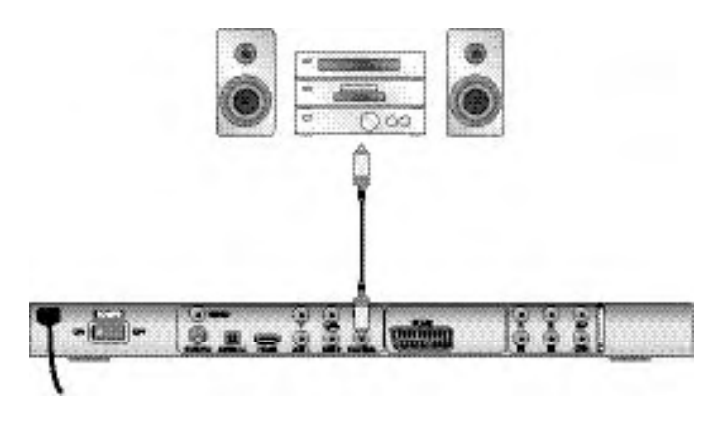

#### Connecting via optical cable

To connect the DVD player to a digital audio component with an optical cable:

- Remove the protective plug from the "OPTICAL" inscribed socket on the rear panel of the DVD player and insert the optical cable plug.
- Insert the plug at the other end of the optical cable in the corresponding socket of the digital audio component.

#### Note:

The optical cable is a glass fibre cable and must not be bent during installation. Otherwise the glass fibre contained in the cable could break and the cable would become unusable.

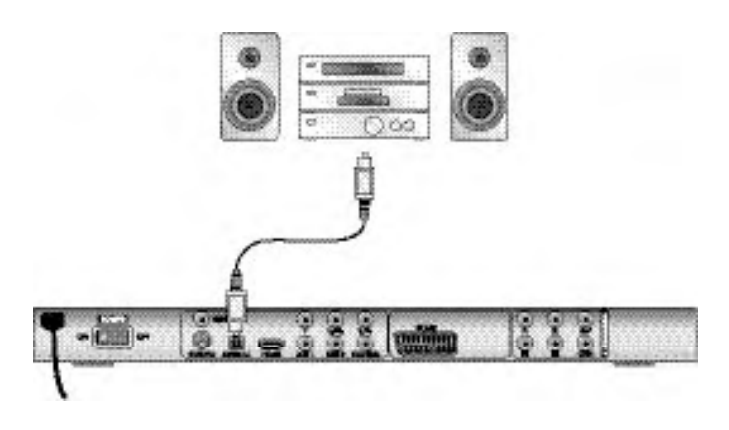

#### Note:

Make sure that no dirt can enter into the optical cable socket. This could cause signal interference. Always insert the protective plug into the socket if no optical cable is connected.

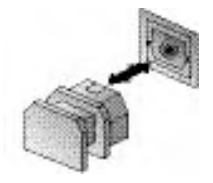

#### 9.3 Connecting audio components via an analogue cable

If a digital input is not available on the audio component you can connect the DVD player to it via conventional analogue cinch cables.

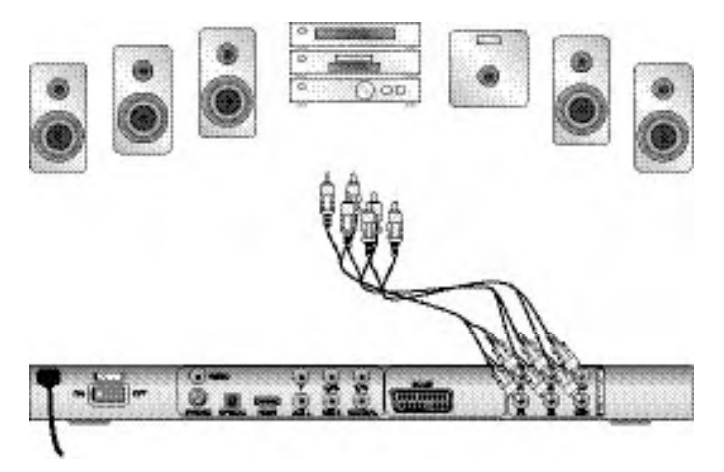

To connect the DVD player with analogue cables:

- Plug a cinch cable into each of the sockets FL (front left channel), FR (front right channel), SL (rear left channel), SR (rear right channel), CEN (front centre channel) and SW (Bass) on the rear panel of the DVD player.
- Insert the cinch cables into the corresponding analogue inputs of the audio component.

#### 9.4 Connecting the headphones

The headphones output is located on the front panel of the DVD player.

• Plug the 3.5 mm headphones jackplug into the headphones output.

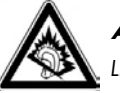

#### Attention!

Listening to music with headphones for long periods and at high volume levels can lead to hearing damage!

## 10. OSD menu settings

All of the DVD player's settings can be made with the remote control via the so called "On Screen Display" menu ("OSD menu" for short). The OSD Menu will be superimposed on the television screen.

#### Note:

In these instructions the English OSD menu is described. At any time you can set the menu to your country's language as described in "GENERAL > OSD LANGUAGE".

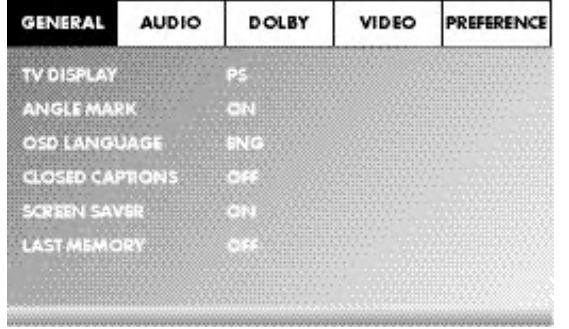

Before you use the DVD player for the first time for playback of DVDs, VCDs/S-VCDs or audio/MP3-CDs you must implement a few settings via the OSD Menu. These settings are dependent amongst others on...

- the language, in which you want the OSD menu to be displayed
- which TV standard corresponds to the television, to which you want to connect the DVD player
- Which image format your television can display

#### Administering settings via the OSD menu

- First insert the connector plug of the DVD player's power cord into a power socket.
- To switch the DVD player on activate the POWER switch on the rear panel of the DVD player. If the DVD player is already switched on but is in standby mode, press the button  $\Phi$  STANDBY on the remote control to switch the DVD player on. Standby mode is identified by the green LED in the display on the front panel of the device.

The device will check to see if a disc is inserted. The SilverCrest logo appears on the television screen:

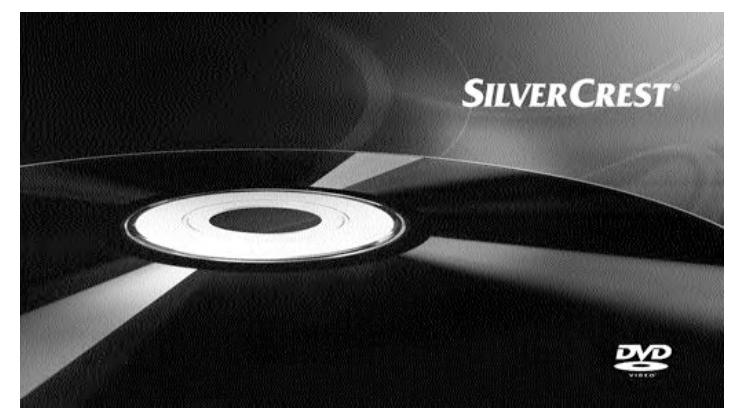

If no disc is inserted the notification NO DISC appears on the television screen and in the display.

• Firstly please familiarize yourself with the OSD Menu's operation by means of the following brief introduction.

#### 10.1 Using the OSD Menu

To access the DVD players OSD menu press the SETUP button on the remote control. The OSD Menu with its menu options will appear on the television screen:

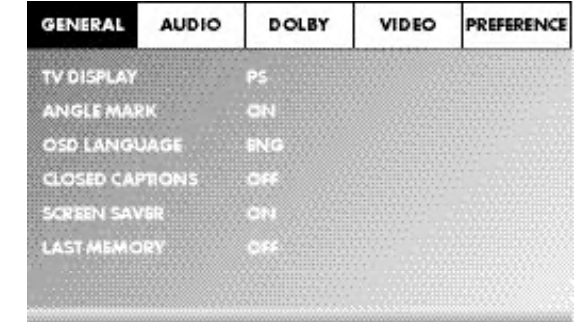

The following menu options can be selected: GENERAL, AUDIO, DOLBY, VIDEO and PREFERENCE.

- With the control buttons  $\blacklozenge \blacktriangleright \blacktriangle \blacktriangleright$  and the ENTER button you can carry out all the settings in the menu.
- With the control buttons  $\triangleleft$   $\triangleright$  you can select a menu by moving the yellow marking onto the corresponding menu symbol.
- With the control buttons  $\blacktriangle \blacktriangledown$  you select an input in a menu by moving the green bar over an input.
- With the control button  $\blacktriangleright$  you change an input in the sub menu and with the control button  $\triangleleft$  you move back to the previous menu level.
- To confirm a selection press the ENTER button.
- All navigation possibilities in a current menu are displayed at the lower edge of the menu.
- To exit the OSD menu press the SETUP button again.

#### 10.2 Setup menu GENERAL

In this menu you can, for example, set the image presentation or the language of the OSD menu.

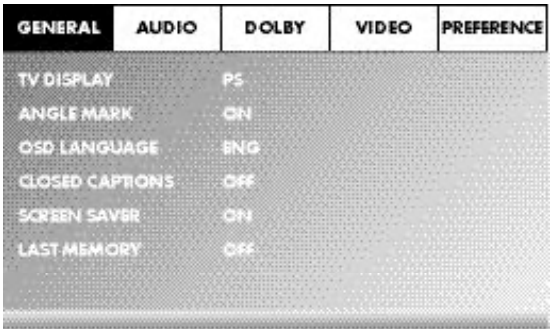

#### TV DISPLAY

#### Note:

The menu option TV DISPLAY is only selectable when the HDMI output is deactivated.

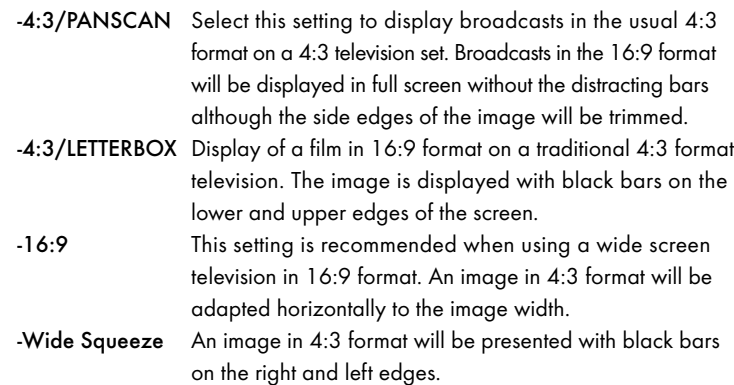

#### ANGLE MARK

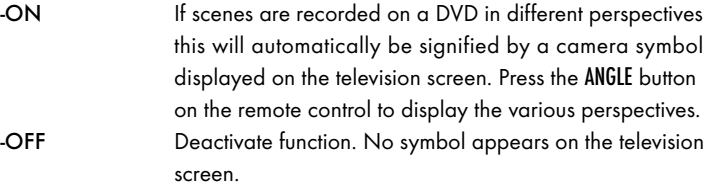

#### OSD LANGUAGE

Here you set the language, in which the OSD Menu will be shown on the display.

#### CLOSED CAPTIONS

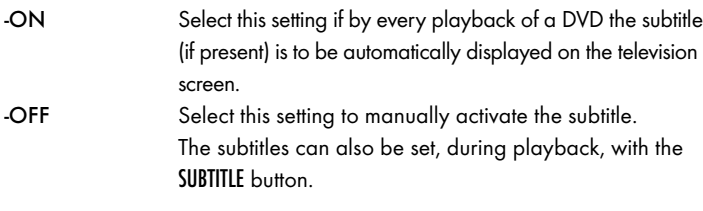

#### SCREEN SAVER

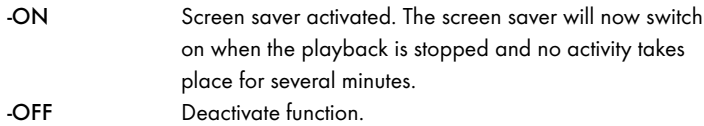

#### LAST MEMORY

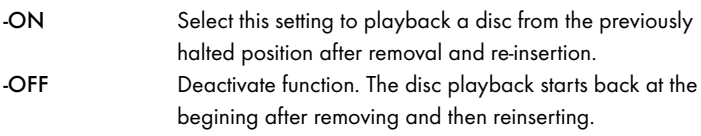

#### Note:

If the DVD player is turned off with the POWER switch the saved position will not be preserved.

#### 10.3 Setup menu AUDIO

In this OSD menu you can, for example, carry out settings for the analogue as well as the digital audio outputs.

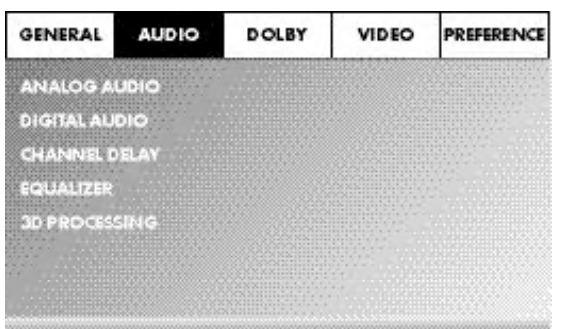

#### ANALOG AUDIO

#### DOWNMIX

If you use the analogue 5.1 output in this menu you can carry out the appropriate settings.

- -LT/RT Only the left and right channels at the sockets FL and FR will put out signals.
- -STEREO A stereo sound will be put out. Select this setting if you are not using the analogue 5.1 outputs. The menu options CENTER SPEAKER and REAR SPEAKER are then not required and therefore inactive.

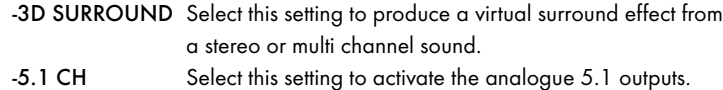

#### FRONT SPEAKER, CENTER SPEAKER, REAR SPEAKER and SUBWOOFER

In these menu inputs you can activate/deactivate the individual speaker types and set the size.

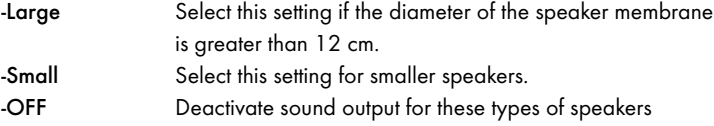

#### Note:

The menu input FRONT SPEAKER can not be deactivated since the sound output for the front speakers always remains switched on.

DIALOG In this menu input you can set the dialogue volume (0-20).

#### D.R.C. (Dynamic Range Control)

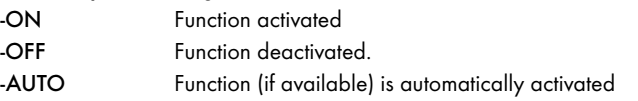

#### DIGITAL AUDIO

DIGITAL OUTPUT

In this menu input you can set the SPDIF output signal.

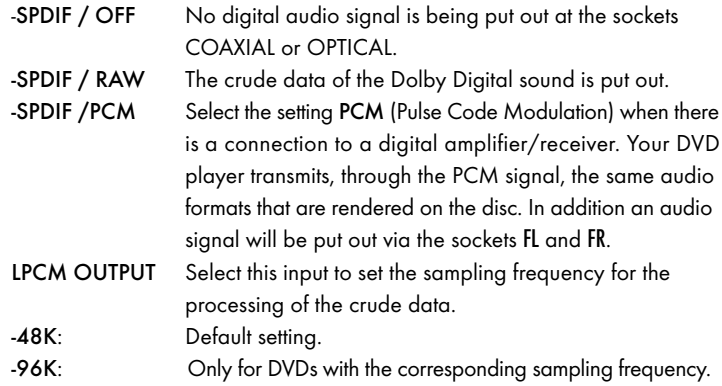

#### Note:

The LPCM OUTPUT function is only available if you have set the SPDIF audio output signal to PCM.

#### CHANNEL DELAY

Select this menu input to set the channel delay of the individual speakers. With optimal settings the sound reaches your ears simultaneously from all directions.

With the control button  $\rightarrow$  go to the graphics field beside the input.

With the control buttons  $\blacktriangle$  or  $\blacktriangledown$  select the speaker.

With the control buttons  $\blacktriangleright \blacktriangleleft$  you increase/decrease the value in increments of 10 cm. The maximum setable deviation for the CENTER speaker is 170 cm. The maximum setable deviation for the SUBWOOFER and the rear speakers is 510 cm.

Confirm your entry by pressing the ENTER button.

#### Note:

The channel delay is determined by the front speakers therefore these are not selectable.

#### EQUALIZER

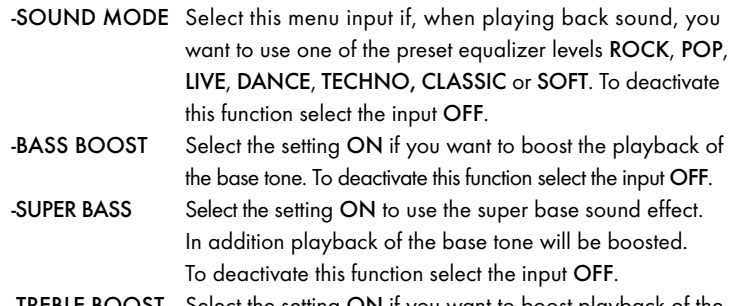

Select the setting ON if you want to boost playback of the treble sounds. To deactivate this function select the input OFF.

#### 3D PROCESSING

Select this menu input if you want to activate/deactivate the Pro Logic II process.

#### Note:

The menu option PRO LOGIC II can only be selected if the analogue 5.1 outputs are activated.

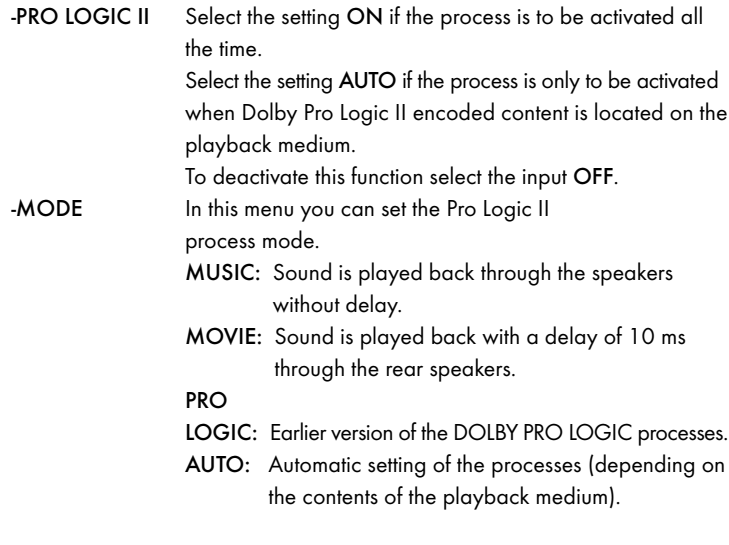

#### Note:

The menu inputs PANORAMA, DIMENSION and CENTER WIDTH serve to fine tune the sound and are only available if you have set the process mode MUSIC.

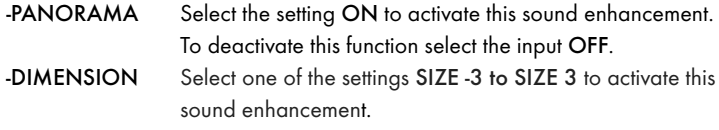

-CENTER WIDTH Select one of the settings LEVEL 0-7 to receive a corresponding sound enhancement.

REVERB MODE Select this menu input if you want to use, for sound playback, one of the preset reverbs CONCERT, LIVING ROOM, HALL, BATHROOM, CAVE, ARENA, or CHURCH. To deactivate this function select the input OFF.

#### 10.4 Setup menu DOLBY

In this OSD menu you can carry out settings for the Dolby-Digital output.

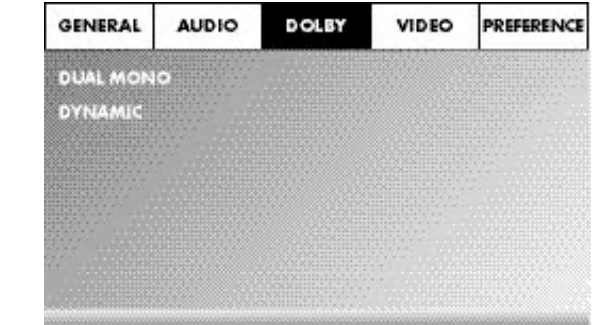

DUAL MONO Select this menu input to set the Dolby-Digital output to either STEREO, L-MONO, R-MONO or MIX-MONO.

DYNAMIC Select this menu input to enable an optimal sound playback with reduced volume. In the setting FULL the louder passages will be surpressed and the softer passages will be played back louder.

#### Note:

This function is only possible when using a digital audio component.

#### 10.5 Setup menu VIDEO

In this menu you can, for example, carry out settings for the video output, resolution or colour.

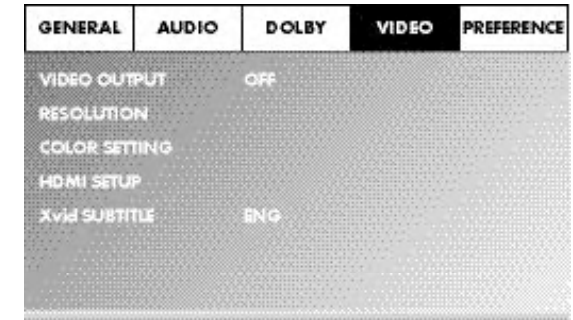

#### VIDEO OUTPUT

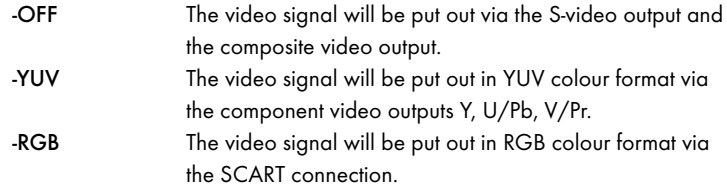

#### Note:

This setting is only active if the HDMI setup is deactivated.

The composite video output on the DVD player is always activated. If the selected setting deviates from the actual connection variation (apart from composite video) it is possible that no image or a poor image will be displayed on the television screen. In this event press, when playback is stopped, several times the V-MODE button on the remote control until the image is displayed properly.

RESOLUTION In this menu input you can set the different resolutions (480i/576i/720p/1080i/1080p) for the HDMI output/component video output.

#### Note:

Be aware that for the TV standard PAL a setting with 50 Hz and for the TV standard NTSC a setting with 60 Hz must be selected.

#### COLOR SETTING

In this menu input you can implement the settings, for example, for the brightness, contrast or hue.

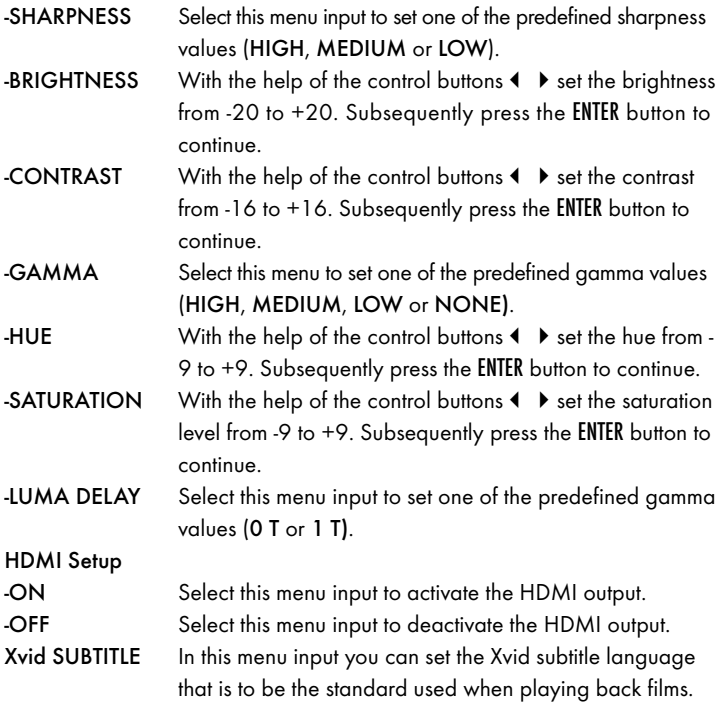

#### 10.6 Setup menu PREFERENCE

In this menu you can, for example, carry out the settings for the video output, activate/deactivate the child lock or change the password.

#### Note:

The menu option PREFERENCE is only selectable when playback is completely finished.

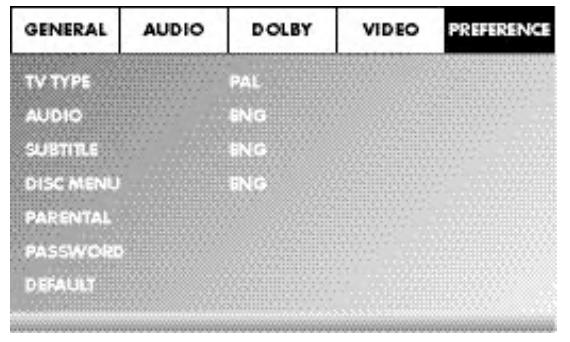

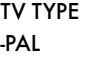

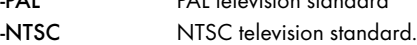

-PAL PAL television standard

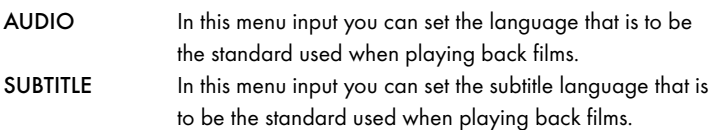

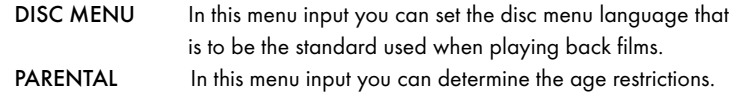

#### Note:

Only a few DVDs have a technical age restriction available. If there is no technical age restriction on the DVD your DVD players child lock feature can not be activated. The child lock can only function if it is activated on the DVD player and a corresponding code is available on the inserted DVD.

If you insert a DVD which, according to the child lock, may not be played back a window appears on the screen, in which you must enter your password and confirm with ENTER. Some DVDs and CDs are encoded with encryption signals. In this way DVDs can be divided into eight different approval classes. Select one of the following approval classes to protect the playback of this media class with a password request:

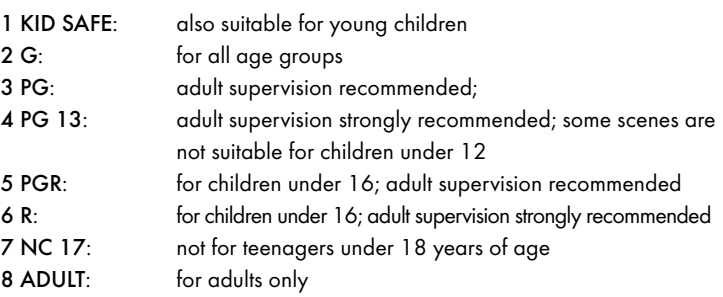

#### **Example**

If a DVD was encoded with, for example, approval class 7 or 8 and you have an approval class setting between 1 and 6 then a message follows and the password must be entered. Also only parts of the DVD, that is to say certain film scenes, may be encoded with an approval class or various approval classes.

- To activate the approval class you must select, in the PARENTAL menu, the desired approval class and enter the password (136900). Confirm your entry by pressing the ENTER button.
- PASSWORD In this menu input you can change the factory default password (136900) and assign your own password. Only the numbers 0-9 can be used.

#### Note:

In the event that you forget your new password you can use the factory preset password (136900).

DEFAULT In this menu input you can restore the DVD players factory defaults.

## 11. Initial operation of the DVD player

After you have …

- placed the DVD player in a suitable location
- connected the DVD player to a television by one of the designated connection options
- connected the DVD player, if desired, to a HiFi or Surround system (analogue/digital) for example a Dolby Digital or DTS receiver
- made the remote control ready for operation by inserting the batteries
- and know how to activate and operate the OSD menu with the remote control

… the DVD player is ready for operation.

#### 11.1 Inserting the DVD

To play a disc with the DVD player:

- Switch on your television.
- Make sure that the DVD player is ready for operation.

If the television, the DVD player and possibly other connected devices (i.e. an audio component) are ready for operation and are switched on and the DVD player is connected correctly to the television you will now see the Silvercrest logo on the TV screen

If no disc is inserted into the DVD player's disc tray:

The message NO DISC is displayed on the television screen.

- Open the disc tray by pressing the button  $-$  OPEN/CLOSE on the remote control or on the front panel of the DVD player. OPEN is displayed on the television screen.
- Insert the disc in the disc tray with the inscribed/labled side up. For two-sided discs: The side you would like to play must face down.
- After you have inserted the disc press the button  $-$  OPEN/CLOSE on the remote control or on the front panel of the DVD player again to close the disc tray.
- The contents of the disc will now be loaded; this may take a few seconds. In the meantime LOADING is displayed on the television screen.

#### 11.2 Inserting memory cards/USB memory sticks with MP3/WMA/ MPEG4/JPEG data.

#### Note:

The DVD-Player always starts in DVD mode. To read memory cards/USB memory sticks press the USB button on the remote control. The DVD player recognizes the data formats JPEG, MP3, WMA and MPEG4.

In order to insert memory cards of the types SD, MS/MSPro and MMC into the DVD player:

- Switch on your television.
- Make sure that the DVD player is ready for operation.

If the television, the DVD player and possibly other connected devices (i.e. an audio component) are ready for operation and are switched on and the DVD player is connected correctly to the television you will now see the Silvercrest logo on the TV screen

If no disc is inserted into the DVD player's disc tray: The message NO DISC is displayed on the television screen.

Slide the memory card into the memory card slot.

Then proceed with the following steps depending on the type of memory card that you want the device to read.

#### Warning!

Always make sure that you insert memory cards into the memory card slot as described hereafter! Under no circumstances bend or buckle the memory card when inserting into the memory card slot! Slide the memory card up to the stop in the memory card slot, with a light pressure.

Allow the memory card to slide in without force:

• Check to make sure that the memory card is one that the DVD player is capable of reading.

Do not attempt to insert memory cards of another type in the memory card slot!

- Make sure that you have inserted the memory card into the memory card slot in the correct manner.
- Under no circumstances attempt to force the memory card into the memory card slot!

Otherwise the DVD player, memory card and the data on the memory card could be damaged!

#### Supported memory card types and capacities

Memory cards of the types SD (2 GB not SDHC), MS/MSPro (4 GB), MMC (4 GB) can be played back.

#### Note:

Your DVD player can only read storage mediums with several data formats if each folder contains only one data format.

#### MultiMediaCard- /SecureDigital memory cards (MMC/SD)

Insert the MMC/SD memory cards with the contacts forward and slide them straight into the memory card slot.

With this the side of the memory card, on which the contacts are located must face downwards with the chamfered corner facing to the right.

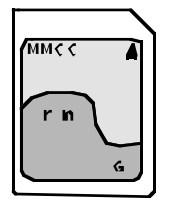

#### MemoryStick/memory cards (MS/MSPro)

Slide the MS memory card into the memory card slot, level and with the contacts facing forward.

With this the side of the memory card, on which the contacts are located must face downwards with the chamfered corner facing to the left.

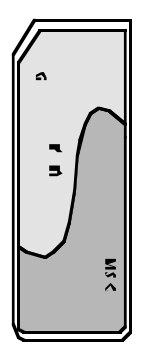

#### USB memory sticks (USB)

The DVD player supports USB memory sticks 1.1 and 2.0 up to a capacity of 4GB.

USB memory sticks must be inserted into the USB port.

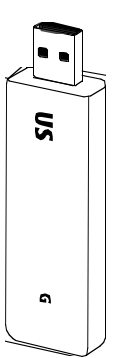

Press the USB button on the remote control. If several memory mediums (USB and memory card) are inserted press, repeatedly, the USB button until the contents of the USB memory stick is displayed. This procedure also applies to particular memory cards.

#### 11.3 Removing memory cards/USB memory sticks

Memory cards/USB Memory sticks should only be removed after the memory card slot is deactivated. Thus avoiding the possibility of damage or data loss.

- Press the USB button on the remote control to return to the DVD mode. For this a disc must be inserted into the DVD player.
- You can now remove the memory card/USB memory stick from the memory card slot/USB port.

## 12. Playing back DVDs, VCDs or S-VCDs

To play back a DVD/VCD/S-VCD with the DVD player...

- Switch on your television.
- Make sure that the DVD player is ready for operation.

If the television, the DVD player and possibly other connected devices (i.e. an audio component) are ready for operation and are switched on and the DVD player is connected correctly to the television you will now see the "Silvercrest" logo on the TV screen

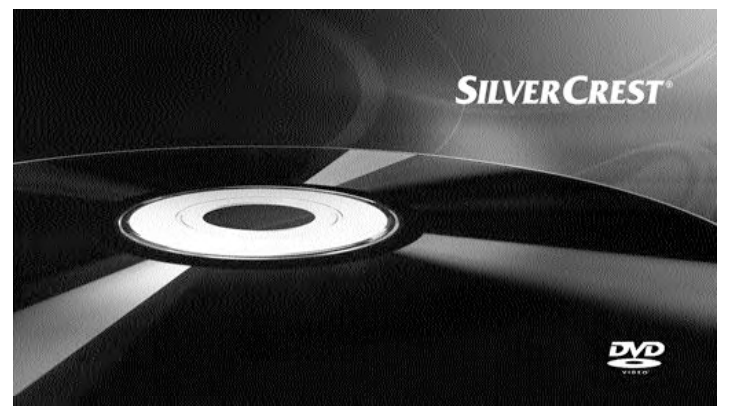

• Open the disc tray on the front panel of the DVD player by pressing the - OPEN/CLOSE button.

OPEN now appears in the display on the front panel of the DVD player and on the television screen.

- Insert a DVD/VCD/S-VCD disc in the disc tray with the inscribed/labled side up.
- Press the  $\equiv$  OPEN/CLOSE button again to close the disc tray.

CLOSE will appear in the display on the front panel of the DVD player and on the television screen while the disc tray is closing.

- The contents of the inserted DVD/VCD/S-VCD will now be loaded; this may take a few seconds. In the meantime LOADING blinks in the display on the front panel of the DVD player and on the television screen.
- Playback of the inserted DVD/VCD/S-VCD starts automatically.

#### Note:

DVDs, VCDs and S-VCDs that you want to playback with the DVD player may possibly have a country code which is printed on the DVD's jacket.

The DVD player can only playback DVDs/VCDs/S-VCDs with the country code  $\Box$ 

If no country code is printed on the cover of a DVD/VCD/S-VCD...

- but instead the symbol will, then the DVD/VCD/S-VCD can be played back with the DVD player
- then the DVD/VCD/S-VCD can possibly not be played back with the DVD player. You can check this by attempting to play back the DVD.

Depending on the inserted DVD/VCD/S-VCD it is possible that the contents of the DVD/VCD/S-VCD will not playback immediately, rather first a selection menu appears on the television screen.

In this event select the menu option, which will start the playback of the film, with the control buttons  $\leftrightarrow \bullet \bullet \bullet$  on the remote control.

• To start playback of the film press the ENTER button on the remote control or press the PLAY/PAUSE II button.

In the display on the front panel of the DVD player, the following notices appear:

#### With DVDs:

- "DVD"
- the number of the currently playing chapter
- the played back so far time of the currently playing DVD in minutes and seconds

#### With VCDs/S-VCDs:

- "VCD" or "S-VCD"
- the number of the currently playing title
- the played back so far time of the currently playing VCD/S-VCD in minutes and seconds

#### 12.1Features during playback of a DVD, VCD or S-VCD

During the playback of a DVD/VCD/S-VCD you can use the following DVD player features...

#### Pause playback

To pause the playback of the inserted DVD/VCD/S-VCD...

- During playback press the PLAY/PAUSE ▶ II button
- II will now appear in the display on the front panel of the DVD player and on the television screen.
- On the television screen you will see a freeze frame of the scene that has just been halted.
- To contnue playback of the film press the PLAY/PAUSE II button.

#### Stop playback (STOP  $\blacksquare$ )

To stop playback of the film on the inserted DVD/VCD/S-VCD press the  $STOP$  **button.** 

#### With resume function

If you have cancelled playback of the inserted DVD/VCD/S-VCD by pressing the  $STOP \equiv$  button once the DVD player automatically saves the position where playback was interrupted. This function is called the "resume function". PRESS PLAY KEY TO CONTINUE appears on the television screen. As soon as you press the PLAY/PAUSE  $\blacktriangleright$  II button again playback will continue from the saved position.

#### Without resume function

If you have cancelled playback of the inserted DVD/VCD/S-VCD by pressing the STOP  $\blacksquare$  button once and you press the STOP  $\blacksquare$  button a second time the saved position, at which you interrupted the playback, will be cleared. When you press the PLAY/PAUSE  $\triangleright$  II button again playback of the inserted DVD/VCD/S-VCD starts from the beginning.

#### Access the DVD menu (MENU)

#### Note:

This function may not be available on all DVDs! If you attempt to execute a function that is not available, the symbol  $\oslash$  is displayed on the television screen.

With many films on DVDs there is a main menu on the disc which, apart from the option of playing back the main film, allows you to select from the following contents:

- the subtitle and film dialogue languages
- direct chapter selection
- to playback the films bonus material (Background information, "Making of" etc.)

If such a menu is present on the DVD inserted in the DVD player you can access it during playback by pressing the MENU button on the remote control.

You can select particular menu options by pressing the control buttons  $\leftrightarrow$   $\rightarrow$   $\bullet$  on the remote control.

To confirm the selected menu option press the PLAY/PAUSE II button or the ENTER button on the remote control.

To return to playback press the MENU button on the remote control again.

#### Note:

If you cancel playback by pressing the  $SIOP \blacksquare$  button twice (Playback stop without resume function) access to the disc's main menu is no longer possible.

#### Playback Control (PBC) with VCDs/S-VCDs

Many VCDs/S-VCDs have Playback Control (in short "PBC"). Playback Control indicates a main menu that allows operation of several functions of the VCD/S-VCD.

If PCB is available on a VCD/S-VCD inserted in the DVD player you must first activate it in order to be able to superimpose the menu.

- During playback or when playback is stopped press the MENU button. The message PBC: OFF appears in the display.
- Press the MENU button again. The message PBC: ON appears in the display. PBC is now switched on the discs main menu can be accessed with the MENU or TITLE buttons.

#### Note:

If you switch on PBC during playback then it is possible that playback will stop and start again from the beginning and/or with the main menu.

#### Skip to start of chapter (Skip)

#### Note:

This function may not be available on all DVDs! If you attempt to execute a function that is not available, the symbol  $\oslash$  is displayed on the television screen.

With the buttons SKIP FWD  $\blacktriangleright$  and SKIP BWD  $\blacktriangleright$  you can, during playback, within the film on the inserted DVD/VCD/S-VCD ...

- skip forward to the beginning of the next chapter or
- skip backward to the preceeding chapter

The respectively selected chapter will playback immediately without having to press the PLAY/PAUSE I I button. The number of the respectively selected chapter will be displayed on the front panel of the DVD player to the left of the played back so far time.

#### Title number input via the number buttons

#### Note:

This function may not be available on all DVDs! If you attempt to execute a function that is not available, the symbol  $\oslash$  is displayed on the television screen.

Instead of using the Skip function you can also enter the title from within the film on the inserted DVD/VCD/S-VCD direct by entering the title number via the number buttons on the remote control.

- For this, during playback or when playback is stopped, press the number buttons on the remote control corresponding to the title number, for example, the 3 button for the third title.
- Playback of the entered title number will now start automatically.

#### Direct chapter or time selection via the Search function (GOTO)

#### Note:

This function may not be available on all DVDs/VCDs/S-VCDs! If you attempt to carry out functions that are not available the symbol  $\oslash$  will be displayed on the television screen.

#### Entry of the time position via search function DVD, VCD and SVCD:

• During playback press the GOTO button on the remote control. The time menu is superimposed on the television screen:

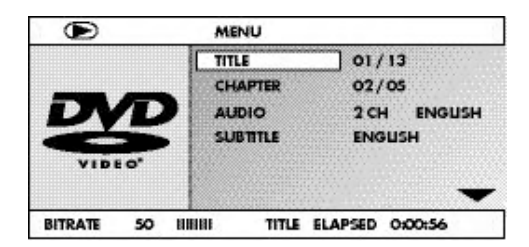

- The entry field TITLE is automatically selected first. Press the ENTER button and enter, with the number buttons, the desired title. On DVDs title 01 is most often the main film.
- Press the navigation button  $\blacktriangledown$  to select the entry field CHAPTER. Press the ENTER button and enter, with the number buttons, the desired chapter.
- Press the navigation button  $\blacktriangleright$  to select the entry field AUDIO. Press the **ENTER** button and select, with the navigation buttons  $\blacktriangle \blacktriangledown$ , an audio language.
- Press the navigation button  $\blacktriangledown$  to select the entry field SUBTITLE. Press the **ENTER** button and select, with the navigation buttons  $\blacktriangle \blacktriangledown$ , a subtitle language.
- Press the navigation button  $\blacktriangleright$  to select the entry field ANGLE. Press the **ENTER** button and select, with the navigation buttons  $\blacktriangle \blacktriangledown$ , another camera perspective (if available).
- Press the navigation button  $\bullet$  to select the entry field TT TIME. Press the ENTER button and enter, with the number buttons, the desired title time.
- Press the navigation button  $\blacktriangledown$  to select the entry field CH TIME. Press the ENTER button and enter, with the number buttons, the desired chapter time.
- Press the navigation button  $\blacktriangleright$  to select the entry field REPEAT. Press the **ENTER** button and select, with the navigation buttons  $\blacktriangle \blacktriangledown$ , a repeat function (see also repeat functions).
- Press the navigation button  $\blacktriangleright$  to select the entry field TIME DISP. Press the ENTER button and select, with the navigation buttons  $\blacktriangle \blacktriangledown$ , a time presentation (see also superimpose disc information).
- To fade the menu out press the GOTO button again.

#### Audio CD

- During playback press repeatedly the GOTO button on the remote control. The following notices appear, one after the other, in which you can enter a time position with the number buttons:
- DISC GOTO: Enter here a time position on the disc from where playback should start.
- TRACK GOTO: Enter here a time position for the currently playing back title from where playback should start.
- GOTO TRACK: Enter here a title number from where playback should start.

#### MPEG CD

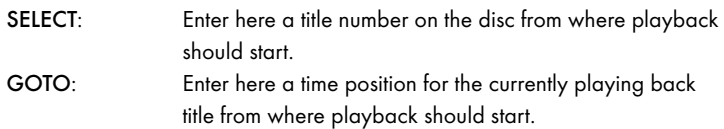

#### Fast scan forward/backward

With fast scan you can select designated passages from the inserted DVD/VCD/S-VCD during playback.

For fast scan forwards/backwards press the  $\rightarrow$  FAST FWD and/or  $\leftrightarrow$  FAST RWD button repeatedly to set the following fast scan speeds:

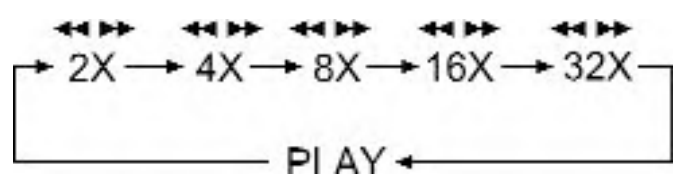

#### Note:

During fast scan no sound will be played back.

• To continue playback of the film at the selected place in normal speed press, during fast scan the PLAY/PAUSE II button.

#### Slow playback forward (Slow motion)

To playback the contents of the inserted DVD/VCD/S-VCD in slow motion …

• For slow playback forwards press the SLOW button repeatedly to set the following playback speeds:

$$
\uparrow 1/2 \longrightarrow 1/4 \longrightarrow 1/8 \longrightarrow 1/16
$$
\n
$$
\downarrow 1/2 \longrightarrow 1/4 \longrightarrow 1/8 \longrightarrow 1/16
$$
\n
$$
\downarrow 1/2 \longrightarrow 1/4 \longrightarrow 1/2 \longrightarrow 1/2 \longrightarrow 1/
$$

#### Note:

During slow motion playback no sound will be played.

• To continue playback from a selected position in normal speed, during slow motion playback press the PLAY/PAUSE II button.

#### Image enlargement (Zoom)

#### Note:

This function may not be available on all DVDs! If you attempt to execute a function that is not available, the symbol  $\oslash$  is displayed on the television screen.

During the playback of an inserted DVD/VCD/S-VCD you can enlarge the image on the television screen in three levels. For this press the ZOOM button on the remote control to set the following enlargement levels:

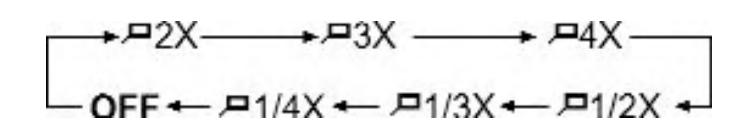

With the control buttons  $\longleftrightarrow \bullet \bullet \bullet$  sections of the enlargement can be suspended.

To switch off the enlargement function and return to the normal image size press repeatedly the ZOOM button.

#### Change camera aspect (Angle)

#### Note:

This function may not be available on all DVDs! If you attempt to execute a function that is not available, the symbol  $\oslash$  is displayed on the television screen.

Many films on DVD/VCD/S-VCD contain chapters which were recorded simultaneously from various camera perspectives. With films that have such chapters available you can view the same chapter from different perspectives. For this press the ANGLE button on the remote control during playback of an inserted DVD/VCD/S-VCD. Each press of the ANGLE button will switch to one of the available camera perspectives.

#### Superimpose/fade out subtitles

#### Note:

This function may not be available on all DVDs! If you attempt to execute a function that is not available, the symbol  $\oslash$  is displayed on the television screen.

If the film on the inserted DVD/VCD/S-VCD has subtitles available you can superimpose these on the television screen during playback by pressing the SUBTITLE button on the remote control.

With the first press of the SUBTITLE button the subtitle of the first available language will be superimposed on the television screen. With each further press of the SUBTITLE button the subtitles of other available languages will be superimposed successively on the television screen.

The number of the currently superimposed subtitle language will be superimposed on the television screen ( i.e. 1/10 for the first of ten available subtitle languages).

When the last of the available subtitle languages is superimposed (i.e. 10/10) for the tenth of ten available subtitle languages) you can switch off the subtitle function by pressing the SUBTITLE button again. OFF is superimposed on the television screen.

#### Change playback language

#### Note:

This function may not be available on all DVDs/VCDs/S-VCDs! If you attempt to execute a function that is not available, the symbol  $\oslash$  is displayed on the television screen.

With many films on DVD/VCD/S-VCD you can, during playback, select another playback language by pressing the AUDIO button on the remote control. The first press of the AUDIO button switches to the first available playback language. With each further press of the AUDIO button other available playback languages, one after the other, are switched on.

The currently switched on playback language will be superimposed on the television screen.

#### Programmed playback (PROG)

#### Note:

This function may not be available on all DVDs/VCDs/S-VCDs! If you attempt to execute a function that is not available, the symbol  $\oslash$  is displayed on the television screen.

With the "Programme" function you can put together your own film programme in so far as you can select only certain chapters of an inserted DVD/VCD/S-VCD for playback. In this way you can determine for yourself the sequence, in which the chapters are played back. You can compile a maximum of 20 chapters of a film for programmed play.

Press the PROG button on the remote control during playback or when playback is stopped.

The Programme menu will be displayed on the television screen.

#### Programme window

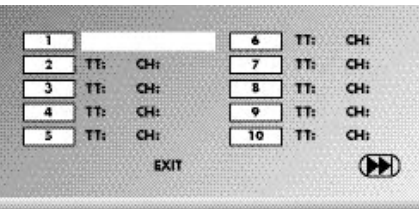

First are listed the programme positions 1-10, programme position 1 is highlighted.

- 1. With the number buttons enter the number of the title that is to be played back first. The highlight changes to chapter entry (CH:).
- 2. With the number buttons enter the number of the chapter that is to be played back. The highlighting moves to the programme position 2.
- 3. Select, with the navigation buttons  $\leftrightarrow \leftrightarrow \bullet$ , further programme positions and enter title and chapter numbers for the programme positions.
- To display the next 10 programme positions select, with the navigation buttons  $\leftrightarrow \rightarrow \bullet$ , the field  $\rightarrow$  and press the ENTER button. You can allocate up to 20 programme positions.
- To delete entries in a programme position select the programme position and press the ENTER button.
- To stop the programme function select the field EXIT and press the ENTER button. All allocated programme positions are deleted.
- 4. You start playback of the programme positions by selecting the field START and press the ENTER button.

During the programmed playback the notice PROGRAM appears in the display. To delete the programmed playback press twice, during playback, the  $STOP =$ button on the front panel of the DVD player or on the remote control.

#### Note:

If you are not sure what number a title and/or chapter to be programmed has then select the corresponding chapter, during playback of the film, with the buttons SKIP FWD  $\blacktriangleright$  and SKIP BWD  $\blacktriangleright$  and susequently press the DISPLAY button on the remote control to superimpose all information from the inserted DVD/VCD/ S-VCD onto the television screen. Here you will find, amongst others, the current title and chapter numbers.

On this topic see also the section "Superimpose disc information".

#### Superimpose disc information

#### Note:

This function may not be available on all DVDs/VCDs/S-VCDs! If you attempt to execute a function that is not available, the symbol  $\oslash$  is displayed on the television screen.

With this function you can superimpose all the available information from a DVD/VCD/S-VCD inserted into the DVD player onto the television screen during playback.

• For this, during playback, press the DISPLAY button on the remote control. On the television screen will be superimposed:

#### With DVDs:

- the current title number/the total number of titles
- the current chapter number/the total number of chapters
- the played back so far time in hours, minutes and seconds (TITLE ELAPSED)
- the time to the end of the film in hours, seconds and minutes (TITLE REMAIN)
- the played back so far time of the chapter in hours, minutes and seconds (CHAPTER ELAPSED)
- the time to the end of the chapter in hours, seconds and minutes (CHAPTER REMAIN)

#### With VCDs/S-VCDs:

- the current title number/the total number of titles
- the played so far time of the current playback title on the VCD/SVCD in hours, minutes and seconds (SINGLE ELAPSED)
- the time to the end of the current playback title in hours, seconds and minutes (SINGLE REMAIN)

To stop display of the disc information press repeatedly the DISPLAY button until the notice DISPLAY OFF appears on the television screen.

#### Repeat function for DVDs, VCDs, S-VCDs and audio CDs

With the repeat function you can...

- ... in the case of DVDs, selectively repeat title, chapter or the entire DVD.
- ... in the case of VCDs/S-VCDs individual titles and/or the entire VCD/S-VCD repeatedly playback.
- ... in the case of audio CDs, playback repeatedly a particular track and/or the entire CD.
- To switch on repeat playback...
- Press the REPEAT button several times during playback.

The repeat symbol  $\bigcirc$  appears in the display with one of the following notifications:

CHAPTER Select CHAPTER to continuously repeat the currently playing back chapter until repeat playback is switched off or playback is cancelled by pressing the  $STOP$   $\blacksquare$  button twice. TITLE Select TITLE to continuously repeat the currently playing back title until repeat playback is switched off or playback is cancelled by pressing the  $STOP \equiv$  button twice. ALL Select ALL to continuously repeat all available titles on the disc, thus the entire disc, until playback repeat is switched off or playback is cancelled by pressing the  $STOP \blacksquare$  button twice.

To switch off repeat playback press the REPEAT button repeatedly, during playback, until no more notifications appear on the television screen.

#### Repeat function with MP3/WMA/MPEG/ JPEG/Xvid discs

During playback press the REPEAT button several times to apply the following repeat functions (the set function appears in the display):

#### RANDOM

Random playback of the titles on the disc and/or the data carrier. SINGLE

One time playback of the current title/image.

REPEAT ONE

Endless repeat of the current title/image.

#### REPEAT FOLDER

Repeat the current folder.

#### REPEAT ALL

Repeat all titles on the disc and/or data carrier.

#### Repeat sequence (A–B)

With this function you can repeat playback of a favourite sequence within a chapter of the current playback disc.

To do this …

- During playback press the A B button on the remote control as soon as the desired sequence starts to playback. A appears on the television screen.
- Press the A B button again as soon as the end of the desired sequence is played back. Pay careful attention to the fact that the start and finish of the sequence must be located within a chapter.
- AB appears on the television screen.

Repeat playback of the selected sequence begins immediately without you having to press the PLAY/PAUSE  $\triangleright$  II button. The sequence will continuously repeat until you press the A – B button again in order to switch off the function.

#### Setting playback volume

Press the VOL + button on the remote control during playback to increase playback volume or the VOL – button to reduce playback volume.

#### Dimmer

Press the DIMMER button on the remote control to change the DVD player's display brightness in three levels.

#### To switch playback sound to mute (MUTE)

To switch the playback sound to mute press the  $\times$  (MUTE) button on the remote control during playback of DVDs, VCDs/S-VCDs, audio CDs and CD-Rs/CD-RWs with MP3 or WMA data. MUTE is displayed on the television screen. When you want to switch the playback sound back on press the  $\times$  (MUTE) button again or the VOL + and VOL - buttons. MUTE OFF or the corresponding volume level is displayed on the television screen.

#### Switching off the DVD player

To switch off the DVD player:

- In the event that a disc inserted into the DVD player is playing back, first cancel playback by pressing the STOP **E** button on the front panel of the DVD player or on the remote control twice.
- Open the disc tray to remove a currently inserted disc from the DVD player by pressing the  $\equiv$  OPEN/CLOSE button on the front panel of the DVD player or on the remote control. Subsequently close the disc tray by pressing the **\_ OPEN/CLOSE** button again.
- Press the  $\Phi$  STANDBY button on the remote control. The DVD player now switches to the STANDBY mode. To switch the DVD player back on press the  $\circ$  STANDBY button again.
- To switch the DVD player off completely activate the POWER switch on the rear panel of the DVD player.

## 13. Playback of JPEG-Photo CD/WMA/MP3/MPEG4

Insert a storage medium into the DVD player. If you use a memory card or USB stick press repeatedly the USB button until the desired playback source is depicted.

The contents of the data carrier (CD, DVD, USB memory stick or memory card) will be displayed on the television:

#### Display of MP3 data

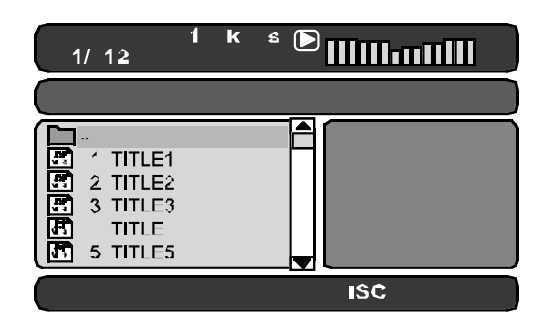

Display of JPEG data

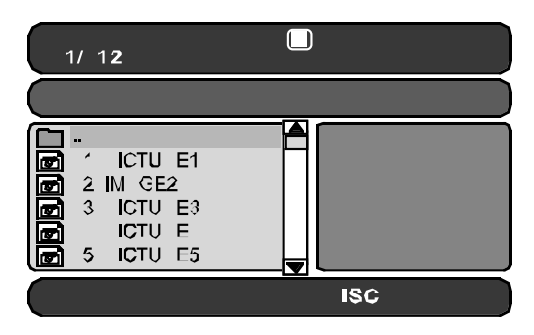

#### Display of AVI and MPEG data

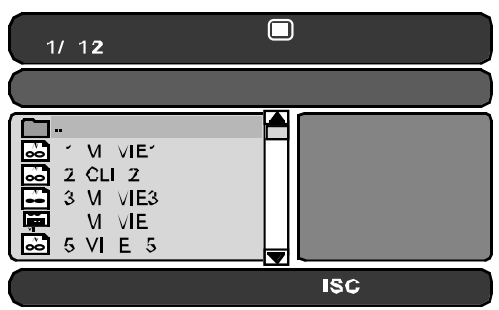

• The data is listed on the left (Data window). Folders will be depicted with the symbol  $\Box$ .

- To superimpose the folders available on the disc press the PROG button repeatedly until the notice FOLDER appears at the bottom of the display.
- Press the PROG button again repeatedly until the notice FILELIST appears at the bottom of the display. Folders will now be faded out and all data on the disc is represented in a list.
- The area on the right is intended for the previewing of JPEG images. A preview appears as soon as you highlight a JPEG file in the file window.
- At the bottom is located the information bar, in which is displayed the image size (JPEG Image) as well as the medium (DISC, USB or CARD), on which the files are located.
- Select a file with the aid of the navigation buttons  $\blacktriangle \blacktriangledown$ . You confirm the selection by pressing the ENTER button. The file will be played back and/ or the JPEG Photo displayed.
- 1. To open a folder select the folder and press the ENTER button. The contents of the folder will be listed.
- 2. To reach a higher folder level select the symbol  $\Box$  with the entry ".." and press the ENTER button.

#### Playback of JPEG discs

• With the navigation buttons  $\blacktriangleright\blacktriangleright$  highlight an image and press the ENTER button or the PLAY/PAUSE  $\triangleright$  II button to open the image.

The image is shown on the display

Subsequently change the view to the next available image on the disc/in the folder.

- To display the currently shown image press the PLAY/PAUSE II button longer.
- To continue the playback press the PLAY/PAUSE II button again.
- You can access an image directly by entering the image's file number with the number buttons and subsequently confirm the entry with the ENTER button.
- With the navigation buttons  $\blacklozenge$   $\blacktriangleright$  you can rotate the image in 90° increments during playback.
- With the navigation buttons  $\blacktriangleright$   $\blacktriangleright$  you can mirror the image horizontally or vertically during playback.
- During playback press the STOP **u** button to display a miniature view of all images in the folder/on the disc. 12 miniatures will be displayed on each page.
- Select with the navigation buttons  $\leftrightarrow$   $\rightarrow$   $\rightarrow$   $\sim$  an image and start playback with ENTER or PLAY/PAUSE  $\triangleright$  II.
- Select with the navigation buttons  $\leftrightarrow \leftrightarrow \bullet$  one of the following entries from the bottom display lines and confirm the entry with the ENTER button.

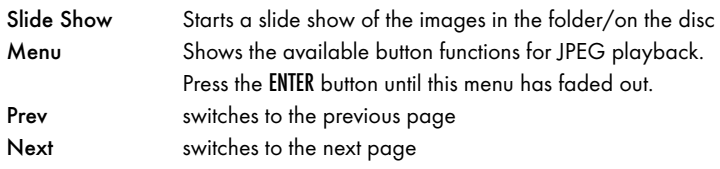

• Press the MENU button to switch to the file list again

#### Selection of slide show transitions:

You can select different transitions for changing from one image to the next. WIPE TOP, WIPE BOTTOM, WIPE LEFT, WIPE RIGHT, DIAGONAL WIPE LEFT TOP, DIAGONAL WIPE RIGHT TOP, DIAGONAL WIPE LEFT BOTTOM, DIAGONAL WIPE RIGHT BOTTOM, EXTEND FROM CENTER H, EXTEND FROM CENTER V, COMPRESS TO CENTER H, COMPRESS TO CENTER V, WINDOW H, WINDOW V, WIPE FROM EDGE TO CENTER and NONE.

• During the slide show press the PROG button until the name of the desired transition appears in the upper left corner of the television screen.

## 14. CD Ripping function

With the DVD player you can transfer music and speech files in the format .cda (CD Audio) or from a disc onto a USB memory stick. Thereby files in the MP3 format will be saved onto the USB memory stick.

#### Note:

When transfering audio files to a data carrier be aware of the existing copyright laws and regulations! Make sure that you are producing copies for private use only and do not violate applicable laws!

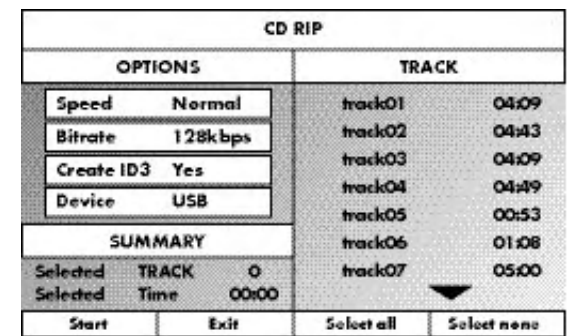

- Place an audio CD into the disc tray.
- Insert a USB memory stick into the USB port.
- Whilst playback is stopped press the RIPPING MENU button on the remote control. The menu depicted above appears on the television screen.

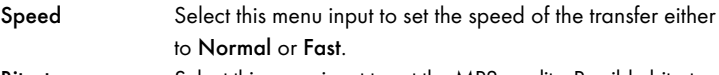

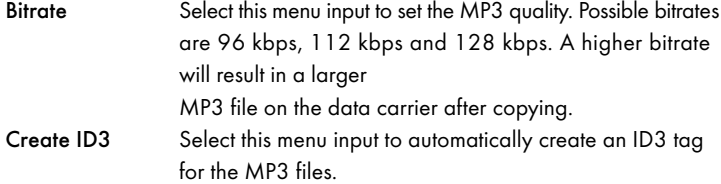

- Select, with the control buttons  $\leftrightarrow \rightarrow \bullet$ , a title from the Title list and confirm with the ENTER button. The title will be marked with a tick. In the same way you select further titles for copying in MP3 format.
- To mark all titles for copying in MP3 format select, with the control buttons \$!%& the input Select all and confirm with the ENTER button. All titles will be marked with ticks.
- To cancel the marking of all titles select, with the control buttons  $\leftrightarrow \rightarrow \bullet$ , the input Select none and confirm with the ENTER button. The markings will be deleted.
- To start the copying process select, with the control buttons  $\leftrightarrow \rightarrow \bullet$ . the input Start and confirm with the ENTER button.
- To exit the CD-Ripping function select, with the control buttons  $\leftrightarrow \rightarrow \bullet$ , the input EXIT and confirm with the ENTER button.

A window appears, in which is displayed the copying process with a progress bar.

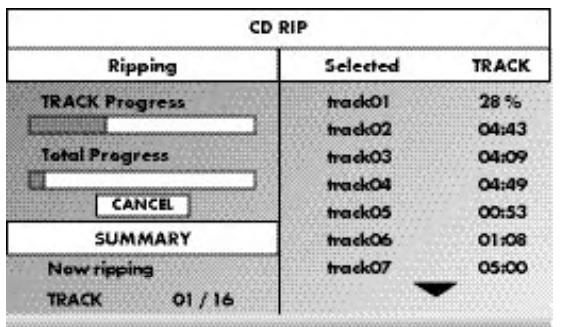

• To prematurely abort the copying process select the input CANCEL and confirm with the ENTER button.

#### Attention!

Never remove the USB memory stick from the USB port during copying! Otherwise it could lead to data loss on the storage medium.

#### **Note**

On the memory medium the index RIP001 will be applied for the MP3 files. For each further copy process another index RIP002, RIP003 etc. will be applied.

## 15. Cleaning of the DVD player

Clean the housing of the DVD player with a slightly damp cloth and a mild cleanser only. When cleaning, make sure that no moisture gets into the DVD player!

Clean the inside of the disc tray, if necessary, exclusively with a clean dry brush (i.e. a lens brush obtainable from a photographic dealer). Never clean the inside of the disc tray with anything moist!

#### Warning!

Moisture penetrating into the DVD player creates the risk of an electric shock! The DVD player may also be irreparably damaged!

## 16. Disposal

#### Disposing of the device

 $\mathbb{R}$  Do not, under any circumstances, discard the device in the household refuse. This product is subject to the European directive 2002/96/EC.

Dispose of the device through an approved disposal centre or at your community waste facility.

Observe the currently applicable regulations. In case of doubt, please contact your waste disposal centre.

#### Disposing of batteries!

Do not dispose of the batteries with household waste. Every consumer is legally obliged to dispose of batteries at a collection site in his community/city district or at a retail store.

This obligation is intended to ensure that batteries are disposed of in an environmentally friendly manner.

Only dispose of batteries when they are fully discharged.

#### Disposal of packaging

Dispose of the packaging materials in an environmentally responsible manner.

## 17. Troubleshooting

#### Display is blank/DVD player shows no functions even though it is switched on

- Check to see that the power cable is inserted properly into the power socket.
- Check to ensure that the power socket in which you have plugged the power cable of the DVD player is live by connecting another device to it. If necessary plug the DVD players power cord into another power socket.
- C Check to see that the display dimmer function is switched off. To do this press the DIMMER button on the remote control.
- Switch off the DVD player by activating the POWER switch and then wait ten seconds. Then switch the DVD player back on by activating the POWER switch again.

#### The display shows "No Disc" even though there is a disc inserted

- A The disc is dirty, scratched or damaged. Clean the disc or insert another disc.
- B The Country/Region code on the inserted DVD/VCD/S-VCD does not correspond to the Country/Region code of the DVD player. In this case the DVD/VCD/S-VCD cannot be played with the DVD player.

#### Inserted disc will not playback

It is possible that a layer of condensation has built up on the DVD players laser scan lens. This can be the case especially if the DVD player has been subjected to strong temperature fluctuations.

If this is the case place the DVD player in a dry environment at normal room temperature. First remove the currently inserted disc from the disc tray. Then leave the DVD player switched off for at least one hour without using until the condensation film has evaporated.

#### No image or Black/White image only

- Check to make sure that all connection cables between the DVD player and the television (or Video projector) are firmly inserted into the corresponding sockets
- B Check to make sure that the settings in the OSD menu match the connections variant, with which you have connected the DVD player to the television (or Video projector).

For this see chapter 8. "Connecting the DVD player to a television".

C Check by means of the televisions (or Video projectors) operating instructions to see if settings to the television (or Video projector) may be necessary in order to use the DVD player with the television.

#### No sound

- A Check to see if the television and/or DVD player have possibly been switched to mute.
- Check to see if all connection cables between the DVD player and potentially connected audio components are plugged firmly into the corresponding sockets.
- Check whether the settings in the OSD menu match the connection option you have used to connect the audio components to the DVD player. For this see chapter 9. "Connecting an audio component to the DVD player".
- D Using the television's instruction manual check to see if current settings to the television are necessary in order to use the DVD player with the television.
- E Check by means of the operating instructions for a potential connected audio component if settings to it are necessary in order to use it with the DVD player.
- If you ...
- have connected the DVD player to a stereo television and have not connected an audio component to the DVD player or
- have connected a Dolby Prologic compatible audio component via the analogue stereo outlet (via cinch cables to the cinch sockets L and R) of the DVD player:

Check to see that you have selected in the OSD menu AUDIO with the menu input FRONT SPEAKER the setting LARGE.

#### No 4:3 or 16:9 image

- A Check by means of the televisions operating instructions, which image formats the television has at its disposal.
- B Check to see if the settings in the OSD menu match the available image format of the television.

#### Remote control not functioning

- A Check to make sure that the remote control batteries have been inserted into the battery compartment with the correct polarity.
- B Check to see if the remote control batteries are exhausted and, if necessary, change both batteries.
- C Make sure that there are no obstacles located between the remote control and the DVD player.
- D Remain within five meters of the DVD player when using the remote control.

#### Playback language/ Subtitle language do not correspond to the settings in the OSD menu

The playback language/Subtitle language setting in the OSD menu is not available on the inserted disc.

#### One or several functions can not be switched on

The selected functions may not be available on all DVDs/VCDs/S-VCDs! If you attempt to execute a function that is not available, the symbol  $\oslash$  is displayed on the television screen.

#### None of the buttons on the device or on the remote control are functioning/other malfunctions

- A Switch off the DVD player by pressing the POWER switch. Wait ten seconds and then activate the POWER switch again to switch the DVD player on once more.
- B In the event that the malfunction is still present: Reset the DVD player to its default settings.

For this see chapter 10.6 "Setup menu PREFERENCE".

Contact one of our service partners in your area if …

- the stated function defect can not be resolved as described or
- other functional defects arise. For this see chapter 19 "Warranty and service".

## 18. Glossary / Key Word Index

### What are DVDs, VCDs and S-VCDs?

#### DVDs

DVD is the short form for "Digital Versatile Disc". DVDs are a storage medium for audio and video data; they are available in 8 cm and 12 cm (Diameter) formats. Because of the much higher storage capacity as compared to CD-Rs/ CD-RWs DVDs can provide a playback duration of up to eight hours for the audio and video data stored on them.

#### VCDs/S-VCDs

"Video CD" (VCD) and "Super Video CD" (S-VCD) are designations for two processes of compressed storage, thus space saving, of films on CDs. VCDs and S-VCDs are available in 8 cm and 12 cm (Diameter) formats. Their storage capacity is a great deal lower than that of DVDs. For this reason they only offer a playback duration, for the saved audio and video data on them, of 20 minutes (8 cm format) and/or 74 minutes (12 cm format). VCDs are available in two versions:

• Only audio and video data can be played back on version 1.1 VCDs/S-VCDs.

PBC (Playback control) functions are available on version 2.0 VCDs/ S-VCDs. In addition still images can be played back in a higher resolution.

#### Playback Control (PBC)

Version 2.0 VCDs/S-VCDs have Playback Control (in short "PBC") at their disposal. Then on the VCD/S-VCD a main menu is available, by which various functions of the VCD/S-VCD are allowed to be operated.

#### What are Title and Chapter?

Title is the name given to the largest units of image and sound units on DVDs; on many DVDs the (Main) film has the title number 01. For bonus material (i.e. Film trailer, background information etc.), that is available on many DVDs, other possible title numbers can be used.

Chapter is the name given to the next smaller image and sound units beneath title. If the DVD/VCD/S-VCD or its title is divided into chapters, numbers are assigned to you, through the input of which the chapter can be selected direct.

Bear in mind that not on all DVDs …

- are the DVD or the title divided into (numbered) chapters
- Chapters are also designated as "Scenes" (i.e. in the main menu of DVDs)

#### What are Scart, S-Video, Composite-Video Progressive Scan, YUV and HDMI?

#### Scart

Scart denotes a 21 pole standardized plug connection, via which the RGB signal, video signal and S-Video signal as well as a number of control and auxiliary signals are transmitted.

#### S-video

When the DVD player is connected to a television via S-Video the brightness and colour signals are transmitted seperately; in this way a greater image sharpness and a reduced so called "Colour noise" is achieved.

Colour noise refers to the overlaying of the colours, mostly heavily saturated parts of a video image, through an irregular, restive breakdown structure.

#### Composite video

Video signal or FBAS signal; thereby it involves an image signal, in which colour and brightness information are included at the same time.

#### Progressive scan

In the normal way TV devices and Video projectors are controlled with so called "Half images". Thereby clearly visible line structures develop. Contrary to this, Progressive Scan denotes the output of full images (with this DVD player, at the output YPbPr) Progressive Scan signals can only be processed by playback devices equipped for this purpose (in particular large screen televisions and projectors). The image quality as opposed to traditional image signals is considerably higher.

#### YUV (component video out)

YUV indicates the component signal, which with this device is available at the output YPbPr in the form of so called "Half images"; as a rule this is the best signal for the control of large screen televisions and projectors, which can not process Progressive Scan signals. As with the RGB image transmission, YUV is comprised of three separated image signals:

- the brightness signal "Y" and
- the two colour diferential signals "U/Pb" and "V/Pr"

#### Half images (Interlace)/Full images (Progressive Scan)

A standard television image is comprised of 576 visible lines; at first all odd and then all even image lines are displayed alternatively, thus each displays a half image. Thereby only 25 full images (50 Half images) can be displayed per second. This technique is designated as "Interlace" format.

Contrary to this with the so called progressive or "Progressive Scan" format all image lines are displayed every time, that is to say 60 full images per second are displayed. Thereby increasing the total quality of the images, still images and text for example appear sharper.

#### HDMI

HDMI is short for "High Definition Multimedia Interface" and refers to a 19 contact interface for complete digital transmission of audio and video data. With its high bandwidth HDMI handles all known today home electronics digital video and audio formats. HDMI transmits audio data up to frequencys of 192 kHz with text widths of up to 24 Bit on up to 8 channels. Thus not only all of today's image and sound formats introduced into home electronics including HDTV (up to the highest present resolution of 1080i) are transmitted without loss of quality but also future formats with yet higher resolutions.

#### Decoder

The sound on DVDs with home theatre sound is saved on the DVD in encrypted (encoded) form. Different encryption formats exist for several purposes, for example AC-3 for the playback of Dolby Digital Surround Sound.

In order to playback encrypted sound, the playback device (i.e. the DVD player) and/or the audio component connected to it (for example Surround system) must be equipped with a so called decoder, which converts the encrypted signal back into music and/or sound.

The Silvercrest KH 6521/KH 6522 DVD player is equipped with an AC-3 Decoder (for Dolby Digital 5.1 Surround Sound signals).

#### Dolby Surround

Dolby Surround is an analogue sound format, by which the two channels of a stereo sound signal are used in order to accommodate room sound information for further channels. Dolby Surround decoders convert the signals back into sound or music and send the audio to two additional speakers that are situated behind the listener.

#### Dolby Prologic

In comparison to Dolby Surround sound format, with Dolby Prologic an additional channel in the stereo signal is used; this is the so called "Centre" channel. The corresponding centre loudspeaker is to be situated in the middle between the stereo loudspeakers. The deepest sounds are fed to a bass loudspeaker, the so called "Subwoofer". The subwoofer can be placed in any desired location in the room; the logic for this is that the bass sounds that the subwoofer puts out can scarcely be localized exactely by the human ear

#### Dolby Digital (5.1)

Dolby Digital, also designated as AC3, is a digital sound format, by which up to six seperate audio channels can be transported. With most of the current DVDs, the sound is stored in the so called "Dolby Digital 5.1" format; the "5" in the name "5.1" stands for the three front and two rear surround sound channels, the "1" stands for the subwoofer channel.

#### **DTS**

DTS is the abbreviation for "Digital Theatre System" and denotes one of the most common surround sound formats for DVDs. As with Dolby Digital 5.1, DTS uses three front and two rear surround sound channels as well as a bass sound channel.

#### What are PAL and NTSC?

#### PAL

PAL is the abbreviation for "Phase Alternation Line". PAL is the mid and west Europe (Exception: France) customary and widest distributed colour television standard.

#### **NTSC**

NTSC is the abbreviation for "National Television System Committee". NTSC is a colour television standard that is primarily used in the USA and Japan.

#### Audio CDs

Audio CDs contain exclusively audio data; they are also available in 8 cm and 12 cm (Diameter) formats. The playback duration for the audio data stored on them amounts to 20 minutes (8 cm format) and/or 74 minutes (12 cm format). Audio data is stored on audio CDs in CDA format.

#### MP3

MP3 denotes a process and/or format developed by the Fraunhofer Institute for the compression of audio data. In the MP3 format compressed music pieces are only a fraction of their original size, which, for example, on CD-Rs/CD-RWs allows for storage of a considerably greater volume of music than on commercially available audio CDs, on which audio data is stored in the CDA format.

#### **WMA**

WMA ("Windows® Media Audio") is a data format developed by Microsoft® for audio data.

#### JPEG

JPEG ("Joint Photographics Expert Group") denotes a wide spread graphic format, developed by the organization with the same name, with which image data of the colour and grey scales are compressed.

#### MPEG

MPEG ("Moving Picture Experts Group") refers to a video compression format.

#### USB memory sticks

The term USB memory stick refers to a plugable USB device, which is approximately the size of a cigarette lighter. The expression is only colloquial and not a designation for a type of product. For the most part with this expression is meant a USB device that serves as an interchangeable storage media.

#### What are folders?

As opposed to audio CDs the title on a CD-R/CD-RW with MP3, WMA or JPEG files can be stored in folders, for example, in order to file titles from different genres.

The structure of an MP3-CD can, for example, appear as follows, if the MP3 files are stored in folders:

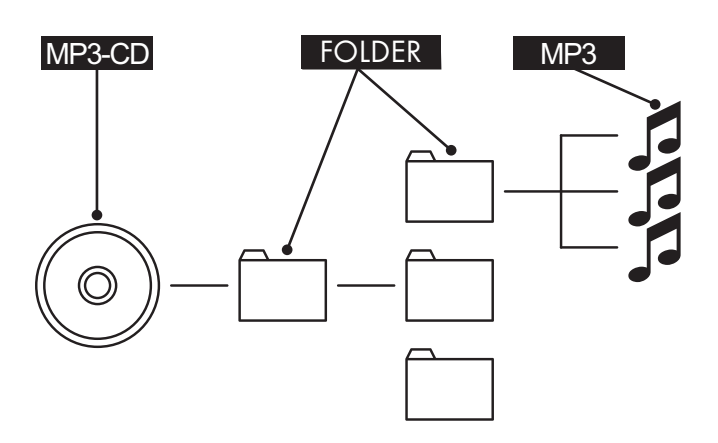

## 19. Warranty and Service

The warranty for this device is for 3 years from the date of purchase. Should you have grounds for complaint, despite our high quality standards, please contact our Service Hotline.

In the event that your complaint cannot be resolved over the telephone, you will receive from them

• a processing number (RMA number) as well as

• an address, to which you can send your product for warranty processing. Please include a copy of your purchase receipt with all postal submissions. The device must be securely packed and the RMA number clearly visible. Shipments without an RMA number can not be processed.

#### Note:

The warranty provisions cover only material or factory defects. The warranty provisions do not cover

- worn out parts
- damage to breakable parts like switches or rechargeable batteries.

This product is for private use only and is not intended for commercial use. The warranty is void in the case of abusive and improper handling, use of force and internal tampering not carried out by our authorized service branch. Your statutory warranty claims are not restricted by this warranty.

## 20. Importer

KOMPERNASS GMBH BURGSTRASSE 21 D-44867 BOCHUM

www.kompernass.com

Download from Www.Somanuals.com. All Manuals Search And Download.

# **SILVER CREST®**

## **Warranty**

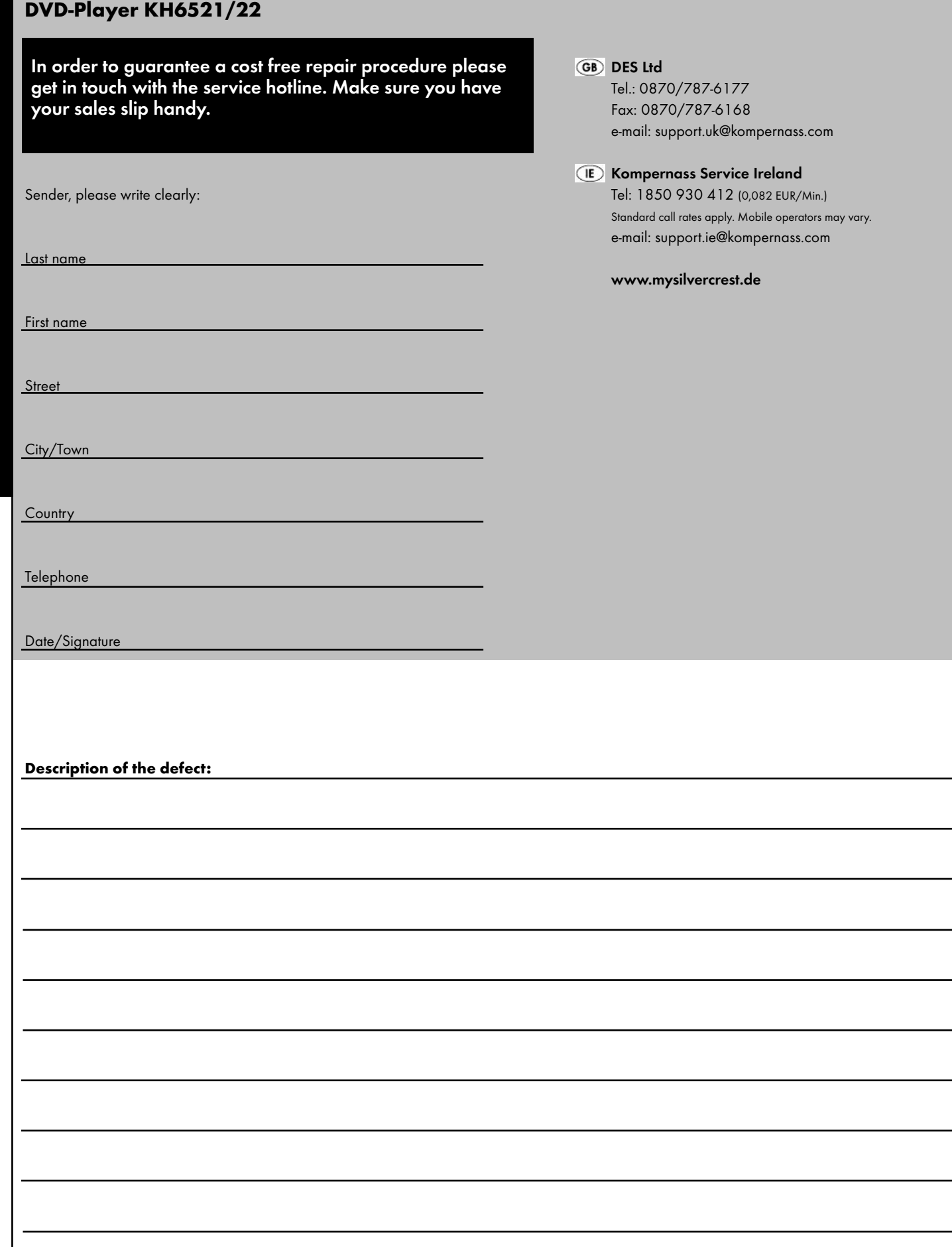

✄

Download from Www.Somanuals.com. All Manuals Search And Download.

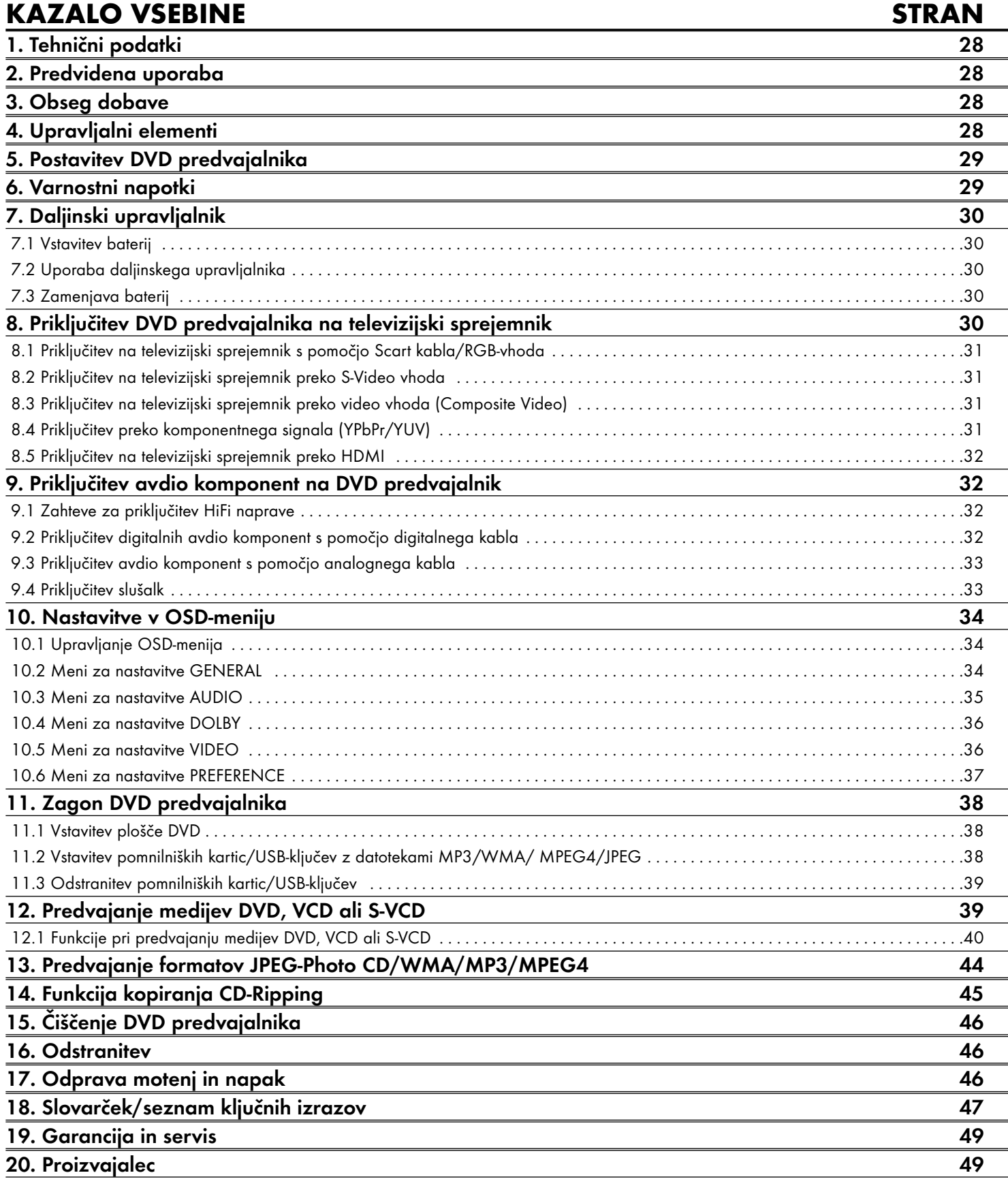

Pred prvo uporabo ta navodila skrbno preberite in jih shranite za poznejšo uporabo. Ob predaji naprave tretji osebi zraven priložite tudi navodila za uporabo.

## 1. Tehnični podatki

Ta naprava je skladna z osnovnimi zahtevami in drugimi relevantnimi predpisi Direktive o elektromagn. združljivosti 2004/108/EC ter Direktive 2006/95/EC o nizkonapetostnih napravah.

Omrežni priključek: AC 220 V - 240 V ~ 50 Hz 20 W Moč v načinu Standby: < 1 W Razred zaščite:  $\qquad \qquad \qquad$  II /  $\Box$ Televizijski standard: PAL/NTSC Obratovalna temperatura:  $+5 \sim +40^{\circ}$ C<br>Vlaga:  $5 \sim 90 \%$  (br  $5 ~ 90 %$  (brez kondenzacije) Mere  $(D \times \tilde{S} \times V)$ : 220 x 430 x 44 mm Teža: pribl. 1,6 kg Laser razreda: 1

#### Video izhod

Formati: 4:3 / 16:9 Dekoder: MPEG 2 D/A-pretvornik: 12 bit

## Avdio izhod

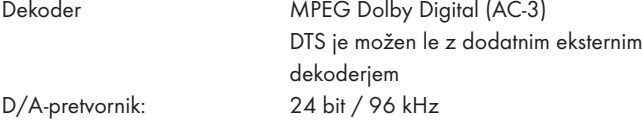

#### Vtično mesto za USB

Bralni Maks. izhodni tok: 100 mA

USB-ključi: USB 1.1 in 2.0 do kapacitete 4 GB

#### Reža za pomnilniško kartico

Bralne pomnilniške kartice: SD (2 GB brez SDHC), MS/MSPro (4 GB), MMC (4 GB)

#### Izhod za slušalke

Zaskočni vtič: 3,5 mm Maksimalna izhodna napetost: pribl. 25 mV

#### Predvajajo se lahko mediji/formati

Video: DVD, DVD+R, DVD+RW, DVD-R, DVD-RW, DVD-R DL, DVD+R DL, VCD, S-VCD Avdio: CD, CD-R, CD-RW, avdio DVD, MP3, WMA, OGG Vorbis Drugi formati: AVI, MPEG 4, Xvid, JPEG (foto CD) Regionalna koda: ali

## 2. Predvidena uporaba

DVD predvajalnik Silvercrest KH 6521/22 je namenjen izključno za stacionarno uporabo v zaprtih prostorih. Naprava je namenjena izključno za privatno in ne za obrtno uporabo.

Predvajalnik je namenjen za uporabo kot naprava zabavne elektronike. Za škodo, ki nastane zaradi nepredvidene uporabe naprave, ne prevzamemo nobene odgovornosti/jamstva!

## 3. Obseg dobave

- DVD predvajalnik - Infrardeči daljinski upravljalnik
- 2 bateriji za daljinski upravljalnik, tip AAA/ (mikrocelice)
- RGB-Scart kabel
- Avdio/video RCA cinch kabel
- HDMI-kabel
- Navodila za uporabo

## 4. Upravljalni elementi

#### A. Prednja stran DVD predvajalnika

- **q** predalček za plošče
- **w** zaslon (z LED-lučko za standby (zelena) in IR-senzorjem za daljinski upravljalnik)
- **e** tipka OPEN/CLOSE
- **<sup>1</sup>** tipka PLAY/PAUSE  $\rightarrow$  II
- **6** tipka STOP
- **<sup>0</sup>** tipka STANDBY  $\bigcirc$
- **u** izhod za slušalke za 3,5 mm zaskočni vtič
- **<sup>3</sup>** vtično mesto za USB
- **o** reža za pomnilniške kartice SD/MMC/MS in MSPro

#### B. Hrbtna stran DVD predvajalnika

- **a** omrežni kabel
- **<sup>O</sup>** stikalo POWER
- **d** VIDEO: video izhod Composite
- **f** Y, U/Pb, V/Pr: video izhodi komponent
- **g** SCART: Scart/RGB-izhod
- **6** FL/FR: izhod za sprednji, levi in desni avdio kanal
- **6** SL/SR: izhod za zadnji, levi in desni avdio kanal
- **1** SW: izhod za bas avdio kanal
- **<sup>1</sup>** CEN: izhod za prednji, srednji avdio kanal
- **1** COAXIAL: koaksialni avdio izhod
- **2)** MIX L/R: levi in desni avdio izhod
- **2!** HDMI: HDMI-izhod
- **2@** OPTICAL: optični digitalni avdio izhod
- **2#** S-VIDEO: izhod S-Video

#### C. Daljinski upravljalnik

- (1) OPEN/CLOSE -: odpiranje/zapiranje predalčka za plošče
- (2) številske tipke
- 3) PLAY/PAUSE > II: zagon/prekinitev predvajanja
- $\overline{a}$  MUTE  $\overline{a}$ : izklop/vklop tona
- **(5) V-MODE:** nastavitev video izhoda<br> **(6) DIMMER:** nastavitev svetlosti zasla
- y DIMMER: nastavitev svetlosti zaslona
- $\overline{v}$  DISPLAY: prikaz informacij o plošči<br>
(8) SKIP FWD  $\blacktriangleright$
- **8** SKIP FWD
- VOL +/-: zvišanje/znižanje glasnosti zvoka
- **44** (10) SKIP BWD
- s SUBTITLE: nastavitev podnapisov
- (12) ENTER: potrditev vnosa
- **13** tipke za krmiljenje  $\leftrightarrow \bullet$
- g MENU/RIPPING: priklic menija plošče/funkcije kopiranja plošče
- (15) SLOW: funkcija časovne lupe
- <sup>(16)</sup> RETURN: nastavitev načina predvajanja
- (17) ZOOM: nastavitev povečanja slike
- $\sqrt{18}$  STOP : konec predvajanja
- (19) A-B: ponovitev odlomka
- 2) predalček za baterije (na hrbtni strani)
- 21) REPEAT: nastavitev funkcije ponavljanja
- 2@ USB: prehod med predvajanjem plošče in USB-ključa/kartice
- 23 STEP: predvajanje posameznih slik
- 2\$ L/R/ST: nastavitev avdio kanala
- 2% AUDIO: nastavitev avdio jezika
- 2^ TITLE: priklic menija z naslovi
- $\Omega$  FAST RWD <4 : hitro iskanje nazaj
- $(28)$  FAST FWD  $\blacktriangleright$ : hitro iskanje naprej
- 2( PROG: priklic funkcije programiranja
- 3) PBC: aktiviranje/deaktiviranje PBC-funkcije (le VCD, SVCD)
- 31) ANGLE: sprememba perspektive kamere
- 3@ SETUP: priklic OSD-menija
- 33 GOTO: priklic menija za direktno izbiro naslova, poglavja in časa
- $\overline{34}$  STANDBY  $\overline{4}$ : preklop naprave v način mirovania

## 5. Postavitev DVD predvajalnika

1. DVD predvajalnik in priloženi pribor previdno vzemite iz embalaže.

- 2. Zaščitno folijo odstranite z zaslona
- 3. DVD predvajalnik postavite na ravni, enakomerni in nedrseči podlagi. Naprave ne izpostavljajte zunanjim virom vročine ali vlage. Pazite na zadostno prezračevanje naprave z vseh strani. Na DVD predvajalnik ne postavljajte televizorja.

#### Pozor!

Omrežnega vtiča DVD predvajalnika sedaj še ne vtikajte v omrežno vtičnico. Počakajte s tem, dokler DVD predvajalnika niste priključili na televizijski sprejemnik.

Če želite spremeniti vrsto video ali avdio povezave, prej nujno vtič potegnite iz vtičnice! Drugače se lahko DVD predvajalnik in morebitne nanj priključene naprave zaradi nastalih vrhuncev napetosti nepopravljivo poškodujejo!

## 6. Varnostni napotki

- Ta izdelek ni namenjen temu, da bi ga uporabljale osebe (tudi otroci ne) z omejenimi fizičnimi, zaznavnimi ali duševnimi sposobnostmi ali s pomanjkljivimi izkušnjami in/ali znanjem, razen pod nadzorom osebe, ki je zanje odgovorna ali jim je dala navodila v zvezi z uporabo izdelka.
- Otroke je treba nadzorovati, da se z napravo ne bi igrali.
- Za preprečevanje nehotenega vklopa po vsaki uporabi in pred vsakim čiščenjem omrežni vtič potegnite iz vtičnice.
- Napravo in vse njene dele preverite glede vidne škode.
- Varnostni koncept naprave lahko deluje samo v brezhibnem stanju. • Omrežni vtič mora biti zmeraj lahko dosegljiv, tako da v primeru sile napravo lahko hitro ločite od električnega omrežja.

#### Nevarnost zaradi električnega udara!

- Napravo priključite samo na omrežno vtičnico instalirano in ozemljeno po predpisih. Omrežna napetost se mora skladati z navedbami na tipski tablici naprave.
- Poškodovane omrežne vtiče ali omrežne kable naj vam takoj zamenja pooblaščeno strokovno osebje ali servisna služba, da se izognete nevarnosti.
- Priključne vode oz. naprave, ki ne delujejo brezhibno ali so bili poškodovani, takoj dajte v popravilo ali zamenjavo servisni službi.
- Naprave nikoli ne potapljajte v vodo. Obrišite ju le z rahlo vlažno krpo.
- Naprave ne izpostavljajte dežju in je nikoli ne uporabljajte v vlažni ali mokri okolici.
- Pazite, da se priključna napeljava med delovanjem nikoli ne navlaži ali namoči.
- Ohišja naprave ne smete odpirati ali popravljati. V tem primeru varnost ni več zagotovljena in jamstvo preneha veljati.
- Napravo zaščitite pred vodnimi kapljicami ali brizgi. Na napravo torej ne postavljajte posod, napolnjenih s tekočino, npr. vaz.

#### Nevarnost požara!

- Naprave ne uporabljajte v bližini vročih površin.
- Naprave ne postavljajte na krajih, ki so izpostavljeni neposrednemu sončnemu sevanju. Drugače se lahko pregreje ter nepopravljivo poškoduje.
- Naprave med delovanjem ne pustite nenadzorovane.
- Prezračevalnih rež naprave nikoli ne prekrivajte, če je ta vklopljena.
- Na napravo ne postavljajte virov odprtega ognja, npr. sveč.

#### Nevarnost poškodb

- Otroci naj se ne približujejo priključni napeljavi ali napravi. Otroci pogosto podcenjujejo nevarnost električnih naprav.
- Poskrbite za varen položaj naprave.
- Če bi naprava padla dol ali je poškodovana, je ne smete več uporabljati. Napravo naj preveri strokovno osebje in jo po potrebi popravi.
- Baterije/akumulatorij so lahko v primeru zaužitia življenjsko nevarni. Baterije hranite izven dosega majhnih otrok. Če pride do zaužitja baterije, je treba takoj poiskati zdravniško pomoč.
- Embalažno folijo hranite izven dosega otrok. Obstaja nevarnost zadušitve.

#### Nevarnost! Lasersko sevanje!

Naprava obsega "laser 1. razreda".

- Naprave nikoli ne odpirajte.
- Naprave ne poskušajte popravljati.
- V notranjosti naprave se nahaja nevidno lasersko sevanje. Ne izpostavljajte se laserskemu žarku

#### Napotek:

Bolj agresivni laki na pohištvu lahko nagrizejo gumijaste podstavke naprave. Napravo po potrebi postavite na nedrsečo podlago.

#### Nevihta!

V primeru nevihte se lahko naprave, priključene na električno omrežje, poškodujejo. V primeru nevihte zato zmeraj potegnite omrežni vtič iz vtičnice.

#### Napotek o udarni napetosti (EFT/električni hitri prehod) in elektrostatični razelektritvi:

V primeru napačnega delovanja zaradi električnih hitrih prehodov (udarna napetost) oz. elektrostatične razelektritve je treba napravo ponastaviti, da vzpostavite normalno obratovanje. Morebiti je treba oskrbo s tokom prekiniti in jo ponovno vzpostaviti. Baterije (če obstajajo) je treba odstraniti in jih ponovno vstaviti.

#### Napotek o ločitvi od omrežja

Stikalo POWER na tej napravi te od električnega omrežja ne loči popolnoma. Razen tega se naprava v stanju pripravljenosti (standby) napaja s tokom. Za popolno ločitev naprave od omrežja je omrežni vtič treba potegniti iz omrežne vtičnice.

#### Napotki za rokovanje z baterijami

Daljinski upravljalnik obratuje na baterije.

V zvezi z varnim rokovanjem z baterijami upoštevajte naslednje varnostne napotke:

#### Nevarnost zaradi nepravilne uporabe!

- Baterije ne vrzite v ogeni.
- Baterije ne zvežite na kratko.
- Baterije ne poskusite ponovno napolniti.
- Baterijo redno preverjajte. Iztekla baterijska kislina lahko povzroči trajno škodo na napravi. Pri rokovanju s poškodovano ali izteklo baterijo bodite posebej previdni. Nevarnost razjed! Nosite zaščitne rokavice.
- Predalček za baterije in kontakte baterij čistite s suho krpo.
- Baterijo hranite izven dosega otrok. Pri zaužitju takoj pojdite k zdravniku.
- Če naprave dlje časa ne uporabljate, baterijo vzemite iz daljinskega upravljalnika.
- Baterij nikoli ne smete odpirati, spajkati ali variti. Obstaja nevarnost eksplozije in poškodb!

#### Pozor!

Za poškodbe DVD predvajalnika, nastale zaradi vpliva vlage, vode, ki bi vdrla v napravo, ali zaradi pregretja naprave ne prevzemamo odgovornosti/jamstva!

## 7. Daljinski upravljalnik

#### 7.1 Vstavitev baterij

- 1. Odprite predalček za baterije na hrbtni strani daljinskega upravljalnika.
- 2. V predalček za baterije sedaj vstavite bateriji tipa AAA (mikro bateriji), ki sta del obsega dobave. Pri tem pazite, da bateriji vložite v skladu z njuno polarnostjo.
- 3. Pokrov predalčka za baterije ponovno zaprite.

#### 7.2 Uporaba daljinskega upravljalnika

Da pri uporabi daljinskega upravljalnika zagotovite njegovo brezhibno delovanje …

- Daljinski upravljalnik pri uporabi zmeraj usmerite naravnost na DVD predvajalnik.
- Zagotovite, da se med daljinskim upravljalnikom in DVD predvajalnikom ne nahajajo nobene ovire, ki bi ovirale sprejem.
- Pri uporabi daljinskega upravljalnika se od DVD predvajalnika ne odmaknite več kot 5 metrov.

Drugače lahko pride do motenj pri upravljanju funkcij DVD predvajalnika z daljinskim upravljalnikom.

#### 7.3 Zamenjava baterij

Če upravljanje DVD predvajalnika s pomočjo daljinskega upravljalnika ne deluje pravilno ali sploh ne deluje več, je treba zamenjati baterije.

• Baterije zmeraj zamenjajte vse naenkrat, da daljinski upravljalnik lahko uporabljate z njegovo polno zmogljivostjo.

## 8. Priključitev DVD predvajalnika na televizijski sprejemnik

Ko ste DVD predvajalnik namestili, ga lahko priključite na televizijski sprejemnik. DVD predvajalnik lahko priključite na televizijski sprejemnik s televizijskim standardom PAL ali NTSC.

Če DVD predvajalnik želite uporabljati s televizorjem s standardom NTSC, morate spremeniti video nastavitve v tako imenovanem "OSD-meniju" DVD predvajalnika. Tam je tovarniško nastavljen PAL kot televizijski standard. Odvisno od opremitve televizorja obstajajo različne možnosti priključitve DVD predvajalnika nanj, ki so razložene v nadaljevanju.

#### 8.1 Priključitev na televizijski sprejemnik s pomočjo Scart kabla/RGB-vhoda

#### Napotek:

Kvalitativno visoko povezavo predstavlja priključitev DVD predvajalnika na televizor s pomočjo Scart kabla preko RGB-vhoda. Izberite to vrsto priključka, če ima televizijski sprejemnik RGB-vhod. Če niste prepričani, ali ima vaš televizijski sprejemnik RGB-vhod, to preverite v navodilih za uporabo televizijskega sprejemnika.

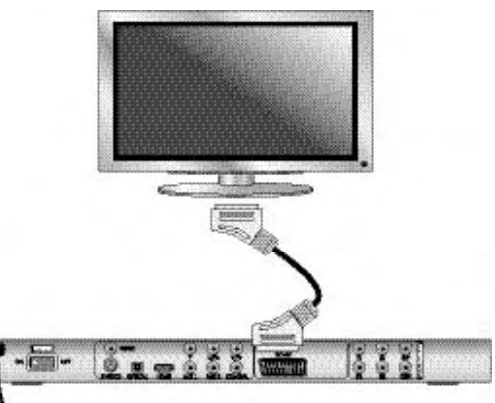

- Konektor označen s SCART s pomočjo priloženega Scart kabla povežite s Scart konektorjem televizorja.
- Za predvajanje izberite primerni AV-kanal na vašem televizorju. Na podlagi navodil za uporabo televizorja preverite, kako se nastavi AV-kanal.
- V OSD-meniju izbirajte v meniju VIDEO/VIDEO OUTPUT/RGB ali OFF . Točko menija VIDEO OUTPUT lahko izberete le pri deaktiviranem HDMI-izhodu. V zvezi s tem poglavjem si poglejte tudi poglavje 10 "Nastavitve v OSD-meniju".

#### 8.2 Priključitev na televizijski sprejemnik preko S-Video vhoda

#### Napotek:

Za to različico priključka mora televizor imeti S-Video vhod in dva nezasedena avdio cinch IN-konektorja. Če niste prepričani, ali ima vaš televizijski sprejemnik funkcijo S-Video oz. cinch konektorje, to preverite v navodilih za uporabo televizijskega sprejemnika.

Za to različico priključka potrebujete

• avdio cinch kabel (ni v obsegu dobave)

• S-Video kabel (ni v obsegu dobave); dobite ju v specializirani trgovini. Tako DVD predvajalnik preko S-Video vhoda priključite na televizor:

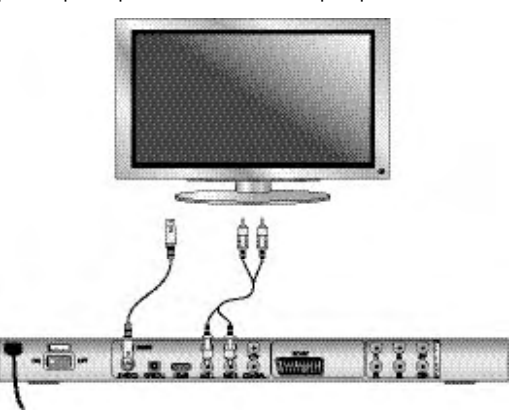

- Konektor označen z S-VIDEO preko S-Video kabla povežite z S-Video konektoriem televizoria.
- Povežite izhodne avdio konektorje MIX L/R na hrbtni strani DVD predvajalnika preko avdio cinch kabla z ustreznimi avdio vhodi televizorja. Pri tem upoštevajte rdeče in bele barvne oznake.
- Za predvajanje izberite primerni AV-kanal na vašem televizorju. Na podlagi navodil za uporabo televizorja preverite, kako se nastavi AV-kanal.
- V OSD-meniju izbirajte v meniju VIDEO/VIDEO OUTPUT/OFF . V zvezi s to temo si poglejte tudi poglavje 10 "Nastavitve v OSD-meniju".

#### 8.3 Priključitev na televizijski sprejemnik preko video vhoda (Composite Video)

Za to različico priključka mora televizor imeti avdio/video cinch konektorje (Composite Video).

Za priključitev DVD predvajalnika na televizor s pomočjo Composite Video potrebujete

• avdio/video RCA cinch kabel (del obsega dobave)

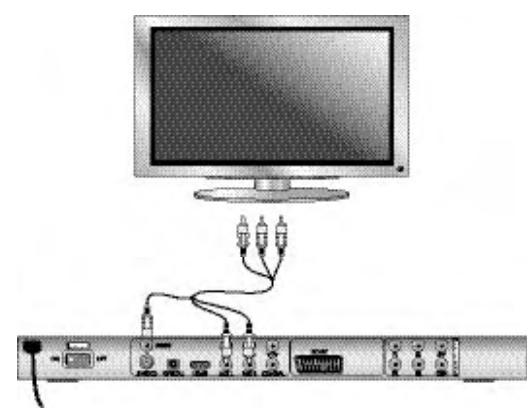

- Povežite rumeno označen video konektor z rumenim VIDEO konektorjem televizoria.
- Povežite izhodne avdio konektorje MIX L/R na hrbtni strani DVD predvajalnika z ustreznimi avdio vhodi televizorja. Pri tem upoštevajte rumene, rdeče in bele barvne oznake.
- Za predvajanje izberite primerni AV-kanal na vašem televizorju. Na podlagi navodil za uporabo televizorja preverite, kako se nastavi AV-kanal.
- V OSD-meniju izbirajte v meniju VIDEO/VIDEO OUTPUT/OFF . V zvezi s to temo si poglejte tudi poglavje 10 "Nastavitve v OSD-meniju".

#### 8.4 Priključitev preko komponentnega signala (YPbPr/YUV)

Ta različica priključka je možna samo z zelo kakovostnimi televizijskimi aparati, LCD/plazma zasloni ali video projektorji.

Na podlagi navodil za uporabo ustrezne naprave za predvajanje preverite, ali je ta različica priključka na razpolago. Morebiti bo treba izvesti še dodatne nastavitve na napravi za predvajanje.

Preko YPbPr-vtičnic DVD predvajalnika se posredujejo tako imenovani "komponentni signali". Komponentni signali so na razpolago tako v obliki tako imenovanih "YUV" signalov (polslik) kot tudi v obliki tako imenovanih "YPbPr" signalov (polne slike/Progressive Scan).

V zvezi s to temo si poglejte tudi poglavje 18 "Slovarček/seznam ključnih izrazov".

Kabelska povezava je za obe različici enaka; YPbPr-signali za Progressive Scan pa se lahko uporabljajo samo, če je televizor (ali video projektor), na katerega želite DVD predvajalnik priključiti, primeren za Progressive Scan. Če niste prepričani, ali je televizor (ali video projektor), na katerega želite DVD predvajalnik priključiti, primeren za Progressive Scan in ima cinch vtičnice, to lahko preverite na podlagi navodil za uporabo televizorja (ali video projektoria).

Za obe različici – "YPbPr" in "YUV" – potrebujete

- avdio cinch kabel (ni v obsegu dobave)
- YUV-kabel (ni v obsegu dobave); dobite ju v specializirani trgovini.

Na hrbtni strani DVD predvajalnika najdete priključne konektorje Y, U/Pb in V/Pr.

#### Priključitev DVD predvajalnika preko komponentnega signala:

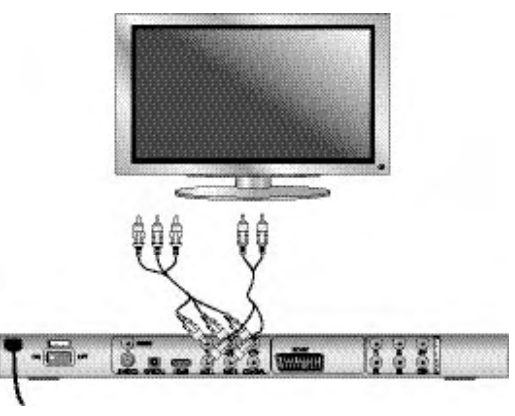

- Povežite konektorje Y (zelen), U/Pb(moder) in V/Pr (rdeč) z enakoimenskimi konektorji televizorja.
- Povežite izhodne avdio konektorje MIX L/R na hrbtni strani DVD predvajalnika preko avdio cinch kabla z ustreznimi avdio vhodi televizorja. Pri tem upoštevajte rdeče in bele barvne oznake.
- Za predvajanje izberite primerni AV-kanal na vašem televizorju. Na podlagi navodil za uporabo televizorja preverite, kako se nastavi
- AV-kanal. • V OSD-meniju izbirajte v meniju VIDEO/VIDEO OUTPUT/YUV .
- V zvezi s to temo si poglejte tudi poglavje 10 "Nastavitve v OSD-meniju".

#### 8.5 Priključitev na televizijski sprejemnik preko HDMI

Ta različica priključka je možna samo z zelo kakovostnimi televizijskimi aparati, LCD/plazma zasloni ali beamerji.

Na podlagi navodil za uporabo ustrezne naprave za predvajanje preverite, ali je ta različica priključka na razpolago. Morebiti bo treba izvesti še dodatne nastavitve na napravi za predvajanje. Za to različico priključka potrebujete HDMI-kabel (v obsegu dobave).

#### Priključitev DVD predvajalnika preko HDMI-vmesnika:

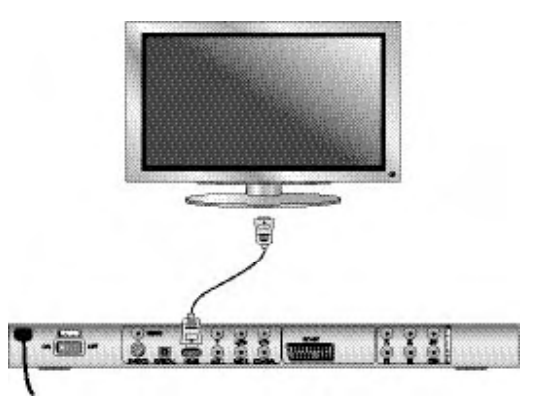

- Konektor označen s HDMI preko HDMI-kabla povežite z ustreznim konektoriem televizoria.
- Za predvajanje izberite primerni AV-kanal na vašem televizorju. Na podlagi navodil za uporabo televizorja preverite, kako se nastavi AV-kanal.
- V OSD-meniju izbirajte v meniju VIDEO/HDMI Setup/ON.

V zvezi s to temo si poglejte tudi poglavje 10 "Nastavitve v OSD-meniju".

#### 9. Priključitev avdio komponent na DVD predvajalnik

Poleg predvajanja zvoka s plošč DVD, VCD/S-VCD in avdio CD-jev ter CD-jev z MP3-formatom preko zvočnikov televizorja, na katerega je priključen DVD predvajalnik, se predvajanje zvoka lahko izvaja tudi preko eksternih avdio komponent kot to HiFi naprave, Dolby Digital/DTS sprejemniki ali surround naprave.

#### 9.1 Zahteve za priključitev HiFi naprave

Za kakovostne zvočne učinke pri predvajanju DVD-jev z DVD predvajalnikom lahko na DVD predvajalnik priključite HiFi napravo. Pred priključitvijo na podlagi navodil za uporabo HiFi naprave preverite.…

- ali je HiFi naprava primerna za priključitev na DVD predvajalnik;
- ali ima HiFi naprava cinch konektorje; če jih ima, HiFi napravo lahko preko cinch kabla priključite na DVD predvajalnik.

#### Priključitev HiFi naprave:

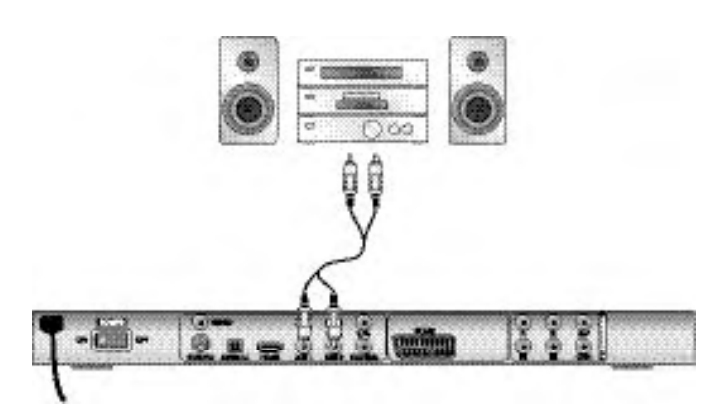

- Povežite izhodne avdio konektorje MIX L/R na hrbtni strani DVD predvajalnika preko avdio cinch kabla z ustreznimi avdio vhodi HiFi naprave. Pri tem upoštevajte rdeče in bele barvne oznake.
- Na podlagi navodil za uporabo preverite morebitne nastavitve na HiFi napravi, potrebne za predvajanje tona na plošči DVD, VCD/S-VCD, avdio ali MP3 CD, ki se nahaja v DVD predvajalniku.

#### Napotek:

Za optimalen zvok zvočnike svoje HiFi naprave postavite levo in desno od televizorja, na katerega ste priključili DVD predvajalnik.

Če ste DVD predvajalnik na televizor priključili s pomočjo Scart kabla, se avdio signali do HiFi naprave prenašajo preko cinch kabla ter hkrati do televizorja preko Scart kabla. V tem primeru glasnost televizorja nastavite na minimalno vrednost.

#### 9.2 Priključitev digitalnih avdio komponent s pomočjo digitalnega kabla

Da bi pri ustrezno opremljenih medijih DVD (prepoznavno po logu Dolby Digital ali DTS) pri predvajanju zvoka lahko uživali v prostorskem zvoku, lahko DVD predvajalnik priključite na digitalne avdio komponente – npr. na Dolby Digital ali DTS sprejemnik ali na primerno surround napravo.

Kable, potrebne za spodaj opisane vrste priključka, dobite v specializiranih trgovinah.

Najprej v navodilih za uporabo digitalne avdio komponente preverite, ali ta omogoča priključitev DVD predvajalnika …

- preko koaksialnega kabla
- ali preko optičnega kabla.

#### Priključitev preko koaksialnega kabla

Za priključitev DVD predvajalnika z digitalnim koaksialnim kablom na digitalno avdio komponento:

• Konektor z napisom COAXIAL povežite z ustreznim konektorjem digitalne avdio komponente.

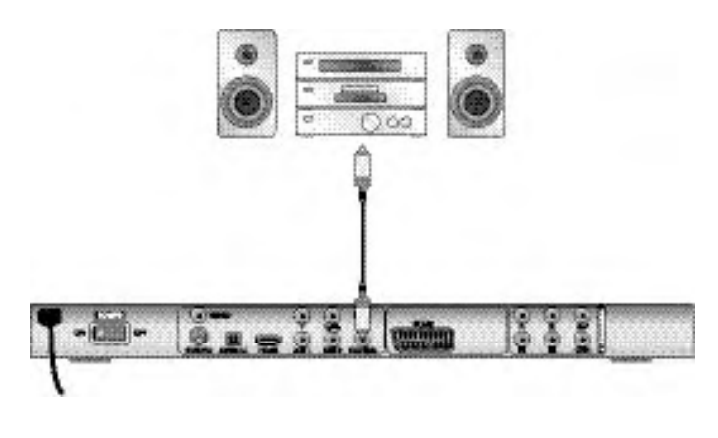

#### Priključitev preko optičnega kabla

Za priključitev DVD predvajalnika z digitalnim optičnim kablom na digitalno avdio komponento:

- Odstranite varnostni vtič iz konektorja z napisom OPTICAL na hrbtni strani DVD predvajalnika in vanj vtaknite vtič optičnega kabla.
- Vtič na drugem koncu optičnega kabla vtaknite v ustrezen konektor digitalne avdio komponente.

#### Napotek:

Optični kabel je iz steklenih vlaken in se ga pri polaganju ne sme prepogniti. Steklena vlakna v kablu bi se sicer lahko zlomila in postala neuporabna.

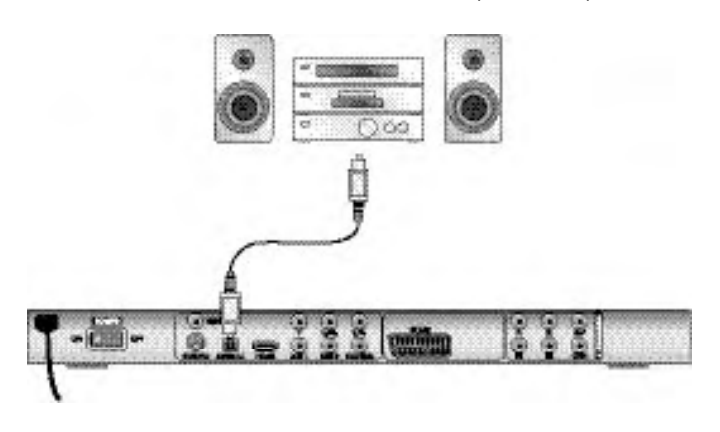

#### Napotek:

Pazite na to, da v konektor za optični kabel ne zaide umazanija. To bi lahko zmotilo signal. Varnostni vtič zmeraj vtaknite v konektor, če optični kabel ni priključen.

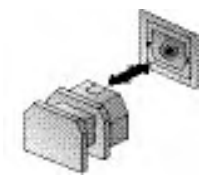

#### 9.3 Priključitev avdio komponent s pomočjo analognega kabla

Če avdio komponenta nima digitalnega vhoda, DVD predvajalnik lahko nanjo priključite tudi preko običajnega analognega cinch kabla.

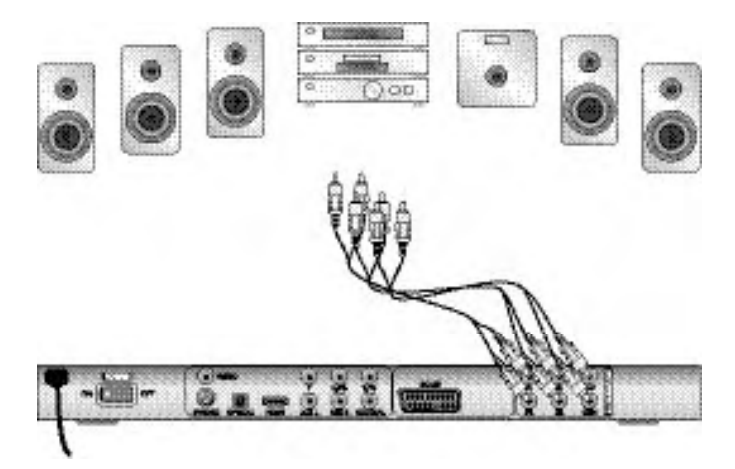

Tako DVD predvajalnik priključite z analognimi kabli:

- Po en cinch kabel vtaknite v konektorje FL (prednji levi kanal), FR (prednji desni kanal), SL (zadnji levi kanal), SR (zadnji desni kanal), CEN (prednji srednji kanal) in SW (bas) na hrbtni strani DVD predvajalnika.
- Cinch kable vtaknite v ustrezne analogne vhode na avdio komponenti.

#### 9.4 Priključitev slušalk

Na sprednji strani DVD predvajalnika najdete izhod za slušalke.

• Priklopite 3,5 mm zaskočni vtič slušalk v izhod za slušalke.

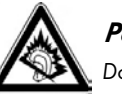

## Pozor!

Dolgotrajno poslušanje glasbe s slušalkami in s polno jakostjo zvoka lahko privede do poškodb sluha!

## 10. Nastavitve v OSD-meniju

Vse nastavitve na DVD predvajalniku lahko izvajate z daljinskim upravljalnikom preko tako imenovanega "OnScreen Display" menija (zaslonski prikaz; na kratko "OSD-meni"). OSD-meni se prikaže na televizijskem zaslonu.

#### Opomba:

V teh navodilih je opisan angleški OSD-meni. Jezik tega menija lahko kadar koli prestavite na svoj jezik, tako kot je opisano pod "GENERAL > OSD LANGUAGE".

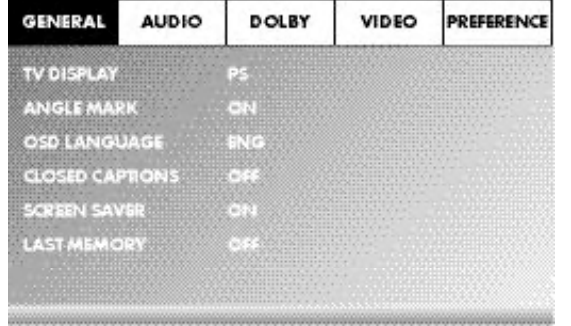

Preden DVD predvajalnik prvič uporabljate za predvajanje plošč DVD, VCD/ S-VCD ali avdio/MP3-CD, morate v OSD-meniju izvesti nekaj nastavitev. Te nastavitve so odvisne tudi od tega…

- v katerem jeziku želite prikaz OSD-menija
- kateremu televizijskemu standardu ustreza televizor, na katerega želite priključiti DVD predvajalnik
- kateri slikovni format vaš televizor lahko prikazuje

#### Izvajanje nastavitev v OSD-meniju

- Najprej vtič naprave na omrežnem kablu DVD predvajalnika vtaknite v omrežno vtičnico.
- Za vklop DVD predvajalnika pritisnite stikalo POWER na hrbtni strani DVD predvajalnika. Če je DVD predvajalnik že vklopljen, pa se nahaja v stanju pripravljenosti (standby), pritisnite tipko ØSTANDBY na daljinskem upravljalniku, da DVD predvajalnik vklopite. Stanje pripravljenosti se prikaže kot zelena LED lučka na zaslonu na sprednji strani naprave.

Naprava preverja, ali je vstavljena plošča. Na televizijskem zaslonu se prikaže logo SilverCrest:

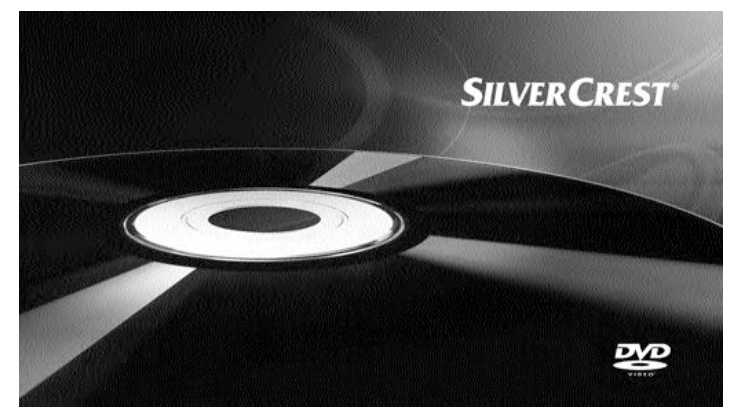

Če v predvajalniku ni vstavljene plošče, se na televizijskem zaslonu in na zaslonu predvajalnika pojavi prikaz NO DISC.

• Na osnovi spodnjega kratkega navodila se najprej seznanite z uporabo svojega OSD-menija.

#### 10.1 Upravljanje OSD-menija

• Za priklic OSD-menija DVD predvajalnika pritisnite tipko SETUP na daljinskem upravljalniku. Na televizijskem zaslonu se prikaže OSD-meni s svojimi točkami menija:

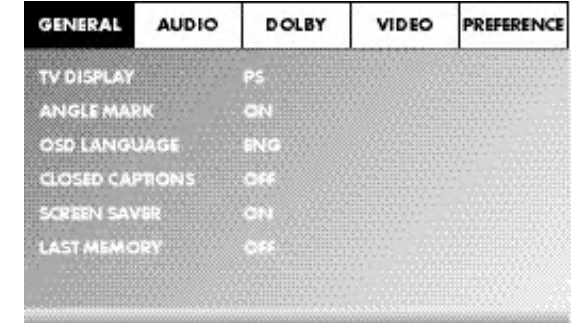

Izbirate lahko med sledečimi točkami menija:

GENERAL, AUDIO, DOLBY, VIDEO in PREFERENCE.

- S tipkami za krmiljenje  $\blacklozenge \blacktriangleright \blacktriangle \blacktriangleright$  in tipko ENTER lahko izvedete vse nastavitve v menijih.
- S tipkama za krmiljenje < > izberite meni, tako da rumeno oznako pomaknete na ustrezni simbol menija.
- S tipkama za krmiljenje $\blacktriangleright$   $\blacktriangleright$  izberite vnos v meniju, tako da zeleno vrstico premikate nad vnosi.
- S tipko za krmiljenje  $\blacktriangleright$  preidite v podmeni vnosa in s tipko za krmiljenje  $\blacktriangleleft$ za en nivo menija nazaj.
- Za potrditev izbire pritisnite tipko ENTER. Vse možnosti navigacije v aktualnem meniju so prikazane na spodnjem
- robu menija.
- Za zapustitev OSD-menija ponovno pritisnite tipko SETUP.

#### 10.2 Meni za nastavitve GENERAL

V tem meniju lahko npr. nastavite prikaz slike ali pa jezik OSD-menija.

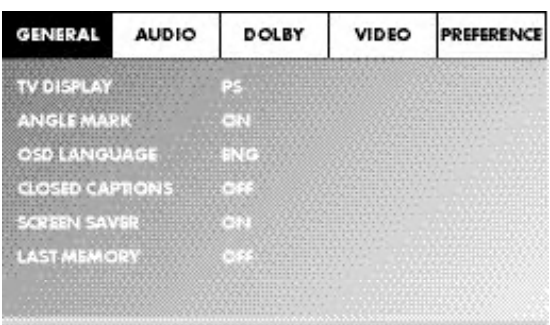

#### TV ZASLON

#### Napotek:

Točko menija TV DISPLAY lahko izberete le pri deaktiviranem HDMI-izhodu.

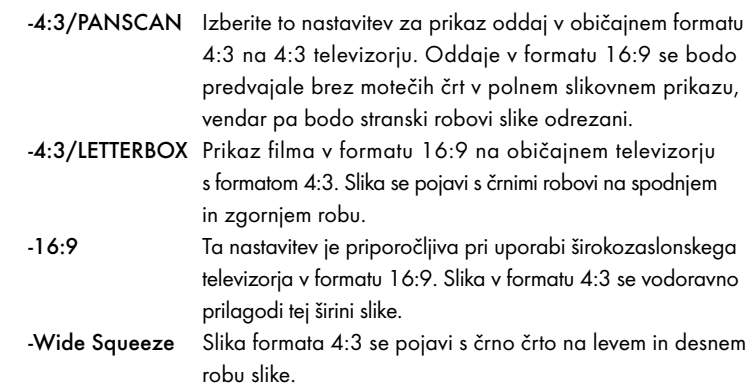

#### ANGLE MARK

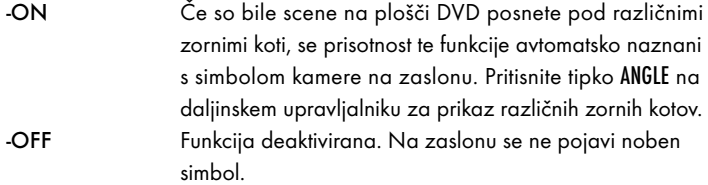

#### OSD LANGUAGE

Tukaj nastavite jezik, v katerem se OSD-meni prikaže na zaslonu.

#### CLOSED CAPTIONS

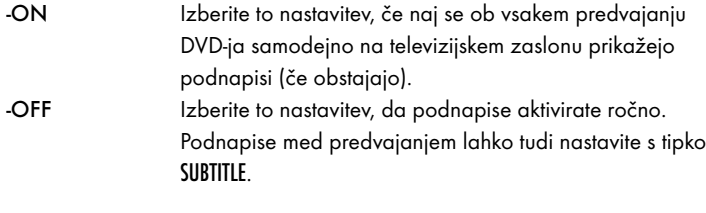

#### SCREEN SAVER

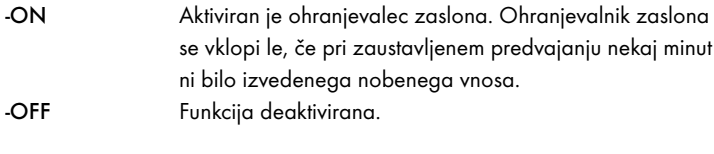

#### LAST MEMORY

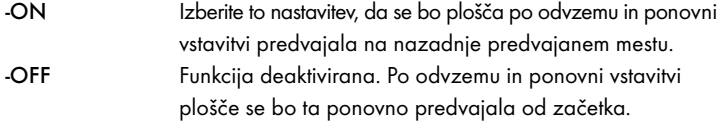

#### Napotek:

Če DVD predvajalnik izklopite s stikalom POWER, se shranjeni položaj ne ohrani.

#### 10.3 Meni za nastavitve AUDIO

V tem OSD-meniju lahko npr. izvedete nastavitve za analogne ter digitalne avdio izhode.

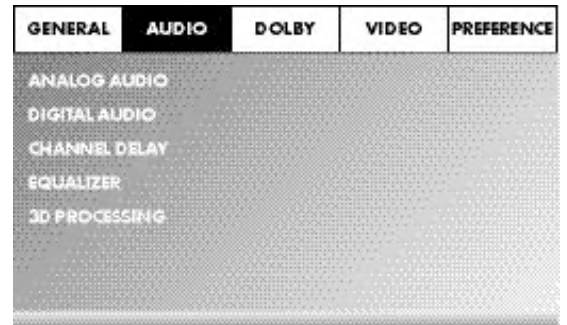

#### ANALOG AUDIO

DOWNMIX

Če uporabljate analogni izhod 5.1, lahko v tem meniju izvedete nastavitve zanj. -LT/RT Uporabljata se le levi in desni kanal na konektorjih FL in FR. -STEREO Predvaja se stereo zvok. Izberite to nastavitev, če ne uporabljate analognih izhodov 5.1. Točki menija CENTER SPEAKER in REAR SPEAKER potem nista potrebni in sta zato neaktivni.

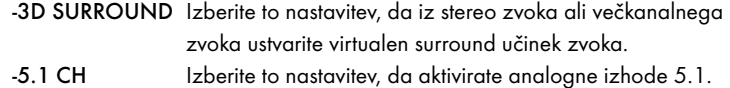

#### FRONT SPEAKER, CENTER SPEAKER, REAR SPEAKER in SUBWOOFER

Pri teh menijskih vnosih lahko aktivirate/deaktivirate posamezne tipe zvočnikov in nastavite velikost.

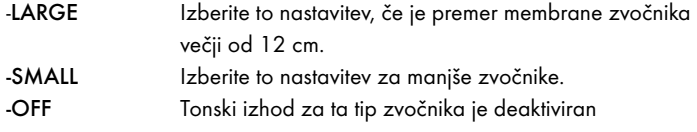

#### Napotek:

Menijskega vnosa FRONT SPEAKER se ne da deaktivirati, ker tonski izhod za prednje zvočnike ostane zmeraj vklopljen.

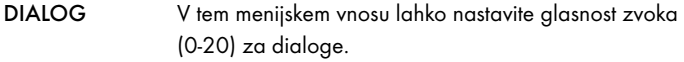

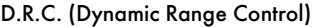

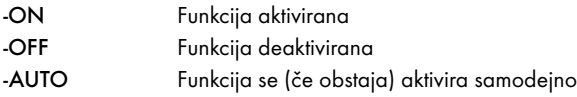

#### DIGITAL AUDIO

DIGITAL OUTPUT

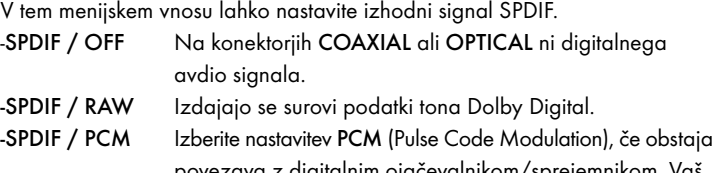

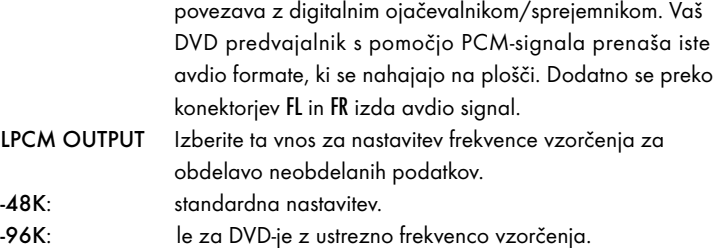

#### Napotek:

Funkcija LPCM OUTPUT je na razpolago le, če ste avdio izhodni signal SPDIF nastavili na PCM.

#### CHANNEL DELAY

Izberite ta menijski vnos za nastavitev zakasnitve kanalov posameznih zvočnikov. Pri optimalni nastavitvi zvok na mesto poslušanja istočasno dospe iz vseh smeri.

S tipko za krmiljenje  $\blacktriangleright$  pojdite v grafično polje poleg vnosa. S tipkami za krmiljenje  $\triangle$  ali  $\blacktriangleright$  izberite zvočnik.

S tipkama za krmiljenje  $\blacktriangleright$  1 vrednost povečate/pomanjšate v korakih po 10 cm. Največje nastavljivo odstopanje za zvočnik CENTER znaša 170 cm. Največje nastavljivo odstopanje za SUBWOOFER in zadnje zvočnike znaša 510 cm.

Svoj vnos potrdite s pritiskom na tipko ENTER.

#### Napotek:

Zakasnitev kanalov definirajo sprednji zvočniki, zato se je ne da izbirati.

#### EQUALIZER

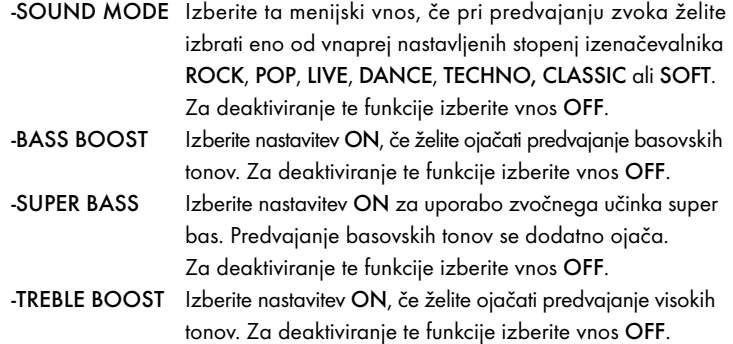

#### 3D PROCESSING

Izberite ta menijski vnos, če želite aktivirati/deaktivirati postopek Pro Logic II.

#### Napotek:

Točko menija PRO LOGIC II lahko izberete le, če so aktivirani analogni izhodi 5.1.

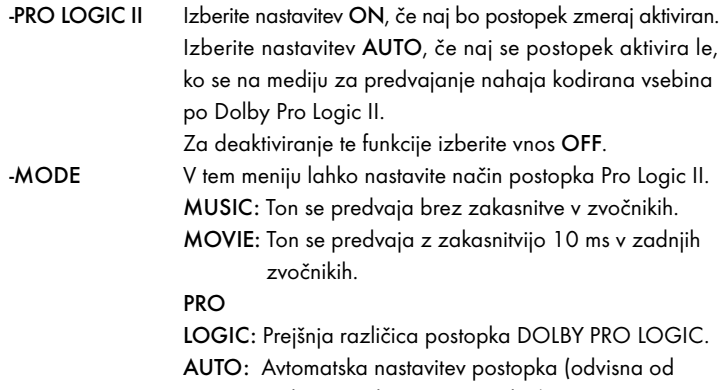

vsebine predvajanega medija).

#### Napotek:

Menijski vnosi PANORAMA, DIMENSION in CENTER WIDTH služijo finim nastavitvam zvoka in so na razpolago le, če ste nastavili način postopka MUSIC.

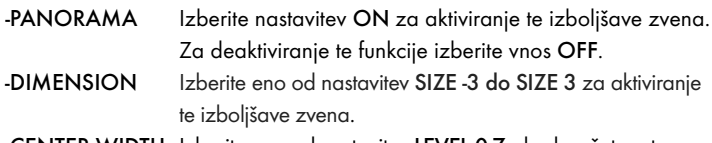

-CENTER WIDTH Izberite eno od nastavitev LEVEL 0-7, da dosežete ustrezno izboljšanje zvena.

REVERB MODE Izberite ta menijski vnos, če pri predvajanju zvoka želite uporabiti enega od prednastavljenih učinkov odmevanja CONCERT, LIVING ROOM, HALL, BATHROOM, CAVE, ARENA, ali CHURCH. Za deaktiviranje te funkcije izberite vnos OFF.

#### 10.4 Meni za nastavitve DOLBY

V tem OSD-meniju lahko izvedete nastavitve za digitalni Dolby izhod.

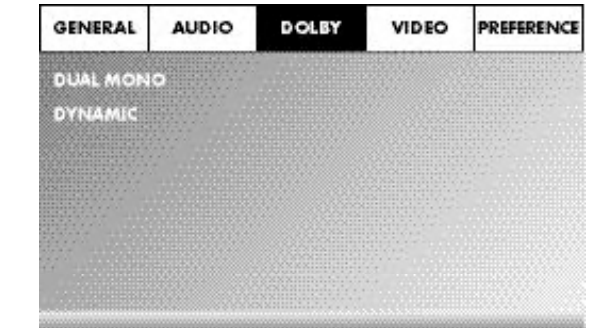

DUAL MONO Izberite ta menijski vnos, da digitalni Dolby izhod nastavite na STEREO, L-MONO, R-MONO ali MIX-MONO. DYNAMIC Izberite ta menijski vnos, da omogočite optimalno predvajanje zvoka ob nizki glasnosti. V nastavitvi FULL se glasni deli

utišajo in tišji deli se predvajajo glasneje.

#### Napotek:

Ta funkcija je možna samo ob uporabi digitalne avdio komponente.

#### 10.5 Meni za nastavitve VIDEO

V tem meniju lahko nastavite npr. video izhod, ločljivost ali barvne nastavitve.

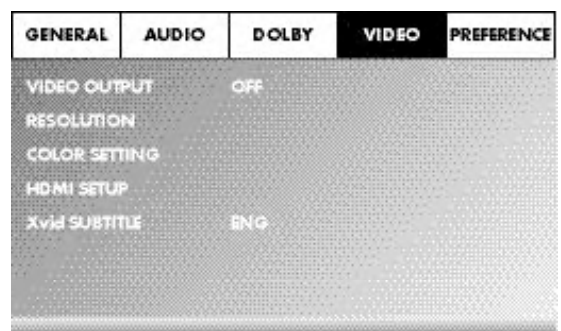

#### VIDEO OUTPUT

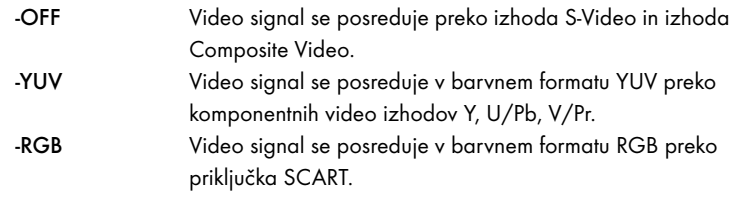

#### Napotek:

Ta nastavitev je aktivna le, če je deaktiviran HDMI Setup.

Izhod Composite Video na DVD predvajalniku je zmeraj aktiviran. Če izbrana nastavitev odstopa od dejanske izvedbe priključka (razen pri Composite Video), se lahko zgodi, da se na televizijskem zaslonu ne pojavi nobena ali zelo slaba slika. V tem primeru ob zaustavitvi predvajanja večkrat pritisnite tipko V-MODE na daljinskem upravljalniku, dokler se slika ne prikaže pravilno.

RESOLUTION V tem menijskem vnosu lahko nastavite različne ločljivosti (480i/576i/720p/1080i/1080p) za izhod HDMI/ komponentni video izhod.

#### Napotek:

Upoštevajte, da je treba za televizijski standard PAL izbrati nastavitev s 50 Hz, za televizijski standard NTSC pa nastavitev s 60 Hz.

#### COLOR SETTING

V tem menijskem vnosu lahko izvedete nastavitve za npr. svetlost, kontrast ali barvni odtenek.

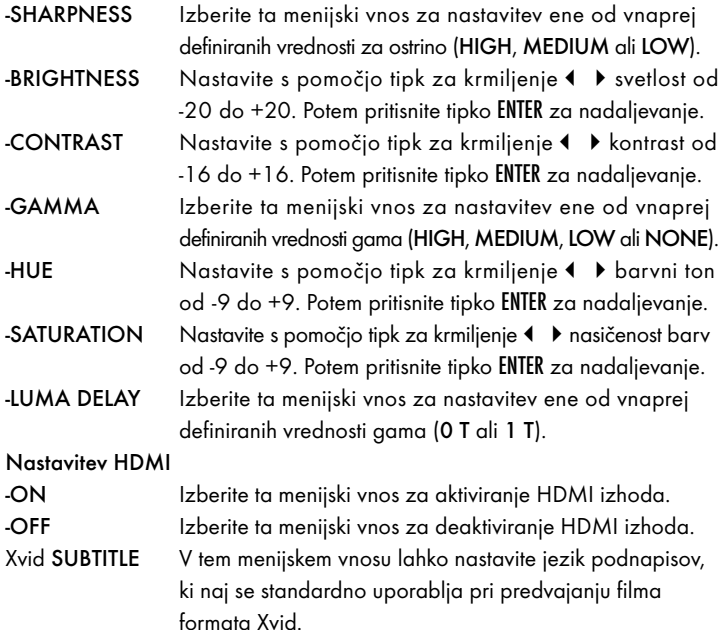

#### 10.6 Meni za nastavitve PREFERENCE

V tem meniju lahko spremenite npr. nastavitve video izhoda, aktivirate/ deaktivirate varnostno zaščito za otroke ali spremenite geslo.

#### Napotek:

Točko menija PREFERENCE lahko izberete le, če je predvajanje dokončno ustavlieno.

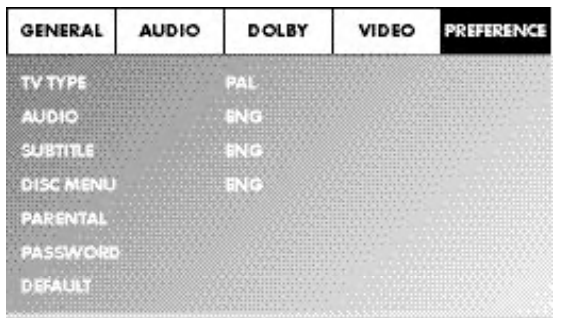

#### TV TYPE

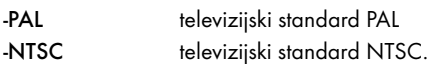

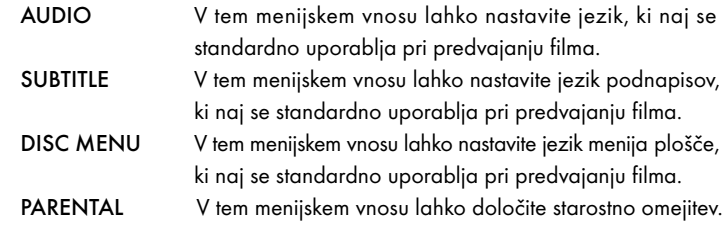

#### Napotek:

Le redke plošče DVD imajo tehnično omejitev starosti gledalcev. Če DVD nima tehnične omejitve starosti, zaščite otrok na vašem DVD predvajalniku ni moč aktivirati. Zaščita otrok deluje le, če je bila aktivirana na DVD predvajalniku in na vstavljenem DVD-ju obstaja ustrezna koda.

Če v napravo vstavite DVD, ki ga po varnostni zaščiti za otroke ne bi smeli predvajati, se na zaslonu pojavi okno, v katerem lahko vnesete svoje geslo in ga morate potrditi z ENTER. Nekatere plošče DVD in CD so kodirane s šifriranimi signali. Tako se DVD-plošče lahko razdelijo v osem različnih razredov dovoljenja za predvajanje. Izberite enega od spodnjih razredov dovoljenja za predvajanje, da predvajanje medijev tega razreda zaščitite s poizvedbo o geslu:

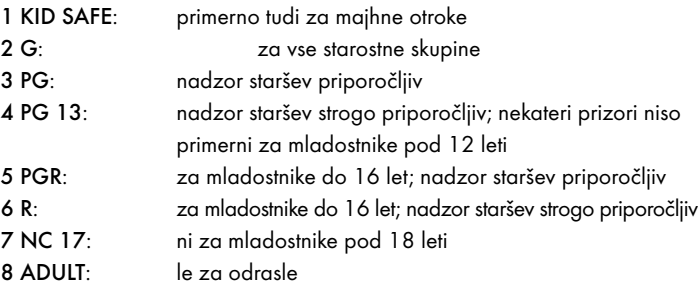

#### Primer

Če je nek DVD npr. kodiran z razredom dovoljenja za predvajanje 7 ali 8 in ste nastavili enega od razredov dovoljenj med 1 in 6, se pojavi sporočilo in morate vnesti geslo. Z razredom ali z različnimi razredi dovoljenja za predvajanje so lahko kodirani tudi le deli DVD-ja, se pravi, določeni prizori.

• Za aktiviranje stopnje dovoljenja morate v meniju PARENTAL izbrati želeni razred dovoljenja in vnesti geslo (136900). Svoj vnos potrdite s pritiskom na tipko ENTER.

PASSWORD V tem menijskem vnosu lahko spremenite tovarniško nastavljeno geslo (136900) in ustvarite ter vnesete svoje lastno geslo. Uporabljate lahko samo številke od 0 do 9.

#### Napotek:

Če bi svoje novo geslo pozabili, lahko uporabite tovarniško nastavljeno geslo (136900).

DEFAULT V tem menijskem vnosu lahko ponovno vzpostavite stanje DVD predvajalnika, kot je bilo ob dobavi.

## 11. Zagon DVD predvajalnika

Potem, ko ste sedaj…

- DVD predvajalnik postavili na primernem kraju
- DVD predvajalnik z eno od naštetih možnosti priključitve priključili na televizor
- DVD predvajalnik, če to želite, priključili na HiFi ali surround napravo (analogno/digitalno) oz. na Dolby Digital ali DTS-sprejemnik
- usposobili daljinski upravljalnik z vstavitvijo baterij
- in veste, kako se z daljinskim upravljalnikom prikliče in upravlja OSD-meni
- … je DVD predvajalnik sedaj pripravljen na obratovanje.

### 11.1 Vstavitev plošče DVD

Za predvajanje plošče z DVD predvajalnikom:

- Vklopite televizor.
- Preverite, ali je DVD predvajalnik pripravljen za obratovanje.

Če so televizor, DVD predvajalnik in drugi morebiti priklopljeni aparati (npr. avdio komponenta) pripravljeni za obratovanje in vklopljeni in je DVD predvajalnik korektno priključen na televizor, boste na televizijskem zaslonu zagledali logo Silvercrest.

Če v predalček za plošče DVD predvajalnika ni vstavljena nobena plošča: Na televizijskem zaslonu se prikaže NO DISC.

- Odprite predalček za plošče, tako da pritisnete tipko OPEN/CLOSE na daljinskem upravljalniku ali na prednji strani DVD predvajalnika. Na zaslonu se prikaže OPEN.
- Ploščo s popisano/etiketirano stranjo navzgor položite v predalček za plošče.
- Za dvostranske CD-je: stran, ki jo želite predvajati, mora kazati navzdol. Ko ste ploščo vstavili, ponovno pritisnite tipko - OPEN/CLOSE na daljinskem
- upravljalniku ali na prednji strani DVD predvajalnika, da predalček za plošče zaprete.
- Vsebina plošče se sedaj nalaga; to lahko traja nekaj sekund. Medtem se na televizijskem zaslonu prikaže LOADING.

#### 11.2 Vstavitev pomnilniških kartic/USB-ključev z datotekami MP3/WMA/ MPEG4/JPEG

#### Napotek:

DVD predvajalnik se zmeraj zažene v DVD načinu. Za odčitavanje pomnilniških kartic/pomnilniških USB-ključev pritisnite tipko USB na daljinskem upravljalniku. DVD predvajalnik prepozna podatkovne formate JPEG, MP3, WMA in MPEG4.

Za vstavitev pomnilniških kartic tipov SD, MS/MSPro in MMC v DVD predvajalnik:

- Vklopite televizor.
- Preverite, ali je DVD predvajalnik pripravljen za obratovanje.

Če so televizor, DVD predvajalnik in drugi morebiti priklopljeni aparati (npr. avdio komponenta) pripravljeni za obratovanje in vklopljeni in je DVD predvajalnik korektno priključen na televizor, boste na televizijskem zaslonu zagledali logo Silvercrest.

Če v predalček za plošče DVD predvajalnika ni vstavljena nobena plošča: Na televizijskem zaslonu se prikaže NO DISC.

• Potisnite pomnilniško kartico v režo za pomnilniške kartice. Pri tem postopajte po naslednjih korakih - odvisno od tipa pomnilniške kartice, ki jo želite predvajati.

#### Opozorilo!

Zmeraj pazite, da pomnilniške kartice v režo za pomnilniške kartice potisnete, kot je opisano spodaj! Pomnilniških kartic pri potiskanju v režo za pomnilniške kartice nikoli ne prepogibajte! Pomnilniške kartice zmeraj potiskajte v režo z rahlim pritiskanjem in do konca.

Če pomnilniških kartic ne morete vstaviti brez uporabe sile:

• Preverite, ali gre za pomnilniško kartico, ki se jo z vašim DVD predvajalnikom da predvajati.

Ne poskušajte potiskati pomnilniških kartic drugih tipov v režo za pomnilniške kartice!

- Preverite, ali ste pomnilniško kartico v režo vstavili v pravilni smeri.
- Nikakor ne poskušajte pomnilniških kartic potisniti v režo za pomnilniške kartice na silo!

Drugače se DVD predvajalnik, pomnilniška kartica in podatki na njej lahko poškodujejo!

#### Podprti tipi pomnilniških kartic in kapacitete

Predvajajo se lahko pomnilniške kartice tipov SD (2 GB brez SDHC), MS/MSPro (4 GB), MMC (4 GB).

#### Napotek:

Vaš DVD predvajalnik lahko odčitava pomnilniške medije z več podatkovnimi formati le, če se v eni mapi nahaja le en podatkovni format.

#### Pomnilniške kartice MultiMediaCard/SecureDigital (MMC/SD)

Pomnilniške kartice MMC/SD potisnite s kontakti naprej in naravnost v režo za pomnilniške kartice.

Pri tem mora stran pomnilniške kartice s kontakti kazati navzdol in poševno odrezan vogal pomnilniške kartice na desno.

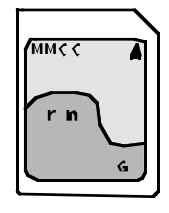

#### Pomnilniške kartice MermoryStick (MS/MSPro)

Pomnilniške kartice MS v režo za pomnilniške kartice potisnite s kontakti naprej in naravnost.

Pri tem mora stran pomnilniške kartice s kontakti kazati navzdol in poševno odrezan vogal pomnilniške kartice na levo.

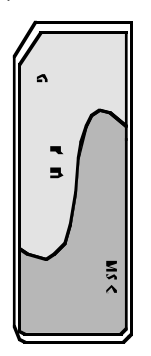

#### USB-ključ (USB)

DVD predvajalnik podpira USB-ključe 1.1 in 2.0 do kapacitete 4 GB. USB-ključe morate potisniti v vtično mesto za USB.

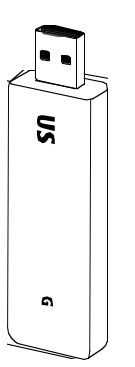

• Pritisnite tipko USB na daljinskem upravljalniku. Če ste v napravo vtaknili več pomnilniških medijev (USB in pomnilniško kartico), večkrat pritisnite tipko USB, dokler se ne prikaže vsebina USB-pomnilniškega ključa. Ta postopek velja tudi pri posameznih pomnilniških karticah.

#### 11.3 Odstranitev pomnilniških kartic/USB-ključev

Pomnilniške kartice/USB ključi se lahko odstranjujejo le, če je reža za pomnilniške kartice deaktivirana. Tako se preprečijo morebitne poškodbe ali izguba podatkov.

- Pritisnite tipko USB na daljinskem upravljalniku za povratek v DVD-način. V ta namen mora biti v DVD predvajalniku vstavljena plošča.
- Sedaj odstranite pomnilniško kartico/USB-ključ iz reže za pomnilniške kartice/vtičnega mesta za USB.

## 12. Predvajanje medijev DVD, VCD ali S-VCD

Za predvajanje medijev DVD, VCD ali S-VCD z DVD predvajalnikom…

- vklopite televizor.
- preverite, ali je DVD predvajalnik pripravljen za obratovanje.

Če so televizor, DVD predvajalnik in drugi morebiti priklopljeni aparati (npr. avdio komponenta) pripravljeni za obratovanje in vklopljeni in je DVD predvajalnik korektno priključen na televizor, boste na televizijskem zaslonu zagledali logo "SilverCrest".

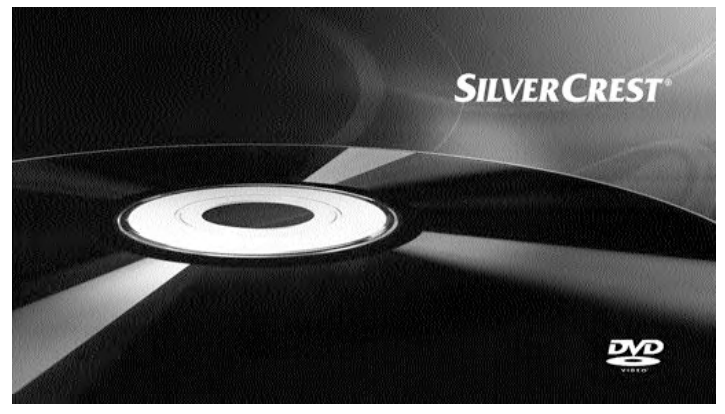

• Odprite predalček za plošče na sprednji strani DVD predvajalnika, tako da pritisnete tipko \_ 0PEN/CLOSE.

Na zaslonu na sprednji strani DVD predvajalnika in na televizijskem zaslonu se prikaže OPEN.

- Ploščo DVD/VCD/S-VCD s popisano/etiketirano stranjo navzgor položite v predalček za plošče.
- Ponovno pritisnite tipko OPEN/CLOSE, da zaprete predalček za plošče.

Na zaslonu na sprednji strani DVD predvajalnika in na televizijskem zaslonu se prikaže CLOSE, medtem ko se predalček za plošče zapira.

- Vsebina vstavljene plošče DVD/VCD/S-VCD se sedaj nalaga; to lahko traja nekaj sekund. Medtem na zaslonu na sprednji strani DVD predvajalnika in na televizijskem zaslonu utripa LOADING.
- Predvajanje vstavljene plošče DVD/VCD/S-VCD se zažene avtomatsko.

#### Napotek:

Plošče DVD, VCD in S-VCDs, ki jih želite predvajati z DVD predvajalnikom, lahko razpolagajo z regionalno kodo, ki je natisnjena na ovitku DVD-ja.

DVD predvajalnik lahko predvaja samo plošče DVD/VCD/S-VCD z regionalno  $k$ odo  $\boxed{2}$ 

Če na ovoju plošče DVD/VCD/S-VCD ni vtisnjena nobena regionalna koda ...

- temveč simbol  $\vert \bullet \vert$ , ploščo DVD/VCD/S-VCD lahko predvajate s tem DVD predvajalnikom.
- se plošče DVD/VCD/S-VCD mogoče ne bo dalo predvajati s tem DVD predvajalnikom. To lahko preverite tako, da DVD poskusite predvajati.

Odvisno od vstavljene plošče DVD/VCD/S-VCD je možno, da se vsebine plošče DVD/VCD/S-VCD ne da predvajati takoj, ker se najprej na televizijskem zaslonu pojavi izbirni meni.

V tem primeru s tipkami za krmiljenje  $\blacktriangle \blacktriangleright \blacktriangleright$  na daljinskem upravljalniku izberite točko, s katero se zažene predvajanje filma.

• Za zagon predvajanja filma pritisnite tipko ENTER na daljinskem upravljalniku ali pritisnite tipko PLAY/PAUSE > II.

 $\circ$ 

Na zaslonu na sprednji strani DVD predvajalnika se prikažejo:

#### Pri DVD-jih:

- "DVD"
- številka trenutno predvajanega poglavja
- do sedaj pretekli čas trenutno predvajanega DVD-ja v minutah in sekundah

#### Pri ploščah VCD/S-VCD:

- "VCD" ali "S-VCD"
- številka trenutno predvajanega naslova
- do sedaj pretekli čas trenutno predvajanega VCD/S-VCD v minutah in sekundah

#### 12.1 Funkcije pri predvajanju medijev DVD, VCD ali S-VCD

Med predvajanjem plošče DVD/VCD/S-VCD lahko uporabljate naslednje funkcije DVD predvajalnika:

#### Zaustavitev predvajanja s PAUSE

Za zaustavitev predvajanja vstavljene plošče DVD/VCD/S-VCD …

Med predvajanjem pritisnite tipko  $PLAY/PAUSE \rightarrow II$ .

Na zaslonu na sprednji strani DVD predvajalnika in na televizijskem zaslonu se pojavi **II**.

Na televizijskem zaslonu vidite mirujočo sliko ravnokar zaustavljene scene.

Za nadaljevanje predvajanja filma pritisnite tipko PLAY/PAUSE > II.

#### Prekinitev predvajanja (STOP = )

Za prekinitev predvajanja filma na vstavljeni plošči DVD/VCD/S-VCD pritisnite tipko  $STOP =$ .

#### S funkcijo nadaljevanja Resume

Ko ste predvajanje vstavljene plošče DVD/VCD/S-VCD prekinili z enkratnim pritiskom na tipko STOP , DVD predvajalnik samodejno shrani mesto, na katerem ste predvajanje prekinili. Ta funkcija se imenuje "funkcija nadaljevanja Resume". Na televizijskem zaslonu se prikaže PRESS PLAY KEY TO CONTINUE. Kakor hitro ponovno pritisnete tipko PLAY/PAUSE > II, se nadaljuje predvajanje

shranjenega mesta.

#### Brez funkcije nadaljevanja Resume

Ko ste predvajanje vstavljene plošče DVD/VCD/S-VCD prekinili z enkratnim pritiskom na tipko STOP in tipko STOP pritisnete še drugič, se shranjeno mesto, kjer ste predvajanje prekinili, izbriše. Kakor hitro ponovno pritisnete tipko PLAY/PAUSE > II, se začne predvajanje vstavljene plošče DVD/VCD/ S-VCD na začetku.

#### Priklic DVD-menija (MENU)

#### Napotek:

Ta funkcija ni na razpolago pri vseh DVD-jih!! Če poskusite izvajati neobstoječo funkcijo, se na televizijskem zaslonu prikaže simbol  $\oslash$  .

Pri mnogih filmih na DVD plošči obstaja glavni meni, ki vam – poleg opcije predvajanja glavnega filma – omogoča naslednjo izbiro:

- jezik podnapisov in filmskega tona
- direktno izbiro poglavij

• predvajanje bonus materiala k filmu (dodatne informacije, "Making of" itd.) Če na DVD-ju vstavljenem v DVD predvajalnik takšen meni obstaja, ga lahko prikličete med predvajanjem, tako da pritisnete tipko MENU na daljinskem upravljalniku.

Posamezne točke menija izberete s pritiskom na tipke za krmiljenje  $\blacktriangle \blacktriangledown 4$   $\blacktriangleright$ na daljinskem upravljalniku.

Za potrditev izbrane točke menija pritisnite tipko PLAY/PAUSE  $\blacktriangleright$ II ali tipko ENTER na daljinskem upravljalniku.

Za povratek k predvajanju ponovno pritisnite tipko MENU na daljinskem upravljalniku.

#### Napotek:

Če ste predvajanje prekinili z dvakratnim pritiskom na tipko  $\text{STOP}$   $\blacksquare$  (zaustavitev predvajanja brez funkcije ponavljanja), priklic glavnega menija na plošči ni možen.

#### Playback Control (PBC) pri ploščah VCD/S-VCD

Nekatere plošče VCD/S-VCD imajo funkcijo Playback Control (na kratko "PBC"). Playback Control označuje glavni meni, s pomočjo katerega se lahko upravljajo različne funkcije VCD/S-VCD.

Če ima plošča VCD/S-VCD v DVD predvajalniku funkcijo PBC, to morate najprej aktivirati, da lahko prikažete meni.

- Med predvajanjem ali ob prekinitvi predvajanja pritisnite tipko MENU. Na zaslonu se prikaže PBC: OFF.
- Pritisnite tipko MENU še enkrat. Na zaslonu se prikaže PBC: ON. PBC je sedaj vklopljen in glavni meni plošče lahko prikličete s tipkami MENU ali TITLE.

#### Napotek:

Če PBC vklopite med tekočim predvajanjem, je možno, da se predvajanje prekine in ponovno začne na začetku oz. z glavnim menijem.

#### Preskok na začetek poglavja (SKIP)

#### Napotek:

Ta funkcija ni na razpolago pri vseh DVD-jih!! Če poskusite izvajati neobstoječo funkcijo, se na televizijskem zaslonu prikaže simbol  $\oslash$  .

S tipkami SKIP FWD **D** in SKIP BWD **14** lahko med filmom na vstavljeni plošči DVD/VCD/S-VCD med predvajanjem …

- preskočite naprej do začetka naslednjega poglavja ali
- nazaj do prejšnjega poglavja

Vaše izbrano poglavje se takoj predvaja, ne da bi morali pritisniti tipko PLAY/PAUSE > IL Številka vsakokrat izbranega poglavja se prikaže na zaslonu na sprednji strani DVD predvajalnika levo od časa predvajanja.

#### Vnos številke naslova s pomočjo številčnih tipk

#### Napotek:

Ta funkcija ni na razpolago pri vseh DVD-jih!! Če poskusite izvajati neobstoječo funkcijo, se na televizijskem zaslonu prikaže simbol  $\oslash$ .

Namesto s funkcijo Skip lahko naslove znotraj filma na vstavljeni plošči DVD/ VCD/S-VCD vnašate tudi direktno preko vnosa številke naslova s pomočjo številčnih tipk na daljinskem upravljalniku.

- V ta namen med predvajanjem ali med ustavljenim predvajanjem na daljinskem upravljalniku pritisnite številske tipke, ki ustrezajo številki naslova – npr. tipko 3 za tretji naslov.
- Predvajanje naslova z vneseno številko se sedaj zažene samodejno.

#### Direktna izbira poglavij ali časa s pomočjo iskalne funkcije (GOTO)

#### Napotek:

Te funkcije niso na razpolago pri vseh ploščah DVD/VCD/S-VCD! Če poskusite izvajati neobstoječe funkcije, se na televizijskem zaslonu prikaže simbol  $\oslash$  .

#### Vnos časovne pozicije s funkcijo iskanja DVD, VCD in SVCD:

• Med predvajanjem pritisnite tipko GOTO na daljinskem upravljalniku. Meni za čas se prikaže na televizijskem zaslonu:

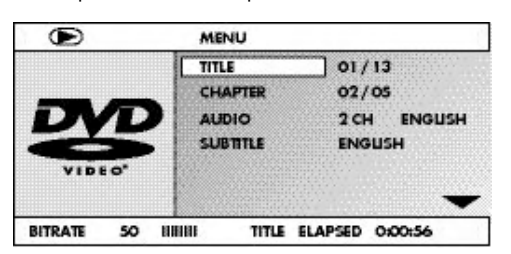

- Polje vnosa TITLE se samodejno izbere kot prvo. Pritisnite tipko ENTER in s številskimi tipkami vnesite želeni naslov. Naslov 01 je pri DVD-jih po navadi glavni film.
- Pritisnite tipko za krmiljenje za izbiro polja vnosa CHAPTER. Pritisnite tipko ENTER in s številskimi tipkami vnesite želeno poglavje.
- Pritisnite tipko za krmiljenje za izbiro polja vnosa AUDIO.
- Pritisnite tipko **ENTER** in s tipkama za krmilienie  $\rightarrow \infty$  izberite avdio jezik. Pritisnite tipko za krmiljenje ▼ za izbiro polja vnosa SUBTITLE.
- Pritisnite tipko ENTER in s tipkama za krmiljenje  $\blacktriangleright$   $\blacktriangleright$  izberite jezik podnapisov. • Pritisnite tipko za krmiljenje • za izbiro polja vnosa ANGLE. Pritisnite tipko **ENTER** in s tipkama za krmiljenje  $\rightarrow \bullet$  izberite drugo perspektivo kamere
- (če obstaja). Pritisnite tipko za krmiljenje  $\blacktriangledown$  za izbiro polja vnosa TT TIME. Pritisnite tipko ENTER in s številskimi tipkami vnesite želeni čas naslova.
- Pritisnite tipko za krmiljenje  $\blacktriangledown$  za izbiro polja vnosa CH TIME. Pritisnite tipko ENTER in s številskimi tipkami vnesite želeni čas poglavja.
- Pritisnite tipko za krmiljenje  $\bullet$  za izbiro polja vnosa REPEAT. Pritisnite tipko **ENTER** in s tipkama za krmiljenje  $\blacktriangleright$   $\blacktriangleright$  izberite funkcijo ponavljanja (glejte
- tudi pod "Funkcija ponavljanja"). • Pritisnite tipko za krmiljenje • za izbiro polja vnosa TIME DISP. Pritisnite
- tipko ENTER in s tipkama za krmiljenje  $\blacktriangleright$   $\blacktriangleright$  izberite predstavitev časa (glejte tudi pod "Prikaz informacij o plošči").
- Za izklop prikaza menija ponovno pritisnite tipko GOTO.

#### Avdio CD

- Med predvajanjem večkrat pritisnite tipko GOTO na daljinskem upravljalniku. Ena za drugo se pojavijo naslednji prikazi, pri katerih s številskimi tipkami lahko vnesete časovno pozicijo:
- DISC GOTO: Tukaj vnesite časovno pozicijo na plošči, od katere naj se predvajanje začne. TRACK GOTO: Tukaj vnesite časovno pozicijo pri trenutno predvajanem
- naslovu, od katere naj se predvajanje začne.
- GOTO TRACK: Tukaj vnesite številko naslova, od katere naj se predvajanje začne.

#### MPEG-CD

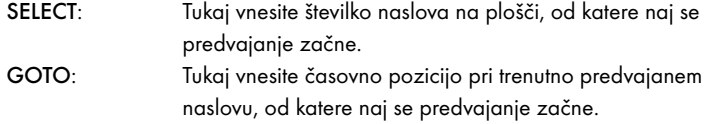

#### Hitro iskanje naprej/nazaj

S postopkom hitrega iskanja lahko med predvajanjem vstavljene plošče DVD/VCD/S-VCD izberete določene odlomke.

Za hitro iskanje naprej/nazaj večkrat pritisnite tipko > FAST FWD oz. ' FAST RWD za nastavitev naslednjih hitrosti iskanja:

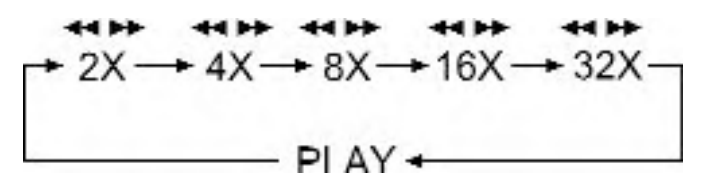

#### Napotek:

Med hitrim iskanjem se ton ne predvaja.

• Za nadaljnje predvajanje filma na izbranem mestu z normalno hitrostjo pritisnite med iskanjem tipko PLAY/PAUSE > IL

#### Počasno predvajanje naprej (časovna lupa)

Za upočasnjeno predvajanje vsebine vstavljenega medija DVD/VCD/S-VCD …

• Za počasno predvajanje naprej/nazaj večkrat pritisnite tipko SLOW za nastavitev naslednjih hitrosti iskanja:

$$
\uparrow 1/2 \longrightarrow 1/4 \longrightarrow 1/8 \longrightarrow 1/16
$$
\n
$$
\downarrow 1/2 \longrightarrow 1/4 \longrightarrow 1/8 \longrightarrow 1/16
$$
\n
$$
\downarrow 1/2 \longrightarrow 1/4 \longrightarrow 1/2 \longrightarrow 1/2 \longrightarrow 1/
$$

#### Napotek:

Med počasnim predvajanjem se ton ne predvaja.

• Za nadaljnje predvajanje filma na izbranem mestu z normalno hitrostjo pritisnite med počasnim predvajanjem tipko PLAY/PAUSE > IL

#### Povečanje slike (Zoom)

#### Napotek:

Ta funkcija ni na razpolago pri vseh DVD-jih! Če poskusite izvajati neobstoječo funkcijo, se na televizijskem zaslonu prikaže simbol  $\oslash$ .

Med predvajanjem vstavljene plošče DVD/VCD/S-VCD lahko sliko na televizijskem zaslonu povečate v treh stopnjah. V ta namen pritisnite tipko ZOOM na daljinskem upravljalniku za nastavitev naslednjih stopenj povečave:

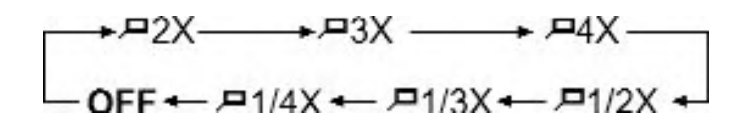

S tipkami za krmiljenje  $\blacktriangle \blacktriangleright \blacktriangle \blacktriangleright$  se lahko povečana površina premika. Za izklop funkcije povečanja in za vrnitev k normalni velikosti slike večkrat pritisnite tipko ZOOM.

#### Sprememba perspektive kamere (ANGLE)

#### Napotek:

Ta funkcija ni na razpolago pri vseh DVD-jih! Če poskusite izvajati neobstoječo funkcijo, se na televizijskem zaslonu prikaže simbol  $\oslash$  .

Nekateri filmi na plošči DVD/VCD/S-VCD vsebujejo poglavja, ki so bila posneta istočasno iz različnih perspektiv kamere. Pri filmih, ki takšna poglavja imajo, lahko isto poglavje gledate iz različnih perspektiv.

V ta namen med predvajanjem vstavljene plošče DVD/VCD/S-VCD pritisnite tipko ANGLE na daljinskem upravljalniku. Z vsakim pritiskom na tipko ANGLE se ta preklopi na eno od razpoložljivih perspektiv kamere.

#### Prikaz/izklop podnapisov

#### Napotek:

Ta funkcija ni na razpolago pri vseh DVD-jih! Če poskusite izvajati neobstoječo funkcijo, se na televizijskem zaslonu prikaže simbol  $\oslash$  .

Če ima film na vstavljeni plošči DVD/VCD/S-VCD podnapise, jih lahko med predvajanjem prikažete na televizijskem zaslonu, tako da pritisnete tipko SUBTITLE na daljinskem upravljalniku.

Ob prvem pritisku na tipko SUBTITLE se podnapisi na televizijskem zaslonu prikažejo v prvem jeziku, ki je na razpolago. Ob vsakem nadaljnjem pritisku na tipko SUBTITLE se podnapisi na televizijskem zaslonu po vrsti prikažejo v nadaljnjih jezikih, ki so na razpolago.

Na televizijskem zaslonu se prikaže številka trenutno prikazanega jezika podnapisov (npr. 1/10 za prvega od desetih razpoložljivih jezikov podnapisov).

Ko je bil prikazan zadnji od razpoložljivih jezikov podnapisov (npr. 10/10 za desetega od deset razpoložljivih jezikov podnapisov), lahko funkcijo podnapisov izklopite, tako da ponovno pritisnete tipko SUBTITLE. Na televizijskem zaslonu se prikaže OFF.

#### Sprememba jezika predvajanja

#### Napotek:

Ta funkcija ni na razpolago pri vseh ploščah DVD/VCD/S-VCD! Če poskusite izvajati neobstoječo funkcijo, se na televizijskem zaslonu prikaže simbol  $\oslash$ .

Pri nekaterih filmih na plošči DVD/VCD/S-VCD lahko med predvajanjem izberete drugi jezik predvajanja, tako da pritisnete tipko AUDIO na daljinskem upravljalniku. Ob prvem pritisku na tipko AUDIO se priklopi prvi razpoložljivi jezik za predvajanje. Ob vsakem nadaljnjem pritisku na tipko AUDIO se po vrsti prikažejo nadaljnji razpoložljivi jeziki predvajanja.

Na televizijskem zaslonu se prikaže vsakokrat vklopljeni jezik predvajanja.

#### Programirano predvajanje (PROG)

#### Napotek:

Ta funkcija ni na razpolago pri vseh ploščah DVD/VCD/S-VCD! Če poskusite izvajati neobstoječo funkcijo, se na televizijskem zaslonu prikaže simbol  $\oslash$ .

S funkcijo programiranja lahko sestavite svoj lasten filmski program, tako da na vstavljeni plošči DVD/VCD/S-VCD za predvajanje izberete samo določena poglavja. Zaporedje, v katerem naj se poglavja predvajajo, lahko določite sami. Za programirano predvajanje lahko izberete maksimalno 20 poglavij nekega filma.

• Med predvajanjem ali ob prekinjenem predvajanju pritisnite tipko PROG na daljinskem upravljalniku.

Na televizijskem zaslonu se prikaže meni za programiranje:

#### Programsko okno

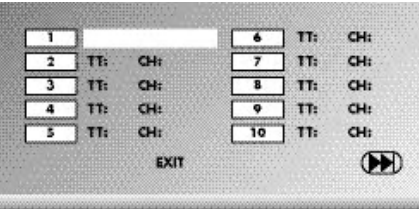

Najprej so našteta programska mesta 1-10, programsko mesto 1 je označeno.

- 1. S številčnimi tipkami vnesite številko naslova, ki naj se predvaja kot prvi. Na oznaki se spremeni vneseno poglavje. (CH:)
- 2. S številčnimi tipkami vnesite številko poglavja, ki naj se predvaja kot prvo. Oznaka preide na programsko mesto 2.
- 3. S tipkami za krmiljenje  $\leftrightarrow \rightarrow \bullet$  izberite nadaljnja programska mesta in vnesite številke naslovov in poglavij za programska mesta.
- Za prikaz naslednjih 10 programskih mest s tipkami za krmiljenje
	- \$!%& izberite polje ) in pritisnite tipko ENTER. Zasedete lahko do 20 programskih mest.
- Za izbris vnosov v programskem mestu izberite želeno programsko mesto in pritisnite tipko ENTER.
- Za prekinitev funkcije programiranja izberite polje EXIT in pritisnite tipko ENTER. Vsa zasedena programska mesta se izbrišejo.
- 4. Zaženite predvajanje programskih mest tako, da izberete polje START in pritisnete tipko ENTER.

Med programiranim predvajanjem se na zaslonu pojavi prikaz PROGRAM. Za izbris programiranega predvajanja med predvajanjem dvakrat pritisnite tipko STOP na sprednji strani DVD predvajalnika ali na daljinskem upravljalniku.

#### N apotek:

Če niste prepričani, katero številko ima naslov oz. poglavje, ki ga želite programirati, izberite ustrezno poglavje med predvajanjem filma s tipko SKIP FWD  $\blacktriangleright$  in SKIP BWD  $\blacktriangleleft$  in potem dvakrat pritisnite tipko Display na daljinskem upravljalniku, da se na televizijskem zaslonu prikažejo vse informacije o vstavljenem mediju DVD/VCD/S-VCD. Tukaj najdete med drugim tudi številko aktualnega naslova ter poglavja.

V zvezi s to temo si poglejte tudi poglavje "Prikaz informacij o plošči".

#### Prikaz informacij o plošči

#### Napotek:

Ta funkcija ni na razpolago pri vseh ploščah DVD/VCD/S-VCD! Če poskusite izvajati neobstoječo funkcijo, se na televizijskem zaslonu prikaže simbol  $\oslash$ .

S to funkcijo lahko med predvajanjem na televizijskem zaslonu prikažete vse razpoložljive informacije v zvezi s ploščo DVD/VCD/S-VCD v DVD predvajalniku.

• Med predvajanjem v ta namen pritisnite tipko DISPLAY na daljinskem upravljalniku. Na zaslonu se prikaže:

#### Pri DVD-jih:

- številka trenutnega naslova/celotno število naslovov
- številka trenutnega poglavja/celotno število poglavij
- že predvajan čas v urah, minutah in sekundah (TITLE ELAPSED)
- čas do konca filma v urah, sekundah in minutah (TITLE REMAIN)
- že predvajan čas poglavja v urah, minutah in sekundah (CHAPTER ELAPSED)
- čas do konca poglavja v urah, sekundah in minutah (CHAPTER REMAIN)

#### Pri ploščah VCD/S-VCD:

- številka trenutnega naslova/celotno število naslovov
- že predvajan čas trenutno predvajanega naslova na plošči VCD/SVCD v urah, minutah in sekundah (SINGLE ELAPSED)
- čas do konca trenutno predvajanega naslova v urah, sekundah in minutah (SINGLE REMAIN)

Da odstranite prikazovanje informacij o plošči, tipko DISPLAY pritisnite tako pogosto, dokler se na televizijskem zaslonu ne pojavi napis DISPLAY OFF.

#### Funkcija ponavljanja za plošče DVD, VCD, SVCD in avdio CD

S funkcijo ponavljanja lahko …

- ... pri DVD-jih po izbiri ponavljate naslove ali poglavja na celotni plošči DVD.
- ... pri ploščah VCD/S-VCD ponovno predvajate posamezne naslove oz. celotne plošče VCD/S-VCD.
- ... pri avdio CD-jih večkrat predvajate posamezne naslove oz. celotno CD-ploščo.

Za vključitev ponovnega predvajanja …

• Med predvajanjem večkrat pritisnite tipko REPEAT.

Na zaslonu se pojavi simbol za ponavljanje (Repeat)  $\sum z$ enim od naslednijh prikazov:

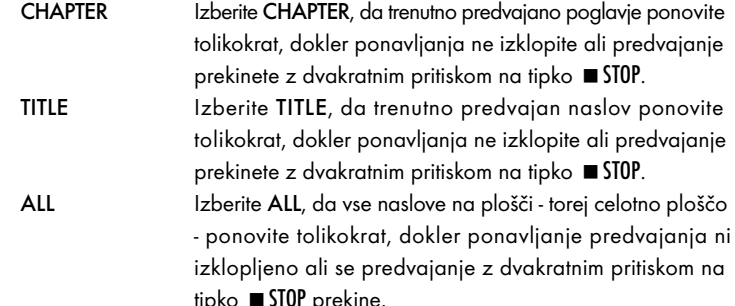

Za izklop ponavljanja predvajanja med predvajanjem večkrat pritisnite tipko REPEAT, dokler na televizijskem zaslonu ni več nobenega prikaza.

#### Funkcija ponavljanja pri ploščah MP3/WMA-/MPEG-/ JPEG/Xvid

Med predvajanjem večkrat pritisnite tipko REPEAT za uporabo naslednjih funkcij ponavljanja (nastavljena funkcija se pojavi na zaslonu):

#### RANDOM

Slučajno predvajanje naslovov na plošči oz. podatkovnem nosilcu.

#### SINGLE

Enkratno predvajanje trenutnega naslova/slike.

#### REPEAT ONE

Neskončno ponavljanje trenutnega naslova/slike.

#### REPEAT FOLDER

Ponavljanje aktualnega imenika.

#### REPEAT ALL

Ponavljanje vseh naslovov na plošči oz. podatkovnem nosilcu.

#### Ponovitev odlomkov (A–B)

S to funkcijo lahko ponovno predvajate poljuben odlomek znotraj poglavja trenutno predvajane plošče.

V ta namen …

- Med predvajanjem pritisnite tipko A B na daljinskem upravljalniku, kakor hitro se želeni začetek odlomka začne predvajati. Na televizijskem zaslonu se pojavi **C** A.
- Ponovno pritisnite tipko A B, kakor hitro je bil predvajan konec želenega odlomka. Pri tem upoštevajte, da se morata začetek in konec odlomka nahajati znotraj poglavja.

Na televizijskem zaslonu se pojavi AB.

Ponovno predvajanje izbranega odlomka se začne takoj, ne da bi morali pritisniti tipko PLAY/PAUSE > II. Odlomek se ponavlja tako dolgo, dokler tipke A–B ne pritisnete ponovno, da funkcijo izklopite.

#### Nastavitev glasnosti predvajanja

Pritisnite tipko VOL + na daljinskem upravljalniku, da glasnost predvajanja med predvajanjem zvišate ali tipko VOL –, da glasnost predvajanja znižate.

#### **Zatemnitev**

Pritisnite tipko DIMMER na daljinskem upravljalniku, da v treh stopnjah znižate ali zvišate svetlost zaslona na DVD predvajalniku.

#### Izklop tona predvajanja (MUTE)

Za izklop tona predvajanja pritisnite med predvajanjem plošče DVD, VCD/S-VCD, avdio CD ali CD-R/CD-RW z MP3 ali WMA datotekami tipko X(MUTE) na daljinskem upravljalniku. Na televizijskem zaslonu se prikaže MUTE.

Če ton predvajanja ponovno želite vklopiti, ponovno pritisnite tipko (MUTE) ali tipki VOL + in VOL –. Na televizijskem zaslonu se prikaže MUTE OFF ali ustrezna stopnja glasnosti zvoka.

#### Izklop DVD predvajalnika

Tako DVD predvajalnik izklopite:

- Če se predvaja plošča, vstavljena v DVD predvajalnik, najprej predvajanje prekinite, tako da dvakrat pritisnete tipko STOP na sprednji strani DVD predvajalnika ali na daljinskem upravljalniku.
- Odprite predalček za plošče, da iz DVD predvajalnika vzamete ploščo, če se katera nahaja v njem, tako da pritisnete tipko - OPEN/CLOSE na sprednji strani DVD predvajalnika ali na daljinskem upravljalniku. Potem predalček za plošče ponovno zaprite s pritiskom na tipko - OPEN/CLOSE.
- Pritisnite tipko  $\Phi$  STANDBY na daljinskem upravljalniku. DVD predvajalnik se sedaj preklopi v način pripravljenosti STANDBY. Za ponovni vklop DVD predvajalnika pritisnite tipko STANDBY še enkrat.
- Za popoln izklop DVD predvajalnika pritisnite stikalo POWER na hrbtni strani DVD predvajalnika.

### 13. Predvajanje formatov JPEG-Photo CD/WMA/MP3/MPEG4

V DVD predvajalnik vstavite pomnilniški medij. Če uporabljate pomnilniško kartico ali USB-ključ, večkrat pritisnite tipko USB, dokler se ne prikaže želeni vir predvajanja.

Vsebina podatkovnega nosilca (CD, DVD, USB-ključ ali pomnilniška kartica) se prikaže na televiziji:

#### Prikaz MP3-datotek

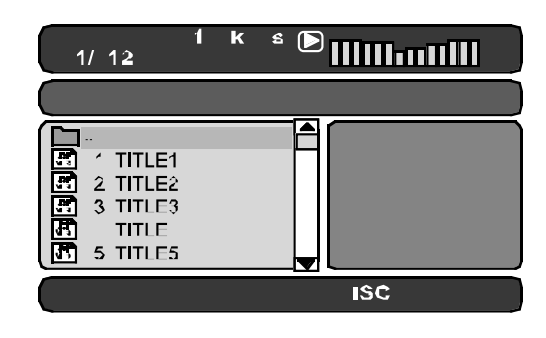

#### Prikaz JPEG-datotek

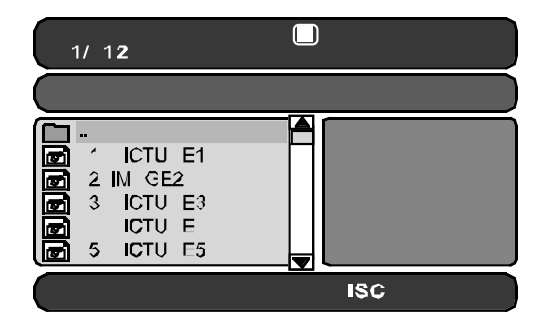

#### Prikaz AVI- in MPEG-datotek

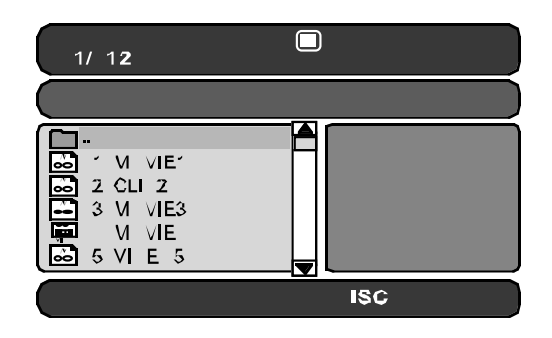

- Na levi strani je seznam datotek (datotečno okno). Imeniki se predstavijo s simbolom  $\blacksquare$ .
- Za prikaz imenikov na plošči večkrat pritisnite tipko PROG, dokler se ne pojavi prikaz FOLDER spodaj na zaslonu.
- Pritisnite tipko PROG ponovno večkrat, dokler se spodaj na zaslonu ne prikaže FILELIST. Prikaz imenikov se sedaj izklopi in vsi podatki na plošči se predstavijo na seznamu.
- Desno področje je namenjeno predogledu slik formata JPEG. Predogled se pojavi, kakor hitro v datotečnem oknu označite JPEG-datoteko.
- Spodaj se nahaja informacijska vrstica, kjer sta prikazana velikost slike (formata JPEG) ter medij (DISC, USB ali CARD), na katerem se datoteke nahajajo.
- Izberite eno od datotek s pomočjo tipk za krmiljenje  $\blacktriangleright$   $\blacktriangleright$  . S pritiskom na tipko ENTER izbiro potrdite. Datoteka se predvaja oz. JPEG-fotografija se prikaže.
- 1. Za odpiranje imenika izberite ustreznega in pritisnite tipko ENTER. Vsebina imenika se pojavi kot seznam.
- 2. Za prehod na višji nivo imenika izberite simbol  $\Box$  z vnosom ".." in pritisnite tipko ENTER.

#### Predvajanje plošč JPEG

• S tipkama za krmiljenje  $\blacktriangleright$   $\blacktriangleright$  označite sliko in pritisnite tipko ENTER ali PLAY/PAUSE II za odpiranje slike.

Slika se prikaže na zaslonu.

Potem prikaz preide na naslednjo ploščo/sliko v imeniku.

- Za daljši prikaz trenutne slike pritisnite tipko PLAY/PAUSE II.
- Za nadaljevanje predvajanja filma še enkrat pritisnite tipko PLAY/PAUSE II.
- Sliko lahko direktno prikličete, tako da vnesete številko datoteke slike s številskimi tipkami in jo potem potrdite s tipko ENTER.
- § tipkama za krmiljenje ♦ > lahko sliko med predvajanjem vrtite v korakih po 90°.
- S tipkama za krmiljenje  $\blacktriangleright$  A lahko sliko med predvajanjem vodoravno ali navpično zrcalite.
- Med predvajanjem pritisnite tipko STOP , da vse slike v imeniku/na plošči prikažete v miniaturni podobi. Na vsaki strani se prikaže po 12 miniaturic.
- S tipkami za krmilienie  $\leftrightarrow \rightarrow \bullet$  izberite sliko in zaženite predvajanje  $z$  FNTER  $\alpha$ li PLAY/PAUSE  $\rightarrow$ IL
- S tipkami za krmiljenje < > < v izberite enega od naslednjih vnosov iz spodnje vrstice zaslona in potrdite z ENTER.

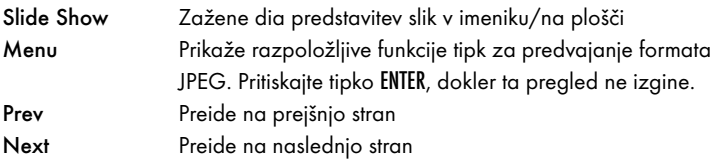

• Pritisnite tipko MENU za vrnitev na seznam datotek.

#### Izbira prehodov slik pri predstavitvi:

Za prehod iz ene slike na drugo lahko izberete različne vrste prehodov. WIPE TOP, WIPE BOTTOM, WIPE LEFT, WIPE RIGHT, DIAGONAL WIPE LEFT TOP, DIAGONAL WIPE RIGHT TOP, DIAGONAL WIPE LEFT BOTTOM, DIAGONAL WIPE RIGHT BOTTOM, EXTEND FROM CENTER H, EXTEND FROM CENTER V, COMPRESS TO CENTER H, COMPRESS TO CENTER V, WINDOW H, WINDOW V, WIPE FROM EDGE TO CENTER in NONE.

• Med predstavitvijo slik pritiskajte tipko PROG tako dolgo, dokler se v zgornjem levem kotu televizijskega zaslona ne pojavi ime želenega prehoda.

## 14. Funkcija kopiranja CD-Ripping

Z DVD predvajalnikom lahko prenašate glasbene in jezikovne datoteke formata .cda (CD Audio) ali iz plošče na USB-ključ ali pomnilniško kartico. Pri tem se datoteke v formatu MP3 shranijo na USB-ključ.

#### Opomba:

Pri prenosu avdio datotek na podatkovni nosilec upoštevajte veljavne avtorske pravice in določila! Pazite na to, da kopije izdelate le za osebne namene in ne kršite veljavne zakonodaje!

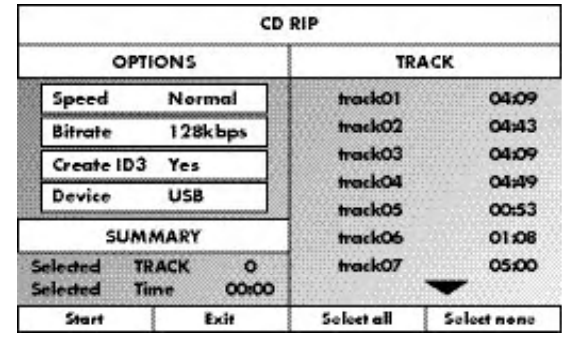

- V predalček za plošče vstavite avdio CD.
- USB-ključ vtaknite v vtično mesto za USB-format.
- Med predvajanjem ali ob prekinitvi predvajanja pritisnite tipko RIPPING MENU na daljinskem upravljalniku. Na televizijskem zaslonu se pojavi zgoraj predstavljeni meni.

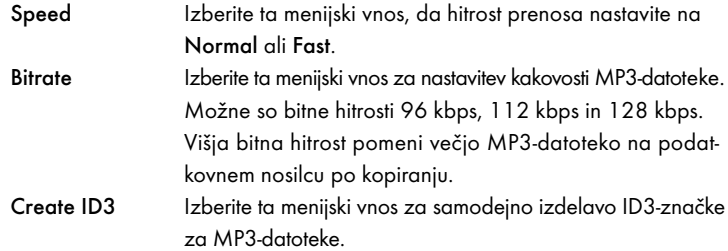

- S tipkami za krmiljenje  $\blacktriangleright$   $\blacktriangleright$  izberite naslov iz seznama naslovov in izbiro potrdite s tipko ENTER. Naslov se označi s kljukico. Na ta način izberite nadaljnje naslove za kopiranje formata MP3.
- Za označitev vseh naslovov za kopiranje v formatu MP3 s tipkami za krmiljenje  $\blacktriangle \blacktriangleright \blacktriangle$  izberite vnos Select all in izbiro potrdite s pritiskom na tipko ENTER. Vsi naslovi se označijo s kljukico.
- Za odpravo označitve vseh naslovov s tipkami za krmiljenje  $\blacktriangle \blacktriangledown \blacktriangle \blacktriangleright$ izberite vnos Select none in izbiro potrdite s pritiskom na tipko ENTER. Označitev se izbriše.
- Za zagon postopka kopiranja s tipkami za krmiljenje  $\leftrightarrow \rightarrow \rightarrow$  izberite vnos Start in izbiro potrdite s tipko ENTER.
- Za zapustitev funkcije za kopiranje CD Ripping izberite s tipkami za krmiljenje  $\leftrightarrow \rightarrow \bullet$  vnos Exit in izbiro potrdite s tipko ENTER.

Pojavi se okno, v katerem se postopek kopiranja prikaže z napredujočo črto.

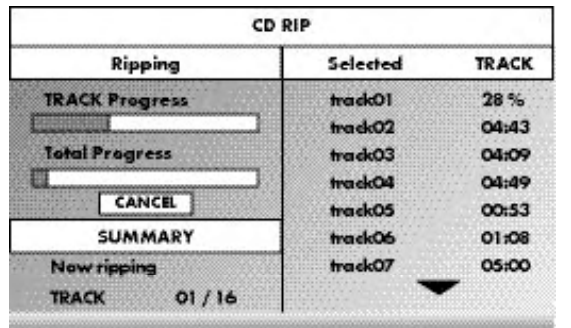

• Za predčasno zaključitev kopiranja izberite vnos CANCEL in izbiro potrdite s tipko ENTER.

#### Pozor!

Med postopkom kopiranja USB-ključa nikoli ne odstranite iz vtičnega mesta za USB! Drugače lahko pride do izgube podatkov na pomnilniškem mediju.

#### **Opomba**

Na pomnilniški mediju se za MP3-datoteke ustvari seznam RIP001. Za vsak nadaljnji postopek kopiranja se ustvari dodaten seznam RIP002, RIP003 itd.

## 15. Čiščenje DVD predvajalnika

Ohišje DVD predvajalnika čistite izključno z rahlo vlažno krpo in blagim čistilom. Pazite na to, da pri čiščenju v DVD predvajalnik ne zaide vlaga!

Notranjost predalčka za plošče – če je to potrebno – čistite izključno s čistim, suhim čopičem (npr. čopičem za objektiv iz specializirane trgovine s fotografskim materialom). Notranjost predalčka za plošče nikoli ne čistite z vlažnimi sredstvi!

#### Opozorilo!

Če v DVD predvajalnik vdre vlaga, obstaja nevarnost električnega udara! Razen tega se DVD predvajalnik pri tem lahko nepopravljivo poškoduje!

## 16. Odstranitev

#### Odstranitev naprave

 $\mathbb{R}^N$  Naprave v nobenem primeru ne odvrzite med običajne hišne odpadke. Za ta izdelek velja evropska direktiva 2002/96/EC.

Napravo oddajte pri podjetju, registriranem za predelavo odpadkov, ali pri svojem komunalnem podjetju za predelavo odpadkov.

Upoštevajte trenutno veljavne predpise.

V primeru dvoma se obrnite na svoje podjetje za predelavo odpadkov.

#### Baterije odstranite!

Baterij ne smete odvreči v hišne smeti. Vsak potrošnik je po zakonu dolžan, baterije/akumulatorje oddajati na ustreznem zbirališču v svoji občini/četrti ali v trgovini.

Ta obveza služi temu, da se baterije lahko odstranijo na okolju prijazen način. Baterije/akumulatorje oddajajte le v izpraznjenem stanju.

#### Odstranitev embalaže

Vso embalažo oddajte v reciklažo.

## 17. Odprava motenj in napak

#### Zaslon predvajalnika ne prikazuje ničesar/DVD predvajalnik ne deluje, čeprav je bil vklopljen

- A Preverite, ali je omrežni kabel pravilno vtaknjen v vtičnico.
- B Preverite, ali ima vtičnica, v katero ste vtaknili omrežni kabel DVD predvajalnika, elektriko, tako da nanjo priključite kakšno drugo napravo. Omrežni vtič DVD predvajalnika poskusno vtaknite v kakšno drugo vtičnico.
- C Preverite, ali je zaslon izklopljen s funkcijo zatemnitve. V ta namen pritisnite tipko DIMMER na daljinskem upravljalniku.
- DVD predvajalnik izklopite s pritiskom na stikalo POWER in potem počakajte še deset sekund. Za ponovni vklop DVD predvajalnika pritisnite stikalo POWER še enkrat.

#### Zaslon pokaže "No Disc" (Ni plošče), čeprav je bila vstavljena plošča

- A Plošča je umazana, spraskana ali poškodovana. Ploščo očistite ali pa vstavite drugo ploščo.
- B Regionalna koda vstavljene plošče DVD/VCD/S-VCD se ne sklada z regionalno kodo DVD predvajalnika. Plošče DVD/VCD/S-VCD se v tem primeru ne da predvajati z DVD predvajalnikom.

#### Vstavljena plošča se ne predvaja

Mogoče pa je na čitalni laserski leči DVD predvajalnika nastal film iz kondenzata. Do tega lahko pride še posebej, če je bil DVD predvajalnik izpostavljen močnim nihanjem temperature.

V tem primeru DVD predvajalnik postavite v suhi okolici z normalno prostorsko temperaturo. Najprej iz predalčka za plošče vzemite ploščo, če je kakšna notri. Potem DVD predvajalnik najmanj eno uro pustite vklopljen, ne da bi ga uporabljali, dokler se kondenzat ni posušil.

#### Ni slike ali samo črno-bela slika

- A Preverite, ali so vsi povezovalni kabli med DVD predvajalnikom in televizorjem (ali video projektorjem) trdno vtaknjeni v ustreznih vtičnicah.
- B Preverite, ali so nastavitve v OSD-meniju primerne za različico priključka, s katerim ste DVD predvajalnik priključili na televizor (ali na video projektor).

V zvezi s tem si poglejte poglavje 8 "Priključitev DVD predvajalnika na televizijski sprejemnik".

C Na podlagi navodil za uporabo televizorja (ali video projektorja) preverite, ali so na televizorju (ali na video projektorju) morebiti potrebne nastavitve, da se DVD predvajalnik lahko uporablja s televizorjem.

#### Ni tona

- A Preverite, ali televizor in/ali DVD predvajalnik mogoče nima izklopljenega tona.
- B Preverite, ali so vsi povezovalni kabli med DVD predvajalnikom in morebiti priključenimi avdio komponentami trdno vtaknjeni v ustrezne konektorje.
- C Preverite, ali so nastavitve v OSD-meniju primerne za različico priključka, s katerim ste avdio komponente priključili na DVD predvajalnik. V zvezi s tem si poglejte poglavje 9. "Priključitev avdio komponent na DVD predvajalnik".
- D Na podlagi navodil za uporabo televizorja (ali video projektorja) preverite, ali so na televizorju (ali na video projektorju) morebiti potrebne nastavitve, da se DVD predvajalnik lahko uporablja s televizorjem.
- E Na podlagi navodil za uporabo morebiti priklopljene avdio komponente preverite, ali so na njej morebiti potrebne nastavitve, da jo lahko uporabljate z DVD predvajalnikom.
- Če ste ...
- DVD predvajalnik priključili na stereo televizijski sprejemnik in na DVD predvajalnik niste priključili nobenih avdio komponent ali
- če ste priključili avdio komponento skladno z Dolby Prologic preko analognega stereo izhoda (preko cinch kabla na cinch vtičnicah L in R) DVD predvajalnika:

Preverite, ali ste v OSD-meniju AUDIO pri menijskem vnosu FRONT SPEAKER izbrali nastavitev LARGE.

#### Ni 4:3 ali 16:9 slike

- A Na osnovi navodil za uporabo televizorja preverite, kateri slikovni formati so na razpolago pri televizorju.
- B Preverite, ali so nastavitve v OSD-meniju primerne za razpoložljivi slikovni format televizorja.

#### Daljinski upravljalnik ne deluje

- A Preverite, ali so baterije daljinskega upravljalnika v predalček za baterije vstavljene s pravilno polarnostjo.
- B Preverite, ali so baterije daljinskega upravljalnika prazne in jih po potrebi zamenjajte.
- C Zagotovite, da se med daljinskim upravljalnikom in DVD predvajalnikom ne nahajajo ovire.
- D Pri uporabi daljinskega upravljalnika se ne oddaljujte več kot pet metrov od DVD predvajalnika.

Jezik predvajanja/podnapisov ne odgovarja nastavitvam v OSD-meniju Jezik predvajanja/podnapisov nastavljen v OSD-meniju na vstavljeni plošči ni na razpolago.

#### Ena ali več funkcij se ne da vklopiti

Ta funkcija ni na razpolago pri vseh ploščah DVD/VCD/S-VCD. Če poskusite izvajati neobstoječo funkcijo, se na televizijskem zaslonu prikaže simbol  $\oslash$  .

#### Nobena tipka na napravi ali na daljinskem upravljalniku ne deluje/ druge napake v delovanju

- A DVD predvajalnik izklopite s pritiskom na stikalo POWER. Počakajte deset sekund in potem ponovno pritisnite stikalo POWER, da DVD predvajalnik ponovno vklopite.
- B Če se motnja potem še zmeraj pojavlja: DVD predvajalnik prestavite nazaj na standardne nastavitve.

V zvezi s tem si poglejte poglavje 10.6 "Meni za nastavitve PREFERENCE".

Obrnite se na enega od naših servisnih partnerjev v svoji bližini, če …

- se navedene motnje pri delovanju ne dajo odpraviti, kot je opisano, ali
- pride do drugih motenj pri delovanju, kot so opisane zgoraj V zvezi s tem si poglejte poglavje 19 "Garancija & servis".

## 18. Slovarček/seznam ključnih izrazov

#### Kaj so DVD, VCD ali S-VCD?

#### DVD

DVD je kratica za angl. izraz. "Digital Versatile Disc". DVD služi shranjevanju avdio in video podatkov; obstaja pa v formatu 8 cm in 12 cm (premera). DVD nudi na osnovi svoje visoke pomnilniške kapacitete v primerjavi s ploščami CD-R/CD-RW trajanje predvajanja shranjenih avdio in video podatkov v dolžini do osem ur.

#### VCD/S-VCD

Kot "Video-CD" (VCD) in "Super Video-CD" (S-VCD) označujemo dva postopka za komprimirano – torej prostorsko varčno – shranjevanje filmov na CD plošče. VCD in S-VCD obstajata v formatu 8 cm in 12 cm (premer). Njihova pomnilniška kapaciteta je nekajkrat nižja kot pri DVD-jih. Zato nudijo samo predvajanje shranjenih avdio in video podatkov s trajanjem 20 minut (8 cm format) oz. 74 minut (12 cm format).

VCD obstaja v dveh različicah:

• Pri ploščah VCD/S-VCD različice 1.1 se lahko predvajajo samo avdio in video podatki.

• Pri ploščah VCD/S-VCD različice 2.0 so na razpolago funkcije PBC (Playback Control). Razen tega se lahko predvajajo tudi mirujoče slike z visoko ločljivostjo.

#### Playback Control (PBC)

Plošče VCD/S-VCD verzije 2.0 imajo funkcijo Playback Control (na kratko "PBC"). V tem primeru je na plošči VCD/S-VCD na razpolago glavni meni, s pomočjo katerega se lahko upravljajo različne funkcije plošče VCD/S-VCD.

#### Kaj so naslovi in poglavja?

Naslov se imenujejo največje slikovne in tonske enote na DVD-jih; pri veliko DVD-jih ima (glavni) film številko naslova 01. Za bonus material (npr. trailer, informacije o ozadju itd.), ki je na razpolago na veliko DVD-jih, lahko obstajajo še druge številke naslovov.

Poglavja se imenujejo naslednje manjše slikovne in tonske enote pod nivojem naslovov. Če je eden ali več naslovov na plošči DVD/VCD/S-VCD razdeljen na poglavja, imajo ta številke, z vnosom katerih se poglavja lahko izbirajo direktno.

Upoštevajte, da niso pri vseh DVD-jih …

- naslov(i) razdeljen(i) v (oštevilčena) poglavja
- poglavja se lahko imenujejo tudi "scene" (npr. v glavnem meniju DVD-jev)

#### Kaj so Scart, S-Video, Composite-Video Progressive Scan, YUV in HDMI?

#### Scart

Scart označuje 21-polno, standardizirano vtično povezavo, preko katere se prenašajo RGB-signali, videosignali in S-Video signali ter mnogi krmilni in dodatni signali.

#### S-Video

Ob priključitvi DVD predvajalnika na televizor preko S-Videa se barvni in svetlobni signali prenašajo ločeno; tako se doseže višja ostrina slike in manjši tako imenovani "barvni šum".

Barvni šum imenujemo prekritje barvnih, večinoma močno nasičenih delov video slike z neenakomerno, nemirno strukturo motenj.

#### Composite-Video

Video signal ali FBAS-signal; pri tem gre za slikovni signal, ki istočasno obsega informacije o barvi in svetlosti.

#### Progressive Scan

Po navadi se TV naprave in video projektorji krmilijo s tako imenovanimi "polslikami". Pri tem nastanejo vidne vrstične strukture. Progressive Scan označuje nasprotje od tega, namreč polne slike (pri tem DVD predvajalniku na izhodu YPbPr), Progressive Scan signale lahko uporabljajo samo zato primerne naprave za predvajanje (predvsem televizorji z veliko površino ter projektorji). Kakovost slike je nasproti običajnim slikovnim signalom bistveno povečana.

#### YUV (Component Video Out)

YUV označuje komponentni signal, ki je pri tej napravi na razpolago na izhodu YPbPr v obliki tako imenovanih "polslik"; praviloma je to najboljši signal za krmiljenje televizorjev z veliko površino ter projektorjev, ki niso primerni za Progressive Scan signale. Tako kot RGB-prenos slik je tudi YUV sestavljen iz treh ločenih slikovnih signalov:

- signala za svetlost "Y" in
- obeh signalov za barvno diferenco "U/Pb" in "V/Pr"

#### Polslike (Interlace)/polne slike (Progressive Scan)

Standardna televizijska slika sestoji iz 576 vidnih vrstic; izmenično se najprej predstavijo vse lihe in potem vse sode vrstice slike, torej vsakokrat polslika. Tako se lahko na sekundo prikaže samo 25 polnih slik (50 polslik). To tehniko označujemo kot "Interlace" format.

Tako imenovani progresiven format, oz. angl. "Progressive Scan", je nasprotje od tega in pomeni predstavitev vseh vrstic slike naenkrat, to pomeni, da se na sekundo prikaže 60 celotnih slik. S tem se poveča skupna kakovost slike, mirujoče slike in besedilo so na primer ostrejši.

#### HDMI

HDMI je kratica za angl. "High Definition Multimedia Interface" in označuje 19-polni vmesnik za popolnoma digitalen prenos avdio in video podatkov. S svojo visoko pasovno širino HDMI lahko obdeluje vse danes znane digitalne video in avdio formate zabavne elektronike. HDMI prenaša avdio datoteke do frekvenc 192 kHz z velikostjo besed do 24 bitov na do 8 kanalih. Tako se lahko brez izgube kakovosti predvajajo vsi trenutno v zabavni elektroniki obstajajoči slikovni in tonski formati vključno s HDTV (do trenutno najvišje ločljivosti 1080i), isto velja tudi za prihodnje formate s še višjo ločljivostjo slik.

#### Dekoder

Ton na DVD-jih s surround zvokom za domači kino je na DVD-ju shranjen v šifrirani (kodirani) obliki. Obstajajo različni šifrirni formati za različne namene, npr. AC-3 za predvajanje Dolby Digital Surround tona.

Za predvajanje kodiranega tona morajo predvajalne naprave (npr. DVD predvajalnik) oz. nanje priključene avdio komponente (npr. surround naprave) imeti tako imenovani dekoder, ki kodirane signale ponovno pretvori v glasbo oz. ton.

DVD predvajalnik Silvercrest KH 6521/KH 6522 ima AC-3 dekoder (za zvočne signale Dolby Digital 5.1 Surround).

#### Dolby Surround

Dolby Surround je analogen tonski format, pri katerem se uporabljata dva kanala enega stereo tonskega signala, da se lahko vključijo tudi informacije o prostorskem zvoku za nadaljnje kanale. Z Dolby Surround dekoderjem se signali ponovno pretvorijo v ton oz. glasbo in se usmerijo na dva dodatna zvočnika, ki se postavita za mestom poslušanja.

#### Dolby Prologic

V primerjavi s tonskim formatom Dolby Surround se pri Dolby Prologic uporablja dodatni kanal v stereo signalu; to je tako imenovani "Center" kanal. Ustrezni center zvočnik se postavi na sredini med stereo zvočniki. Najgloblji toni se usmerijo na zvočnik za globoke tone, tako imenovani "subwoofer". Subwoofer se lahko postavi na poljubnem mestu v prostoru; razlog za to je, da globoke tone, ki jih subwoofer izdaja, človeško uho komaj lahko natančno lokalizira.

#### Dolby Digital (5.1)

Dolby Digital, imenujemo ga tudi AC3, je digitalni tonski format, pri katerem se lahko transportira do šest ločenih avdio kanalov. Pri večini aktualnih DVDjev je ton shranjen v tako imenovanem "Dolby Digital 5.1" formatu; "5" v oznaki "5.1" pomeni tri sprednje in dva zadnja kanala za surround zvok, "1" označuje en kanal za globoke tone.

#### **DTS**

DTS je kratica za angl. "Digital Theatre System" in označuje enega najbolj običajnih formatov surround zvoka za DVD-je. Ravno tako kot pri Dolby Digital 5.1 se pri DTS uporabljajo trije sprednji in dva zadnja kanala za surround zvok ter kanal za globoke tone.

#### Kaj sta PAL in NTSC?

#### PAL

PAL je kratica za angl. "Phase Alternation Line". PAL je običajen in najbolj razširjen standard barvnih televizorjev v Srednji in Zahodni Evropi (izjema: Francija).

#### **NTSC**

NTSC je kratica za angl. "National Television System Committee". NTSC je standard za barvne televizorje, ki se uporablja predvsem v ZDA in na Japonskem.

#### Avdio CD

Avdio CD vsebuje izključno avdio podatke; tudi ta plošča obstaja v formatu 8 cm in 12 cm (premera). Nudi predvajanje shranjenih avdio podatkov s trajanjem 20 minut (8 cm format) oz. 74 minut (12 cm format). Na avdio CD-jih se hranijo avdio podatki v formatu CDA.

#### MP3

MP3 označuje postopek oz. format, ki ga je razvil nem. Frauenhofer Institut za stiskanje avdio podatkov. V MP3-formatu komprimirani glasbeni izdelki imajo samo še del svoje začetne velikosti, zaradi česar se npr. na ploščah CD-R/CD-RW da shraniti bistveno več glasbe, kot na običajnih avdio CD-jih, na katerih so avdio podatki shranjeni v formatu CDA.

#### WMA

WMA (angl. "Windows® Media Audio") je podatkovni format za avdio podatke podietia Microsoft®.

#### JPEG

JPEG (angl. "Joint Photographics Expert Group") označuje zelo razširjen grafični format istoimenskega podjetja, pri katerem se stisnejo (komprimirajo) slikovni podatki barvnih in sivih lestvic.

#### MPEG

MPEG ("Moving Picture Experts Group") pomeni format za kompresijo video podatkov.

#### USB-ključ

USB-ključ imenujemo vtične USB-naprave, ki so približno velikosti vžigalnika. Izraz je pogovoren in ni oznaka za konkretno kategorijo izdelkov. Večinoma pod tem izrazom razumemo USB-napravo, ki služi kot zamenljiv pomnilniški medij.

#### Kaj so imeniki?

V nasprotju z avdio CD-ji se naslovi na plošči CD-R/CD-RW z MP3-, WMAali JPEG datotekami lahko shranijo v imenikih, na primer zato, da se naslovi lahko urejajo po različnih žanrih.

Struktura MP3-CD-ja lahko na primer zgleda takole, če so MP3-datoteke shranjene v imenikih:

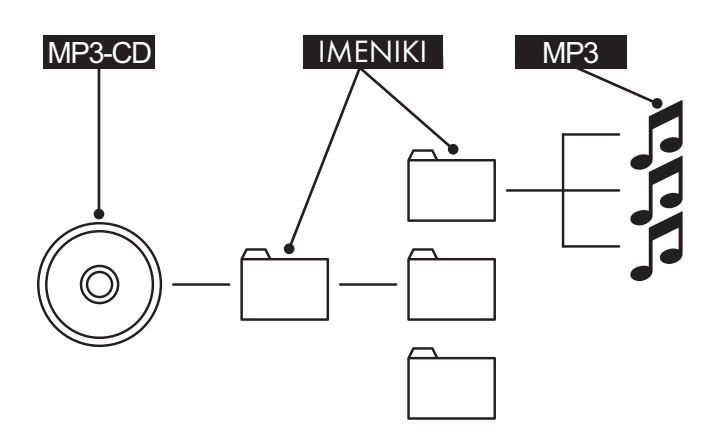

## 19. Garancija in servis

Za to napravo prejmete 3 leta garancije od datuma nakupa. Če imate kljub našim visokim standardom kakovosti razlog za reklamiranje tega izdelka, pokličite na našo servisno telefonsko linijo.

Če reklamacije ne bo mogoče rešiti po telefonu, boste tam prejeli • referenčno številko (številko obdelave RMA) za vaš primer ter

• naslov, kamor lahko svoj proizvod pošljete za namen uveljavljanja garancije. V primeru pošiljanja prosimo priložite kopijo potrdila o nakupu (blagajniški izpisek). Naprava mora biti za transport varno zapakirana, RMA-številka pa mora biti vidna na prvi pogled. Pošiljk brez številke RMA ne moremo obdelati.

## Napotek:

Garancija velja samo za napake pri materialu in izdelavi. Garancija ne velja

- za obrabne dele,
- za poškodbe lomljivih delov, kot so stikala ali akumulatorji.

Proizvod je namenjen izključno za privatno in ne za obrtno uporabo. V primeru zlorabe ali nepravilne uporabe, uporabe sile in pri posegih, ki jih ni izvedel pooblaščeni servis, garancija preneha veljati. Vaših zakonsko določenih jamstvenih pravic ta garancija ne omejuje.

## 20. Proizvajalec

KOMPERNASS GMBH BURGSTRASSE 21 44867 BOCHUM, GERMANY

www.kompernass.com

Download from Www.Somanuals.com. All Manuals Search And Download.

# **SILVER CREST®**

## **Garancija**

DVD predvajalnik KH6521/22

Za zagotovitev brezplačnega poteka popravil, prosimo pokličite telefonsko številko za tehnično pomoč. Pri tem imejte pripravljen svoj blagajniški račun.

**SD** Birotehnika

Phone: +386 (0) 2 522 16 66 Fax: +386 (0) 2 531 17 40 e-mail: support.si@kompernass.com

www.mysilvercrest.de

Poštna št./kraj

Pošiljatelj, čitljivo vnesite:

Država

Priimek

Ime

Ulica

Telefon

Datum/podpis

#### Opis napake:

Download from Www.Somanuals.com. All Manuals Search And Download.

Free Manuals Download Website [http://myh66.com](http://myh66.com/) [http://usermanuals.us](http://usermanuals.us/) [http://www.somanuals.com](http://www.somanuals.com/) [http://www.4manuals.cc](http://www.4manuals.cc/) [http://www.manual-lib.com](http://www.manual-lib.com/) [http://www.404manual.com](http://www.404manual.com/) [http://www.luxmanual.com](http://www.luxmanual.com/) [http://aubethermostatmanual.com](http://aubethermostatmanual.com/) Golf course search by state [http://golfingnear.com](http://www.golfingnear.com/)

Email search by domain

[http://emailbydomain.com](http://emailbydomain.com/) Auto manuals search

[http://auto.somanuals.com](http://auto.somanuals.com/) TV manuals search

[http://tv.somanuals.com](http://tv.somanuals.com/)